# BACKUP AND RECOVERY OF THE EMC GREENPLUM DATA COMPUTING APPLIANCE

Greenplum Database, Greenplum HD, Greenplum Chorus, Greenplum UAP, EMC Data Domain Systems, Network File System, EMC Data Domain Boost

- Data warehouse protection
- Major storage savings with data deduplication
- Simple and fast restore

# EMC Solutions Group

## Abstract

This white paper provides insight into how EMC® Data Domain® deduplication storage systems effectively dealwith the data growth, retention requirements, and recovery service levels that are essential to businesses. Data Domain's industry-leading technology provides a powerful backup, archiving, and disaster recovery solution that can scale with the most demanding data center requirements. This white paper explores the various practices and considerations for backing up EMC Greenplum® Data Computing Appliance data to Data Domain systems and how to effectively exploit Data Domain's leadingedge technology.

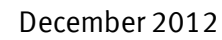

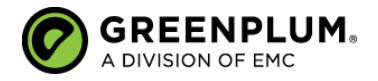

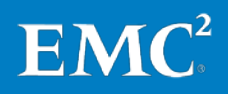

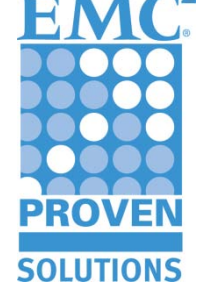

Copyright © 2012 EMC Corporation. All Rights Reserved.

EMC believes the information in this publication is accurate as of its publication date. The information is subject to change without notice.

The information in this publication is provided "as is." EMC Corporation makes no representations or warranties of any kind with respect to the information in this publication, and specifically disclaims implied warranties of merchantability or fitness for a particular purpose.

Use, copying, and distribution of any EMC software described in this publication requires an applicable software license.

For the most up-to-date listing of EMC product names, see EMC Corporation Trademarks on EMC.com.

All trademarks used herein are the property of their respective owners.

Part Number H8038.8

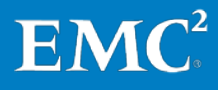

## **Table of contents**

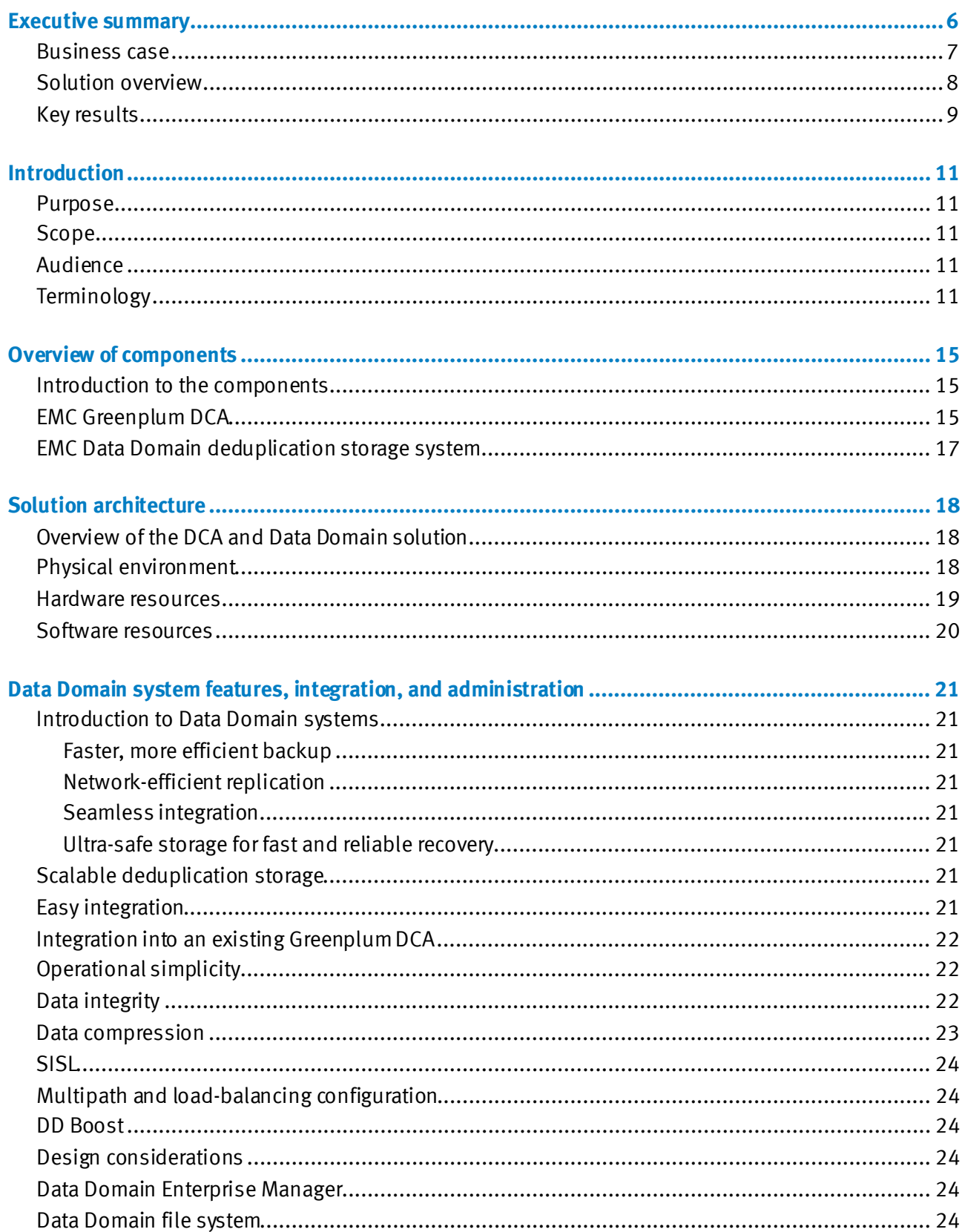

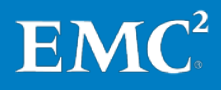

Backup and Recovery of the EMC Greenplum Data Computing Appliance<br>Greenplum Database, Greenplum HD, Greenplum Chorus, Greenplum UAP,<br>EMC Data Domain Systems, Network File System, EMC Data Domain Boost  $\overline{3}$ 

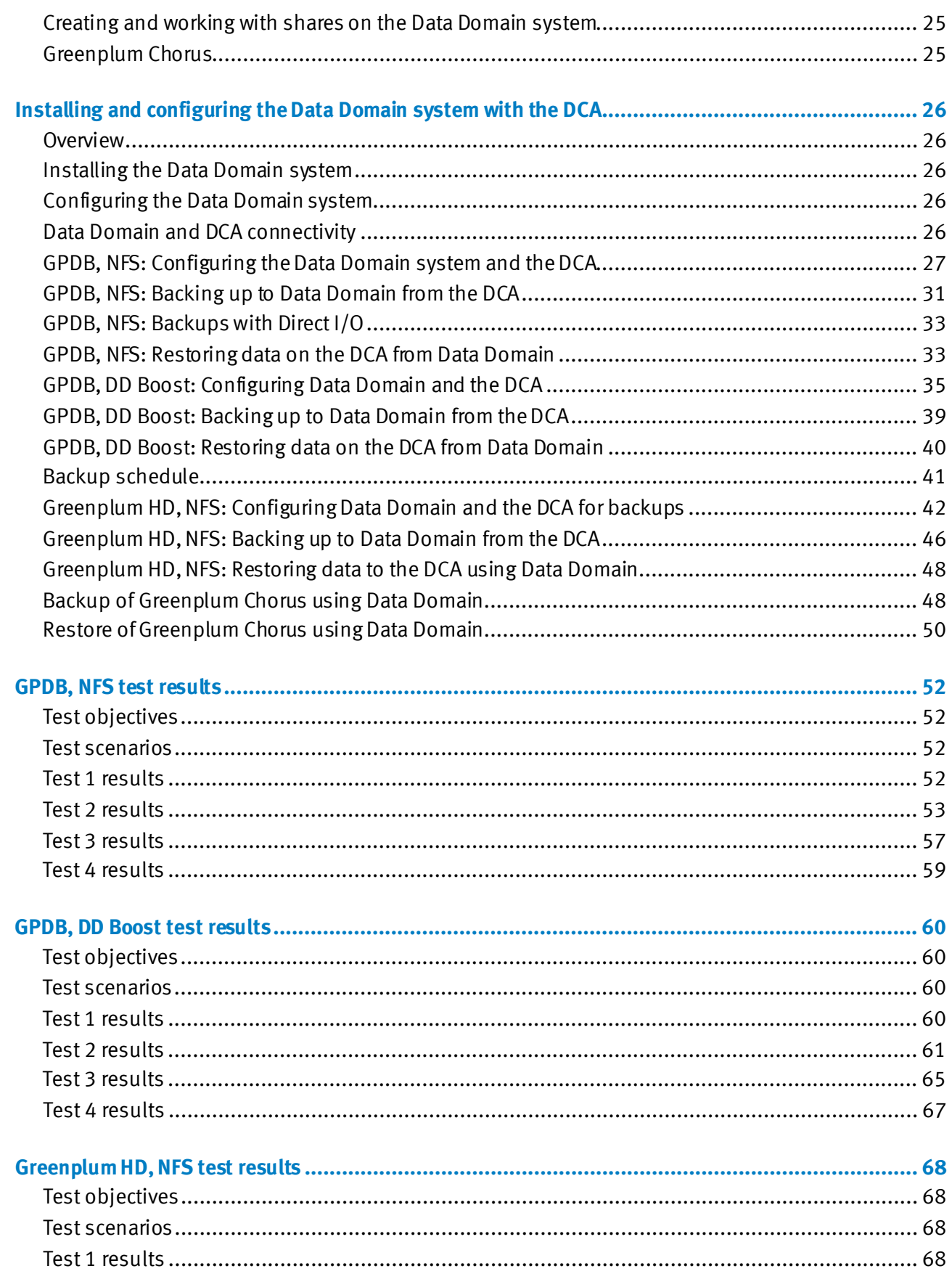

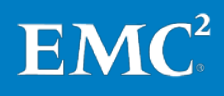

Backup and Recovery of the EMC Greenplum Data Computing Appliance<br>Greenplum Database, Greenplum HD, Greenplum Chorus, Greenplum UAP,<br>EMC Data Domain Systems, Network File System, EMC Data Domain Boost

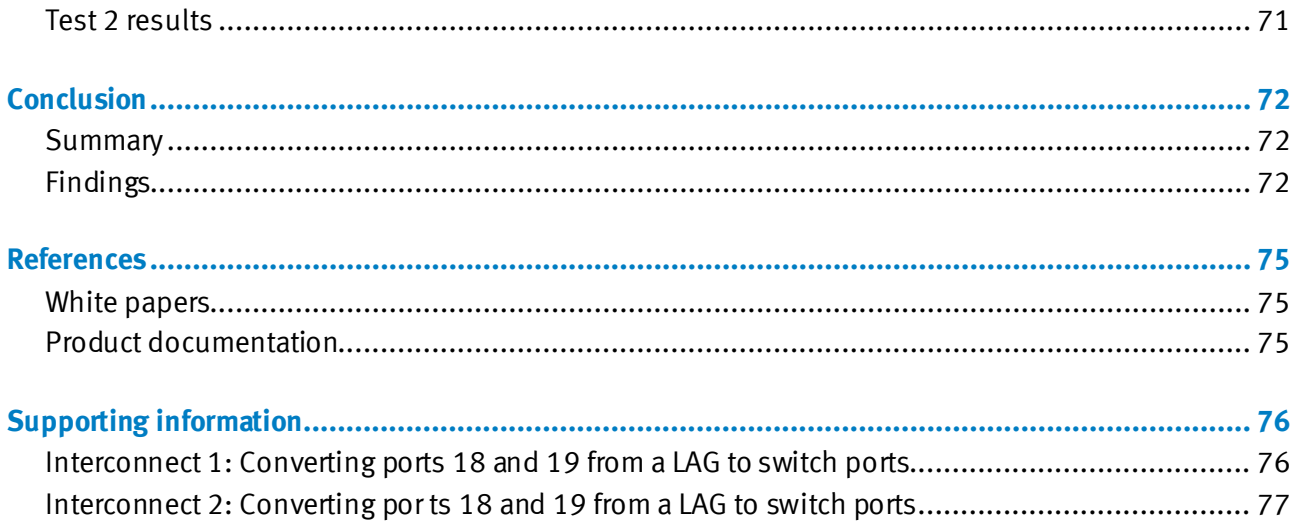

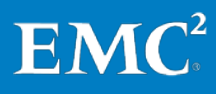

<span id="page-5-0"></span>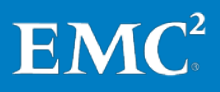

Backup and Recovery of the EMC Greenplum Data Computing Appliance Greenplum Database, Greenplum HD, Greenplum Chorus, Greenplum UAP, EMC Data Domain Systems, Network File System, EMC Data Domain Boost

6

## **Executive summary**

#### <span id="page-6-0"></span>**Business case**

EMC® Greenplum® Unified Analytics Platform (UAP) combines the power of its classic data warehouse Greenplum Database™ (GPDB) for structured data management, with Greenplum HD for unstructured data management. The other critical software component of UAP is Greenplum Chorus™ for collaborative analytics. Greenplum UAP enables organizations to make strategic business and operational decisions based on advanced analytics, which in turn contribute to the overall success of an organization, both functionally and economically.

To ensure that an organization can make the right decisions in the shortest possible time, its data warehouse, including structured and unstructured data, must be reliable, secure, high performing, and extremely flexible to support the growing amounts of data, concurrency of many users, and increasing complexity of analysis.

Therefore, an organization's data needs to be loaded into the system so that it can be queried intelligently and quickly. The data also needs to be backed up, recovered, and restored efficiently and cost-effectively.

In today's business environments, data analytical systems are:

- Growing exponentially over time, often leading to many terabytes of storage requiring protection.
- Frequently becoming unmanageable, lacking the ability to back up or provide effective disaster recovery (DR).

EMC has created a purpose-built analytics platform—Unified Analytics Platform using the Greenplum Data Computing Appliance (DCA). The DCA addresses essential business requirements and ensures predictable functional, performance, and scalability results. This eliminates the guesswork and unpredictability of a highly customized in-house solution.

Data protection for a data warehouse is a critical IT discipline. Businesses have historically chosen simple approaches, such as periodically creating a full backup to tape. With the rapid growth in the volume of data stored, a simple, periodic full backup to tape or to a non-deduplicating, disk-based storage system is no longer economical. In addition, tape or non-deduplicated disk-based backups do not provide the recoverability or reliability of next-generation backup solutions like EMC Data Domain® deduplication storage systems.

The DCA, combined with Data Domain systems, provides a total solution for data warehousing deployment that addresses all these key challenges. This white paper illustrates how to back up data from the DCA to a Data Domain system, and how to subsequently recover and restore the data to the DCA. EMC recommends that you read this paper in conjunction with the white paper EMC Greenplum Data Computing Appliance: Architecture, Performance and Functions—A Detailed Review.

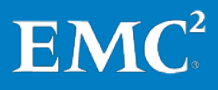

<span id="page-7-0"></span>Data warehouse environments today demand a more comprehensive strategy for data protection, security, and high availability than ever before. Data recovery options must align with application and business requirements to yield the highest availability. Organizations with traditional backup and recovery systems face many challenges and require: **Solution overview**

- Efficient use of both infrastructure and people to support the business by:
	- Improving IT efficiency—save hours of staff time and boost user productivity
	- Reducing operational and infrastructure costs by eliminating the requirements of tape and reducing data center footprint requirements to a single rack
	- Reducing the need for massive backup storage
	- Correcting and reducing costs—matching infrastructure costs with changing information value through efficient, cost-effective storage
- Simplicity through:
	- Ease of integration
	- **Ease of management**
- Faster backup and restores to:
	- Minimize backup windows to reduce the impact on application and system performance
	- Meet more aggressive recovery time objective (RTO) service-level agreements (SLAs) set by business owners by maximizing end-to-end recovery performance

The DCA provides an end-to-end data warehousing/business intelligence (DW/BI) solution packaged within a manageable, consolidated, self-contained data warehouse appliance that can be easily integrated into an existing data center. This white paper describes a backup and recovery environment for the DCA using EMC Data Domain deduplication storage system.

Many DCA product options are available. This solution uses two of the configuration options available:

- A full-rack DCA with four GPDB modules
- A full-rack DCA set up in a UAP configuration with one GPDB module and three Greenplum HD modules

The backup and recovery solution for the GPDB modules uses the Greenplum gpcrondump backup utility. The utility was deployed using the following two methods:

- Over a network file system (NFS) protocol
- Using EMC Data Domain Boost

Both methods back up the data to a Data Domain deduplication storage system.

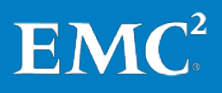

The gpcrondump backup utility automates the parallel backup of distributed Greenplum databases across multiple Segment Servers. For NFS, each of the Segment Servers has a directory mapped to a Data Domain system. For Data Domain Boost, data is backed up to a dedicated storage unit on the Data Domain system.

The backup and recovery solution for the Greenplum HD modules uses the **DistCp** (distributed copy) utility. **DistCp**was deployed over NFS only. The **DistCp** tool is used for large inter-/intra-cluster copying. It uses MapReduce to achieve its distribution, error handling and recovery, and reporting. It expands a list of files and directories into input to map tasks, each of which copies a partition of the files specified in the source list. For more information, visit: [http://hadoop.apache.org/common/docs/stable/distcp.html.](http://hadoop.apache.org/common/docs/stable/distcp.html)

New data protection solutions led by Data Domain's architecture improve data recoverability, while increasing the probability for a business to survive most types of outages. This is increasingly critical since most businesses cannot survive now without their BI function. A backup solution that provides an easy and fast method of data recovery is a necessary requirement rather than an optional one.

EMC has ensured that leading-edge technology is available to support the backup and recovery of its DCA. This white paper demonstrates how the Data Domain system achieves this in the most simple, efficient, and cost-effective way to provide greatly increased storage savings.

<span id="page-8-0"></span>With data deduplication, organizations can reduce the amount of data that needs to be stored over an extended period of time. This offers cost savings in terms of the number of disks or tapes required for backup. In addition, organizations can fundamentally change the way they protect their backup and archive data. Only unique, new data is written to disk, eliminating the restore penalties associated with incremental backups. **Key results**

> This solution describes a backup and recovery environment for the DCA using the Data Domain DD890. The test results show that this solution meets the business challenges faced by many organizations today through:

- Operational ease and efficiency through the utilization of massively parallel processing (MPP) architecture for GPDB backups to efficiently back up, in parallel, across the network to the Data Domain system.
- Major space saving advantages using Data Domain inline deduplication—in this case, test results with GPDB DD Boost demonstrate savings of 34.5x on repetitive nightly backups and an aggregate 11.3x cumulative storage reduction over a week of uncompressed backups to the Data Domain system. One of the key benefits of Data Domain deduplication storage systems is a reduction in the need for excessive amounts of backup storage.
- Fast restore times for returning uncompressed and deduplicated data to the DCA. The test results with GPDB DD Boost demonstrate that the combination of gpcrondump backups and Data Domain deduplication technology provides an average backup of 13.08 TB/hour and a restore of 5.90 TB/hour. This enables the backup and recovery of a Greenplum full-rack DCA (36 TB uncompressed database) in 2.75 and 6.1 hours respectively.

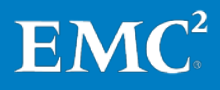

• Efficient backup and recovery of the Hadoop Distributed File System (HDFS). The test results for Greenplum HD NFS backups demonstrate that the combination of DistCp and Data Domain deduplication technology provides an average backup of 5.37 TB/hour and a restore of 3.62 TB/hour.

The Data Domain DD890 in this solution provides an effective, disk-based backup target that significantly minimizes storage while providing long-term retention.

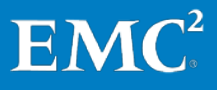

## <span id="page-10-0"></span>**Introduction**

<span id="page-10-2"></span><span id="page-10-1"></span>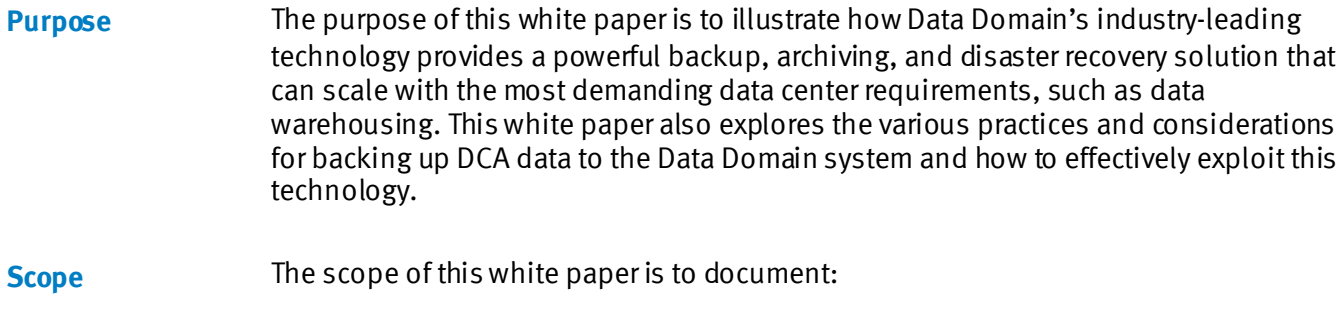

- DCA features and benefits (at a high level)
- Data Domain system features, as used in this solution
- Installing and configuring the Data Domain system for the DCA
- The solution test objectives, scenarios, and results

<span id="page-10-3"></span>**Audience**

This white paper is intended for:

- Field personnel who are tasked with implementing a backup and recovery solution for the DCA or a data warehouse
- Customers, including IT planners, storage architects, and database administrators involved in evaluating, acquiring, managing, operating, or designing a backup and recovery solution for the DCA or a data warehouse
- EMC staff and partners, for guidance and for the development of proposals

#### <span id="page-10-4"></span>[Table 1](#page-10-5) defines key terms used in this document. **Terminology**

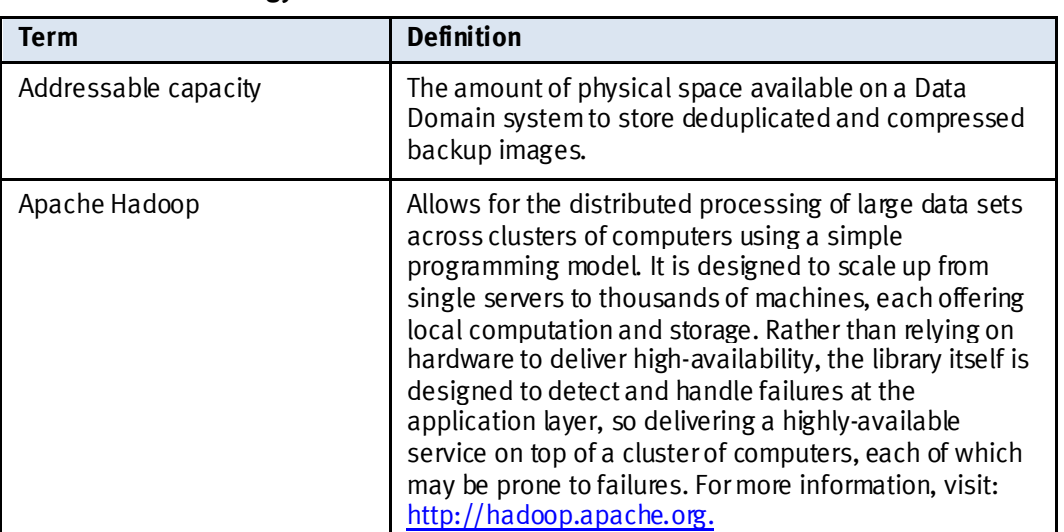

#### <span id="page-10-5"></span>**Table 1. Terminology**

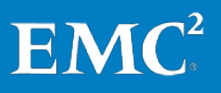

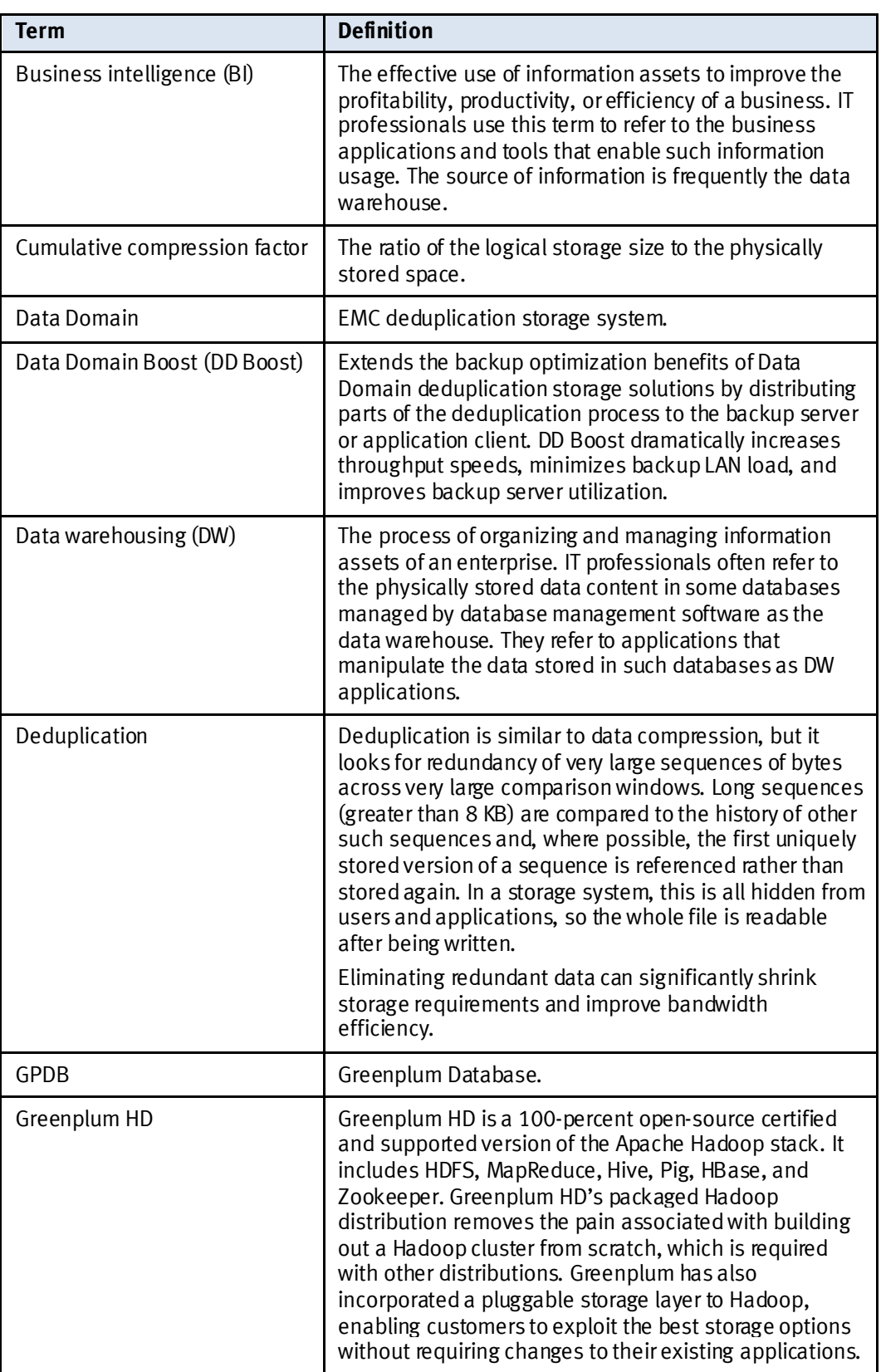

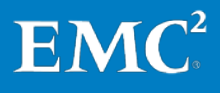

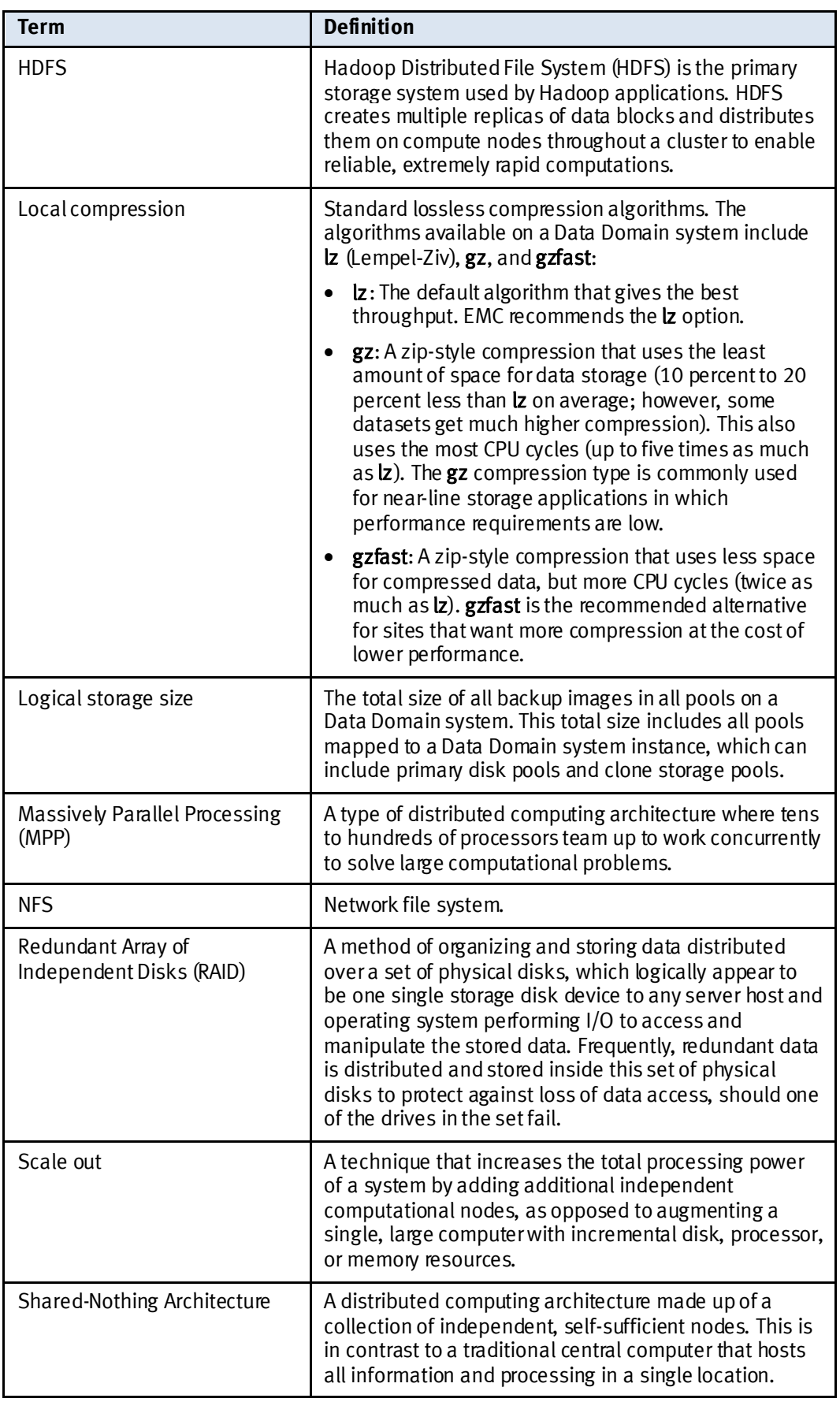

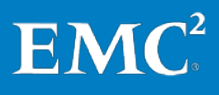

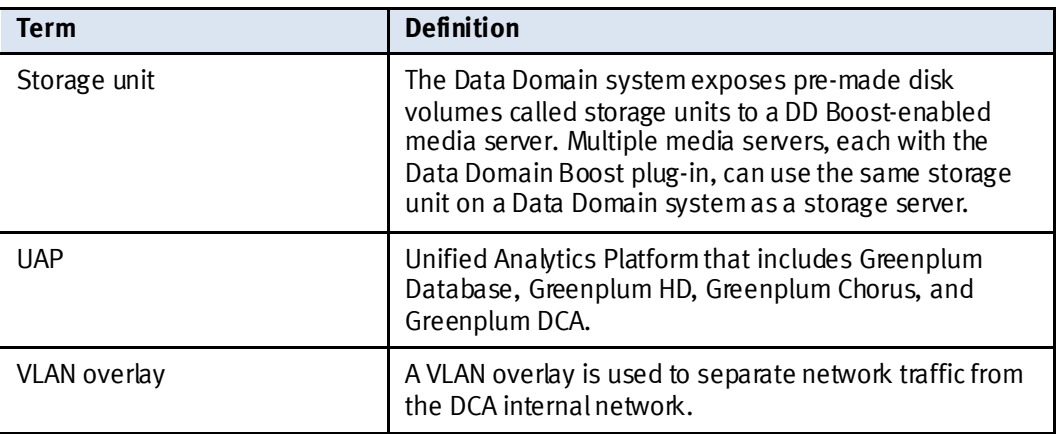

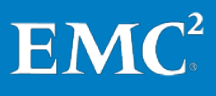

## <span id="page-14-0"></span>**Overview of components**

<span id="page-14-1"></span>Introduction to the This section identifies and briefly describes the components deployed in the solution environment. The components used are: **components**

- EMC Greenplum DCA
- EMC Data Domain deduplication storage system

#### <span id="page-14-2"></span>**EMC Greenplum DCA**

The DCA is a purpose-built, highly scalable, parallel DW appliance that architecturally integrates database, compute, storage, and network into an enterprise-class, easy-toimplement system. The DCAbrings in the power of MPP architecture, delivers the fastest data loading capacity and the best price/performance ratio in the industry without the complexity and constraints of proprietary hardware.

The DCA can also be set up in a UAP configuration that is capable of managing, storing, and analyzing large volumes of structured and unstructured data. Greenplum UAP includes Greenplum Database, Greenplum HD, and Greenplum Chorus.

The DCA is offered in multiple-rack appliance configurations to achieve the maximum flexibility and scalability for organizations faced with terabyte to petabyte scale data opportunities.

This solution uses two of the configuration options available:

- A full-rack DCA with four GPDB modules for GPDB backups
- A full-rack DCA with one GPDB module and three Greenplum HD modules for Greenplum HD and Greenplum Chorus backups

[Figure 1](#page-15-0) illustrates the architectural layout of the two DCA configurations used.

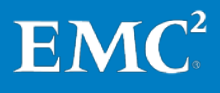

## **UAP** Configuration

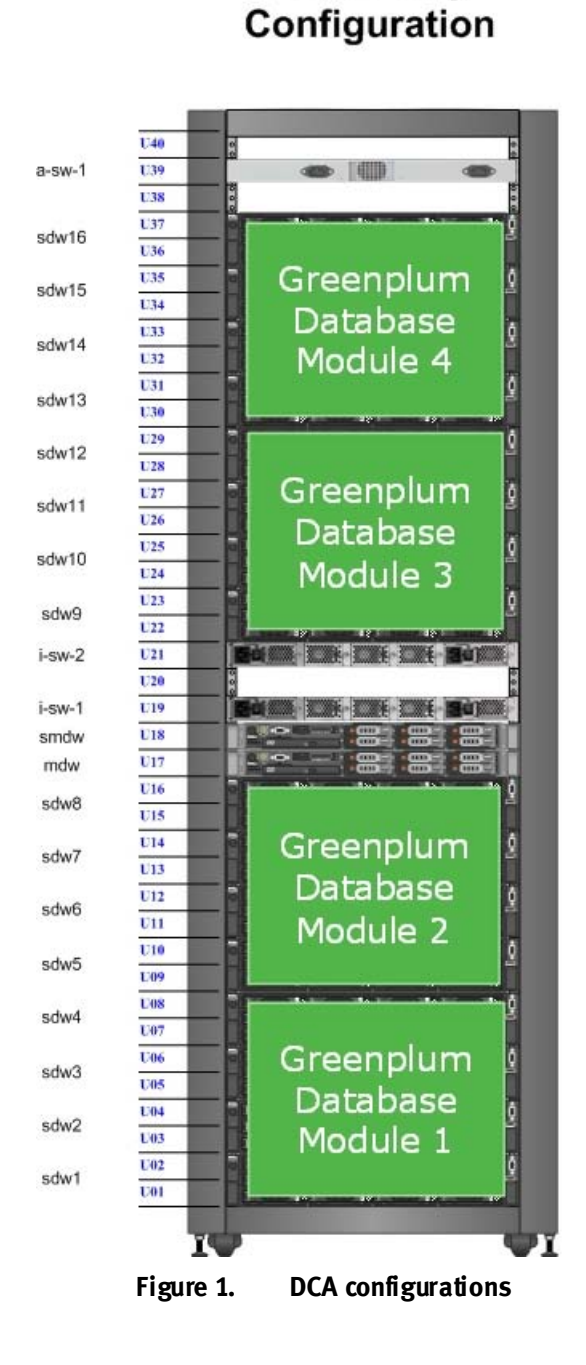

**GPDB only** 

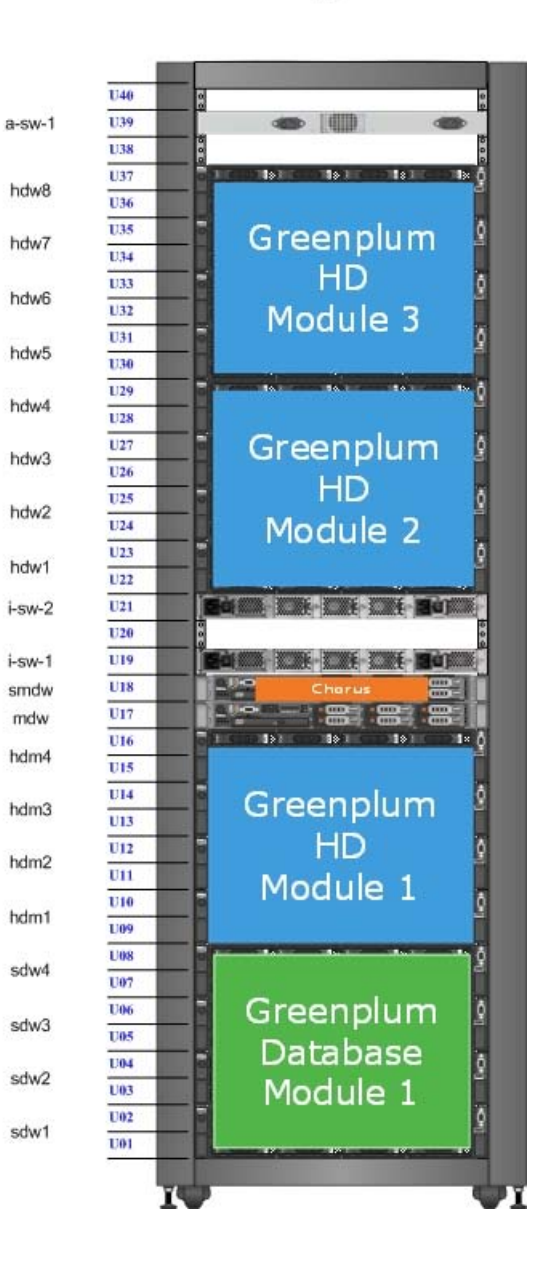

# EMC<sup>2</sup>

<span id="page-15-0"></span>Backup and Recovery of the EMC Greenplum Data Computing Appliance Greenplum Database, Greenplum HD, Greenplum Chorus, Greenplum UAP, EMC Data Domain Systems, Network File System, EMC Data Domain Boost 16 [Table 2](#page-16-1) briefly describes the main components of DCA.

<span id="page-16-1"></span>**Table 2. Main components of DCA**

| <b>Item</b>                    | <b>Description</b>                                                                                                    |
|--------------------------------|----------------------------------------------------------------------------------------------------|
| Greenplum Database             | Greenplum Database is an MPP database server, based on<br>PostgreSQL open-source technology. It is explicitly<br>designed to support BI applications and large, multi-<br>terabyte data warehouses. |
| Greenplum Database<br>system   | An associated set of Segment Instances and a Master<br>Instance running on an array, which can be composed of<br>one or more hosts.                                                                 |
| <b>GPDB Master Servers</b>     | The servers responsible for the automatic parallelization of<br>queries.                                                                                                    |
| <b>GPDB Segment Servers</b>    | The servers that perform the real work of processing and<br>analyzing the data.                                                                                                    |
| Greenplum HD Master<br>Servers | The servers that perform administration of the Greenplum<br>HD cluster.                                                                                                    |
| Greenplum HD Worker<br>Servers | The servers that perform the real work of processing,<br>storing, and analyzing the data in the Greenplum HD<br>cluster.                                                                            |
| Greenplum Chorus               | Agile analytics productivity platform.                                                                                                    |

For more information about the DCA, refer to the following white paper *EMC* Greenplum Data Computing Appliance: Architecture, Performance and Functions—A Detailed Review.

### <span id="page-16-0"></span>**EMC Data Domain deduplication storage system**

EMC Data Domain deduplication storage systems dramatically reduce the amount of disk storage needed to retain and protect enterprise data. By identifying redundant data as it is being stored, Data Domain systems reduce backup storage requirements by 10 to 30 times. Backup data can then be efficiently replicated and retrieved over existing networks for streamlined disaster recovery and consolidated tape operations. This allows Data Domain appliances to integrate seamlessly into database architectures, maintaining existing backup strategies with no changes to scripts, backup processes, or system architecture.

The Data Domain appliance is the industry's fastest, most cost-effective and scalable single-controller deduplication storage solution for disk-based backup and networkefficient DR.

The Data Domain Stream-Informed Segment Layout (SISL™) scaling architecture enables the fast-inline deduplication throughput of theData Domain system. A CPUcentric approach to deduplication delivers a high throughput while minimizing the number of disk spindles required.

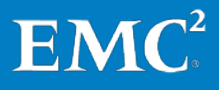

## <span id="page-17-0"></span>**Solution architecture**

<span id="page-17-1"></span>**Overview of the DCA and Data Domain solution** This section illustrates the architectural layout of the DCA and Data Domain solution. It also provides details of the hardware and software resources that were used in the solution.

<span id="page-17-2"></span>**Physical environment** [Figure 2](#page-17-3) illustrates the architectural layout of the solution used for both DCA configurations.

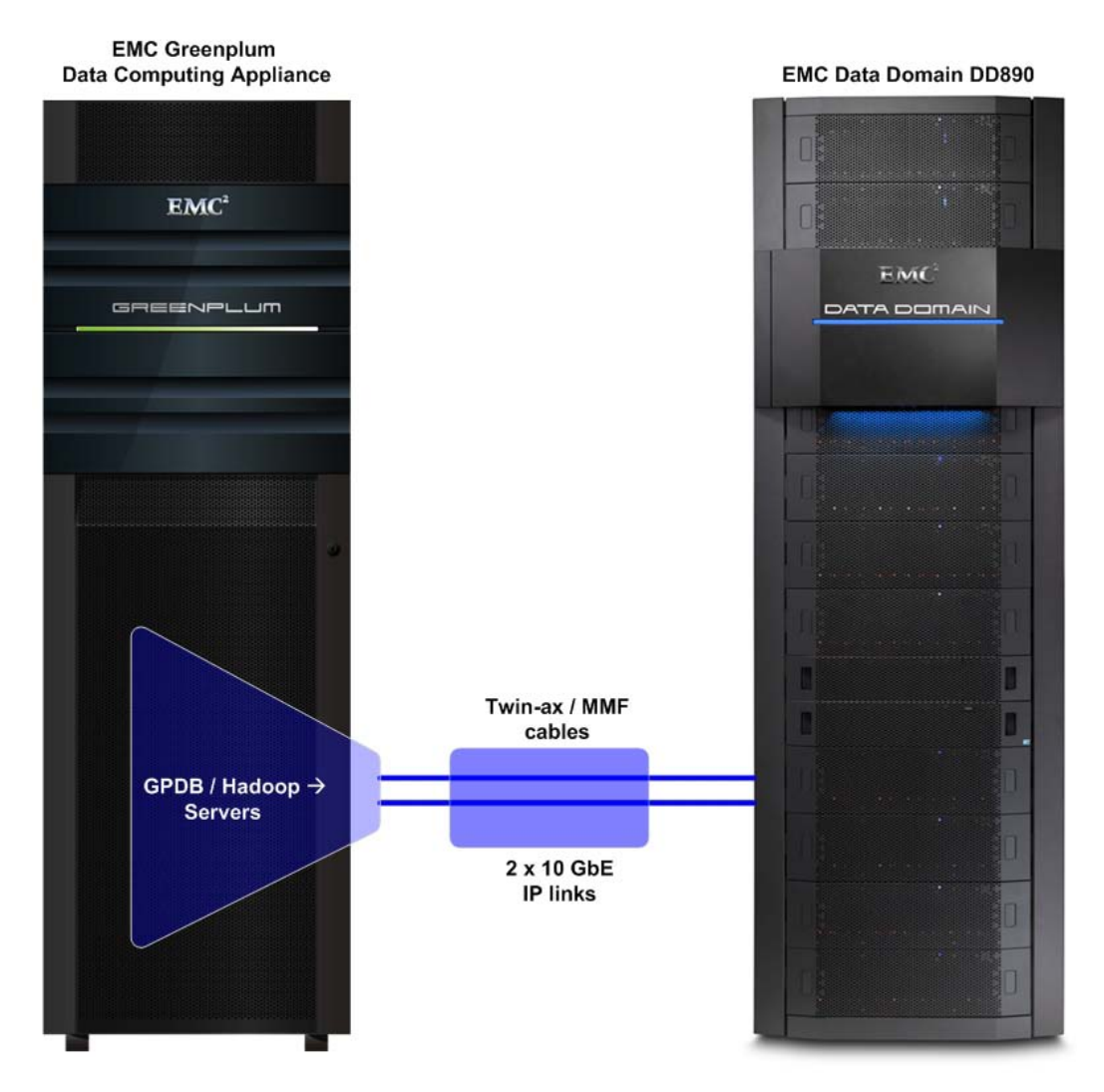

<span id="page-17-3"></span>**Figure 2. Solution architecture layout**

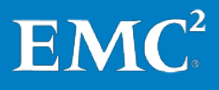

Backup and Recovery of the EMC Greenplum Data Computing Appliance Greenplum Database, Greenplum HD, Greenplum Chorus, Greenplum UAP, EMC Data Domain Systems, Network File System, EMC Data Domain Boost 18

#### <span id="page-18-0"></span>**Hardware resources**

[Table 3](#page-18-1) lists the hardware used to validate this solution.

#### <span id="page-18-1"></span>**Table 3. Data Domain DD890 system**

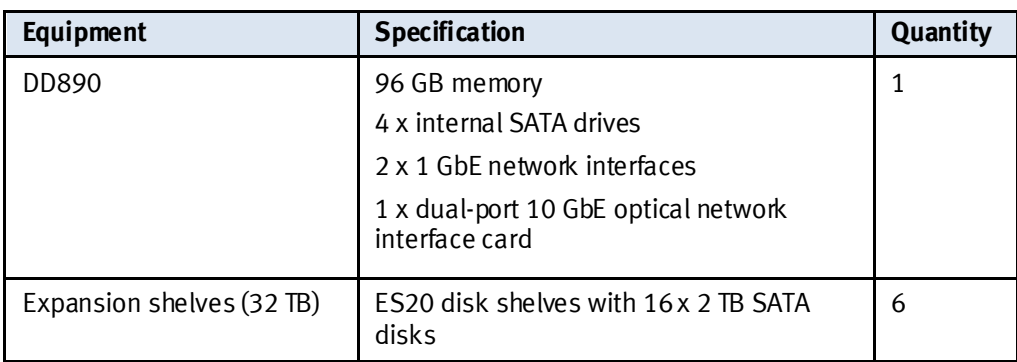

[Table 4](#page-18-2) lists the specifications of the GPDB Master Servers used in this solution.

| <b>Hardware</b>                        | <b>Specification</b>                                               | Quantity |
|----------------------------------------|--------------------------------------------------------------------|----------|
| Processor                              | 3.33 GHz (6-core)                                                  | 2        |
| Memory                                 | DDR3 1333 MHz                                                      | 48 GB    |
| Dual-port converged<br>network adapter | $2 \times 10$ Gb/s                                                 |          |
| Quad-port network adapter              | $4 \times 1$ Gb/s                                                  |          |
| RAID controller                        | Dual-channel 6 Gb/s SAS                                            |          |
| Hard disks                             | 600 GB 10k rpm SAS (one RAID5 volume of<br>4+1 with one hot spare) | -6       |

<span id="page-18-2"></span>**Table 4. GPDB Master Host specifications**

[Table](#page-18-3) 5 lists the specifications of the GPDB Segment Servers and Greenplum HD servers used in this solution. For the UAP configuration, we repurposed Segment Servers as Greenplum HD servers.

<span id="page-18-3"></span>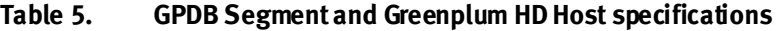

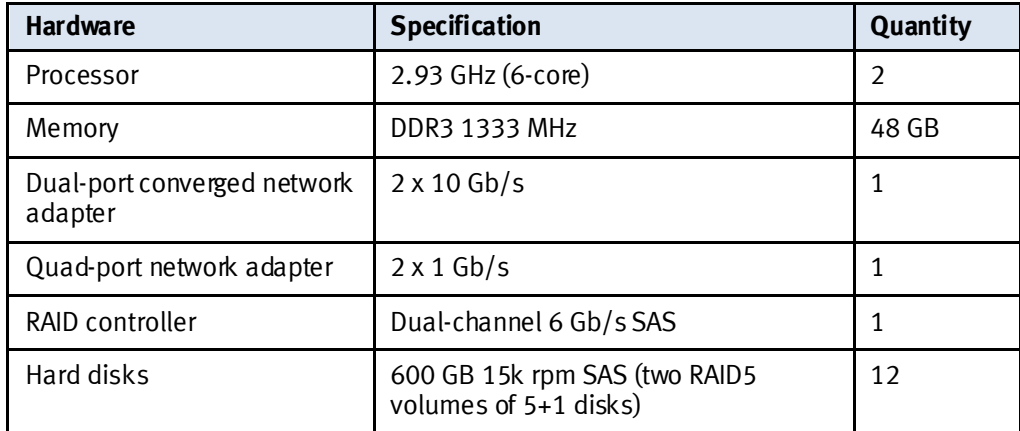

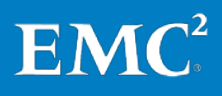

[Table 6](#page-19-1) details the backup network specification.

#### <span id="page-19-1"></span>**Table 6. Backup network**

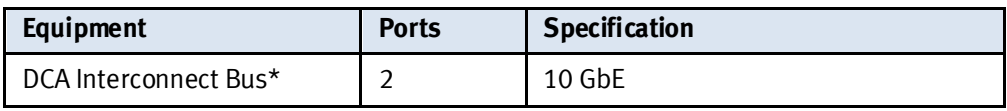

\*The existing Greenplum DCA Interconnect Bus is designed to accommodate the backup network port requirements.

<span id="page-19-0"></span>Software resources [Table 7](#page-19-2) lists the software used to validate this solution.

#### <span id="page-19-2"></span>**Table 7. Software resources**

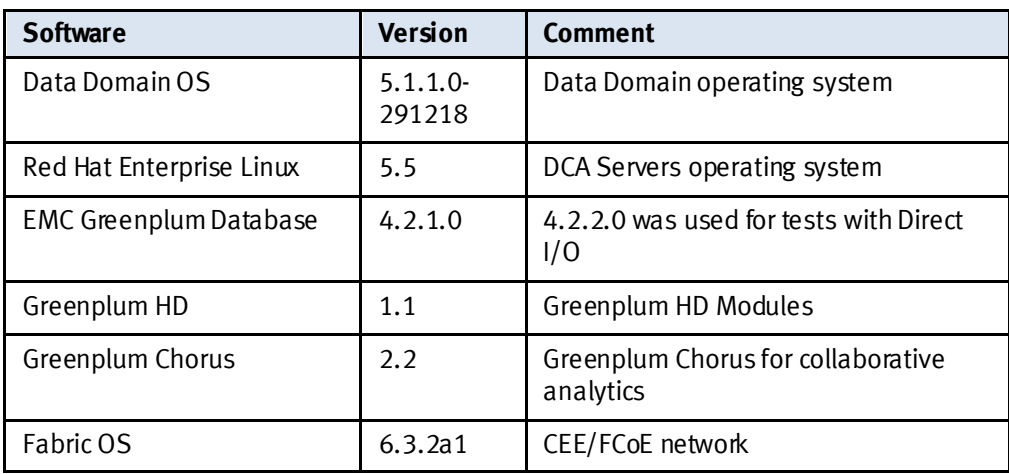

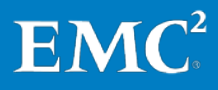

## <span id="page-20-0"></span>**Data Domain system features, integration, and administration**

#### <span id="page-20-1"></span>**Introduction to Data Domain systems**

EMC Data Domain deduplication storage systems provide a next-generation backup and recovery solution for big data that allows users to enjoy the retention and recovery benefits of inline deduplication as well as the offsite disaster recovery protection of replication over the wide area network (WAN). Data Domain systems reduce the amount of disk storage needed to retain and protect data by 10x to 30x. Data on disk is available online and onsite for longer retention periods, and restores become fast and reliable. Storing only unique data on disk also means that data can be cost-effectively replicated over existing networks to remote sites for DR.

EMC further extends these benefits through EMC Data Domain Boost software (DD Boost). DD Boost enables advanced integration between Data Domain systems and Greenplum Databases for faster, more efficient backup and recovery.

This section also provides details on Data Domain system integration and administration.

#### <span id="page-20-2"></span>**Faster, more efficient backup**

- Distributed deduplication process dramatically increases throughput
- Reduced network bandwidth utilization

#### <span id="page-20-3"></span>**Network-efficient replication**

- Cost-efficient disaster recovery
- Encrypted replication
- Up to 99 percent bandwidth reduction
- Faster "time-to-DR" readiness

#### <span id="page-20-4"></span>**Seamless integration**

• Configured using native Greenplum Database backup and restore utilities

#### <span id="page-20-5"></span>**Ultra-safe storage for fast and reliable recovery**

- Data Invulnerability Architecture
- Continuous recovery verification, fault detection, and healing
- End-to-end data integrity

<span id="page-20-6"></span>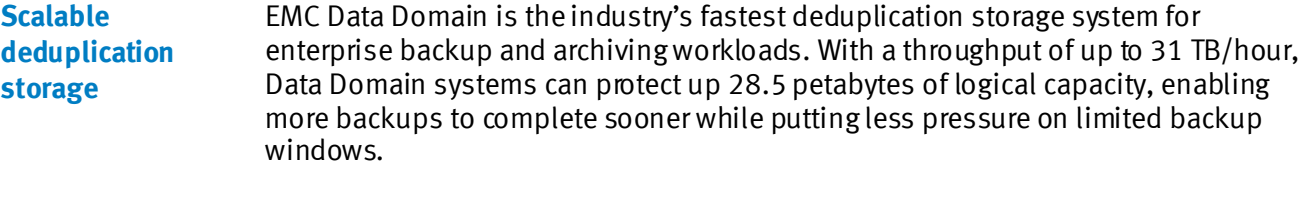

#### <span id="page-20-7"></span>Data Domain is qualified with all leading enterprise backup software and archiving applications. It easily integrates into existing software infrastructures without change for either data center or distributed office data protection. **Easy integration**

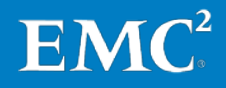

up 28.5 petabytes of logical capacity, enabling

Data Domain systems integrate easily into existing data centers. All Data Domain systems can be configured as storage destinations for leading backup and archiving applications using NFS, common internet file system (CIFS), Data Domain Boost, or virtual tape library (VTL) protocols. Consult the compatibility matrices for information about the applications that work with the different configurations. Multiple backup servers can share one Data Domain system.

<span id="page-21-0"></span>The DCA architecture is designed to help you easily integrate Data Domain systems in a nondisruptive, seamless manner. You can reserve Port 19 in each of the Interconnect switches for Data Domain connectivity. All that is required is to connect the Data Domain system directly into the DCA environment and start the configuration steps for NFS or DD Boost. Refer to th[e Data Domain and DCA connectivity](#page-25-4) section for more options. **Integration into an existing Greenplum DCA**

#### <span id="page-21-1"></span>Data Domain systems are simple to install and manage. Connect an appliance to the backup server either as a file server via Ethernet or as a VTL via Fibre Channel. All three interfaces can be used simultaneously. Data Domain Boost is also compatible with many other backup applications. For more information, see the EMC Data Domain Boost Compatibility Matrix at the Data Domain support portal. **Operational simplicity**

#### <span id="page-21-2"></span>The Data Domain Data Invulnerability Architecture provides ultra-safe storage for reliable recovery and continuous protection. It provides the industry's best defense against data integrity issues. Continuous recovery verification, along with extra levels of data protection, continuously detect and protect against data integrity issues during the initial backup and throughout the data life cycle. Unlike any other enterprise array or file system, each appliance ensures recoverability is verified and then continuously re-verified. **Data integrity**

The Data Domain operating system (DD OS) includes extra levels of data protection to protect itself against storage-related faults that threaten data recoverability. Dual disk parity RAID 6 is part of the foundation for continuous fault detection and healing on DD OS. RAID 6 protects against two simultaneous disk faults, can rebuild a failed disk even if there are read errors on other sectors, and can detect and correct errors on-the-fly during reads. This added protection ensures the highest levels of data availability.

In determining global uniqueness, DD OS leverages very strong cryptographic hashing for speed and security. But it does not stop there—a universal hash ensures against random and malicious hash collisions. An append-only write policy guards against overwriting valid data.

After a backup is completed, a validation process looks at what was written to disk to check that all file segments are logically correct within the file system and that the data is the same on the disk as it was before being written to disk. In the background, the Online Verify operation continuously checks that the data on the disks is correct and unchanged since the earlier validation process.

The back-end storage is set up in a double parity RAID 6 configuration (two parity drives). Additionally, hot spares are configured within the system. Each parity stripe has block checksums to ensure that the data is correct. The checksums are constantly used during the online verify operation and when data is read from the

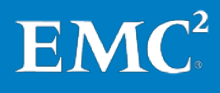

Data Domain system. With double parity, the system can fix simultaneous errors on up to two disks.

To keep data synchronized during a hardware or power failure, the Data Domain system uses non-volatile RAM (NVRAM) to track outstanding I/O operations. An NVRAM card with fully-charged batteries (the typical state) can retain data for a minimum of 48 hours.

When reading data back on a restore operation, the DD OS uses multiple layers of consistency checks to verify that restored data is correct.

<span id="page-22-0"></span>The DD OS stores only unique data. Through Global Compression™, a Data Domain system pools redundant data from each backup image. The storage of unique data is invisible to backup software, which sees the entire virtual file system. DD OS data compression is independent of a data format. Data can be structured, such as databases, or unstructured, such as text files. Data can be from file systems or raw volumes. **Data compression**

> Typical compression ratios are 20:1 on average over many weeks. This assumes weekly full and daily incremental backups. A backup that includes many duplicate or similar files (files copied several times with minor changes) benefits the most from compression. Depending on backup volume, size, retention period, and rate of change, the amount of compression can vary.

> The best compression happens with backup volume sizes of at least 10 mebibytes (MiB—a unit of data storage that is exactly 1,048,576 bytes, the base 2 equivalent of MB). To take full advantage of multiple Data Domain systems, a site that has more than one Data Domain system should consistently back up the same client system or set of data to the same Data Domain system. For example, if a full backup of all sales data goes to Data Domain system A, the incremental backups and future full backups for sales data should also go to Data Domain system A.

A Data Domain system compresses data at two levels:

- Global compression–compares received data to data already stored on disk. Duplicate data does not need to be stored again, while new data is locally compressed before being written to disk.
- Local compression–a Data Domain system uses a local compression algorithm developed specifically to maximize throughput as data is written to disk. The default algorithm (1z) allows shorter backup windows for backup jobs but uses more space. Local compression options provide a trade-off between performance and space usage.

For more information on how to change compression, refer to the Data Domain Operating System (DD OS) Administration Guide. Changing the algorithm immediately affects any new data written to the system. Any data already stored on the system will be recompressed during the next cleaning run, which may take much longer to run than usual.

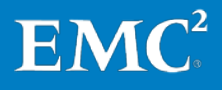

<span id="page-23-4"></span><span id="page-23-3"></span><span id="page-23-2"></span><span id="page-23-1"></span><span id="page-23-0"></span>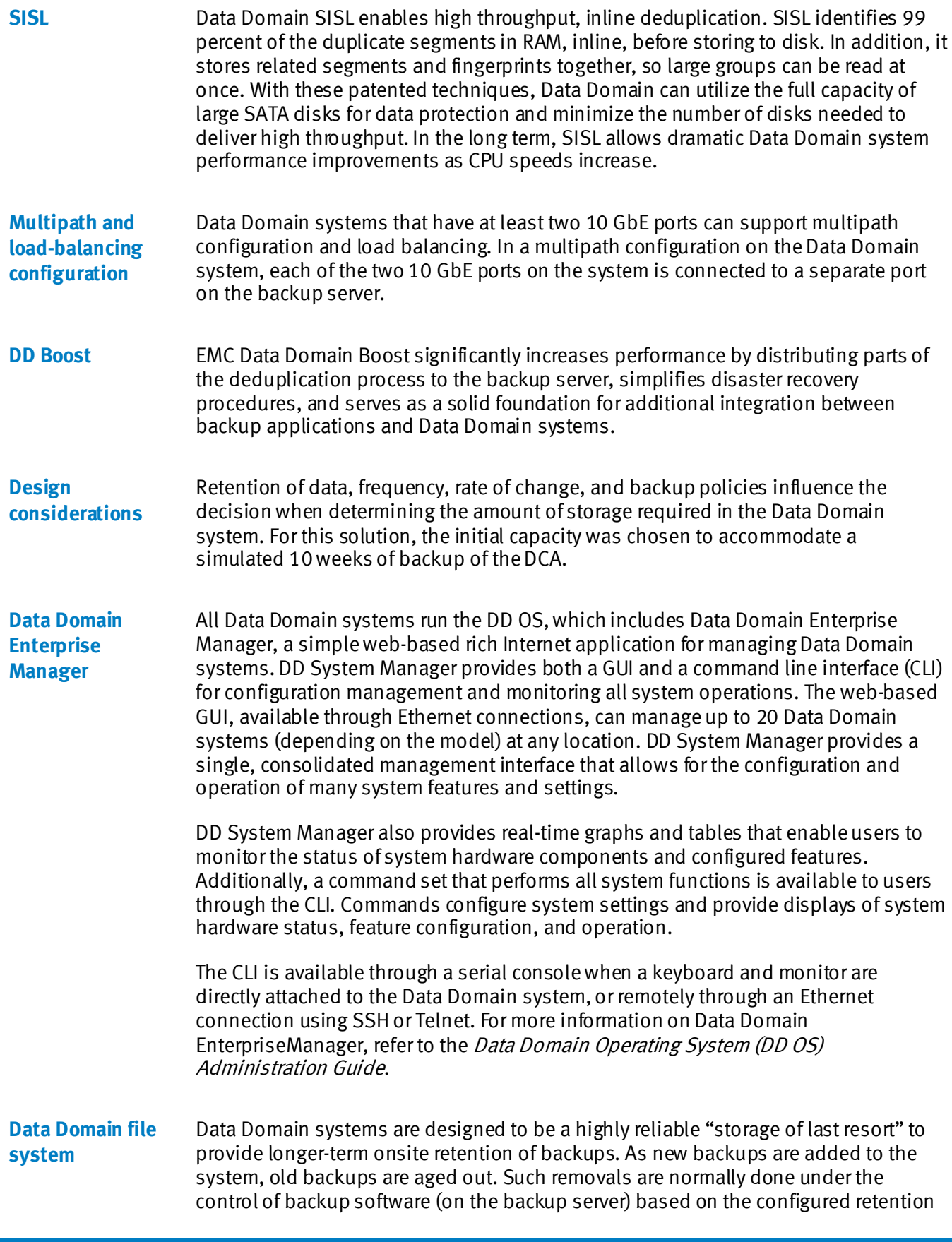

<span id="page-23-5"></span>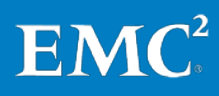

period. This process is similar to configuring tape retention policies in which older backups are retired and the tapes are reused for new backups.

When backup software removes an old backup from a Data Domain system, the space on the Data Domain system becomes available only after the Data Domain system cleans the retired disk space. A good way to manage space on a Data Domain system is to retain as many online backups as possible, with some empty space (about 20 percent of the total space available) to comfortably accommodate backups until the next scheduled cleaning run.

Space utilization on a Data Domain system is primarily affected by:

- The backup policy and redundancy in the data
- The size, redundancy, and rate of change of the backup data
- The retention period specified in the backup software

High levels of compression result when backing up datasets with many duplicates and retaining them for long periods of time.

The Data Domain file system supports the following interfaces:

- NFS
- CIFS
- Data Domain Boost
- VTL

For more information on the file system, refer to the *Data Domain Operating System* (DD OS) Administration Guide.

When creating shares, assign client access to each directory separately and remove access from each directory separately.

### <span id="page-24-0"></span>**Creating and working with shares on the Data Domain system**

Note If replication is to be implemented, a single destination Data Domain system can receive backups from both CIFS clients and NFS clients as long as separate directories are used for each. Do not mix CIFS and NFS data in the same directory.

<span id="page-24-1"></span>Greenplum Chorus is a collaboration tool that data science teams use to share a variety of information from the data they work on. When deployed, Greenplum Chorus provides an agile and analytic infrastructure for data science teams to participate and collaborate on data sets, methods, and workflows, providing valuable insights to each other. **Greenplum Chorus**

> Greenplum Chorus maintains its own database. To protect this valuable data, this solution includes the backup of Greenplum Chorus to Data Domain.

For this solution,Greenplum Chorus is installed on the DCA Standby Master Server (smdw). For more information, refer to the *Greenplum Chorus 2.2 Installation Guide*.

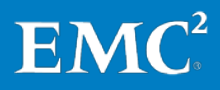

## <span id="page-25-0"></span>**Installing and configuring the Data Domain system with the DCA**

<span id="page-25-3"></span><span id="page-25-2"></span><span id="page-25-1"></span>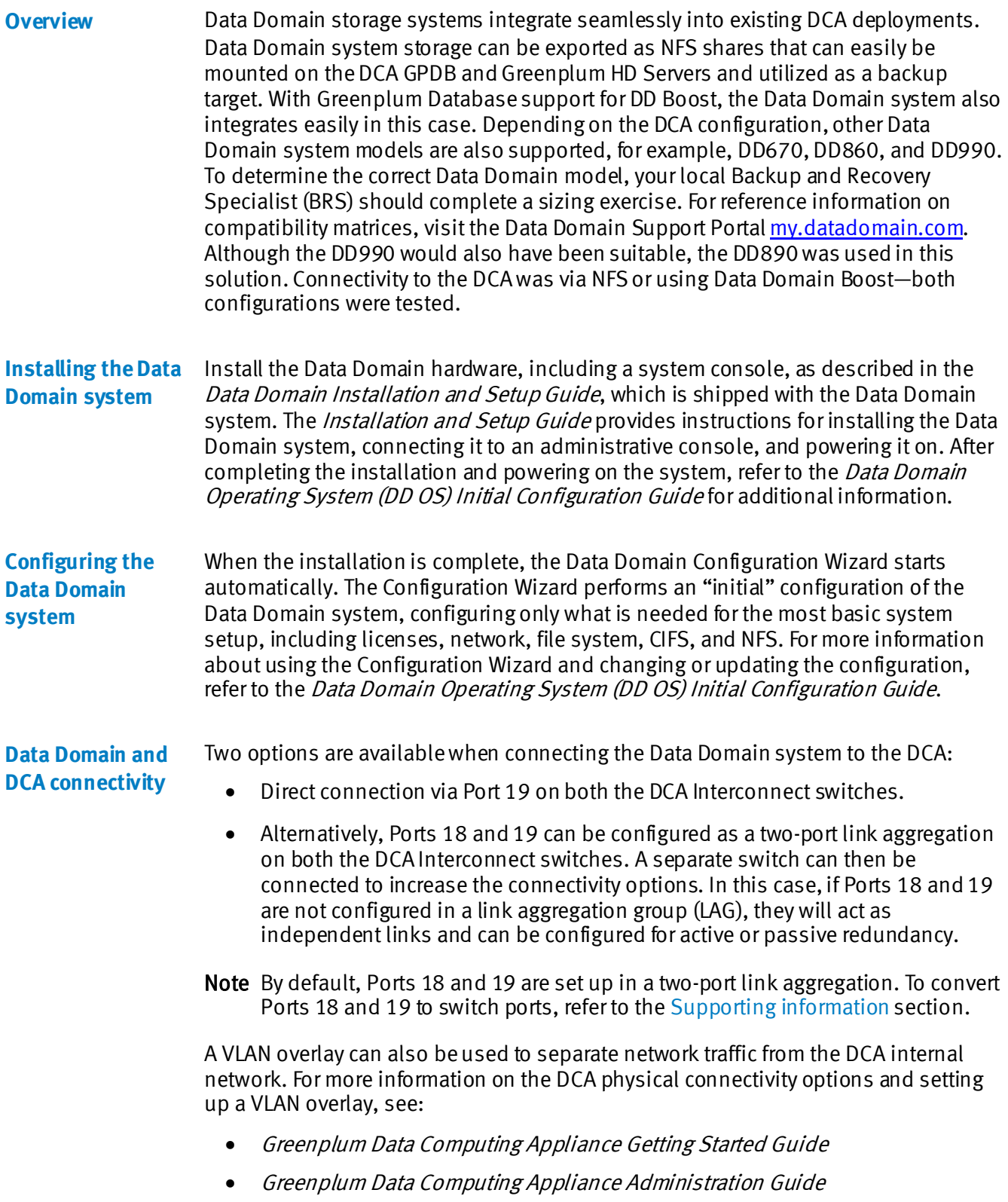

<span id="page-25-4"></span>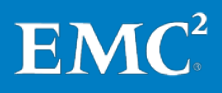

For this solution, the connection was made using two Multi-Mode Fibre (MMF) cables through optical Small Form-Factor Pluggable (SFP) devices, as shown in [Table 8.](#page-26-1)

<span id="page-26-1"></span>**Table 8. DCA and Data Domain connectivity**

| <b>DCA Interconnect Bus</b> | Data Domain system interface |
|-----------------------------|------------------------------|
| i-sw-1, Port 19             | Slot 4, Port 1/eth4a         |
| $i$ -sw-2, Port 19          | Slot 4, Port 2/eth4b         |

The hardware used for this connectivity option is listed in [Table 9.](#page-26-2)

<span id="page-26-2"></span>**Table 9. Hardware used for DCA and Data Domain connectivity**

| <b>Hardware</b>             | <b>Part number</b> | Quantity |
|-----------------------------|--------------------|----------|
| Data Domain: 10 GbE card    | C-10G-L2PO         |          |
| 10 GbE SFP                  | BRSFP-10GSW1P      | ำ        |
| OM3 multimode optical cable | CTX-OM3-10M        |          |

A connectivity kit that consists of the cables and required SFPs is also available under part number DCA1-10GBEXT.

Depending on distance, connectivity can be provided through either MMF cables and optical SFP, or twin-ax cables. For more information about options and internal connectivity, refer to the white paper *EMC Greenplum Data Computing Appliance:* Architecture, Performance and Functions—A Detailed Review.

#### <span id="page-26-0"></span>**GPDB, NFS: Configuring the Data Domain system and the DCA**

For NFS backups, the Data Domain system must be configured to enable the DCA to access the NFS directories that are used as a target for the gpcrondump utility to store the backups.

The following example shows how the system was configured using two 10 GbE interfaces with the IP addresses 172.28.8.209 and 172.28.12.209, respectively:

#### On Data Domain:

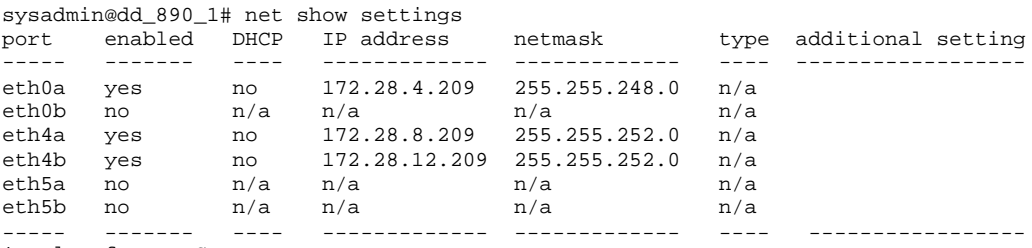

\* Value from DHCP

It is very important also to configure the host files on both the DCA and the Data Domain system. The following example shows how the Data Domain host entries look on the Master and Segment Servers.

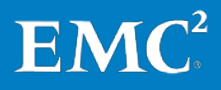

On the DCA:

[gpadmin@mdw ~]\$ grep "Data Domain" /etc/hosts ### Data Domain - Backup<br>172.28.8.209 dd\_889\_1\_1<br>172.28.12.209 dd\_890\_1\_2 172.28.8.209 dd\_889\_1\_1 # Data Domain interface eth4a, Network 172.28.8.0  $172.28.12.209$  dd\_ $890\_1\_2$  # Data Domain interface eth4b, Network 172.28.12.0

To add the hosts to the Data Domain system, type:

net hosts add <ipaddr> <host-list>

The following example adds both 10 GbE interfaces of the host mdw:

On the DCA:

sysadmin@dd\_890\_1# net hosts add 172.28.8.204 mdw mdw1-1 Added "mdw mdw1-1" -> "172.28.8.204" mapping to hosts list. sysadmin@dd\_890\_1# net hosts add 172.28.12.204 mdw1-2 Added "mdw1-2" -> "172.28.12.204" mapping to hosts list

Repeat with both 10GbE interfaces for all Master and Segment Servers.

Perform the following steps to configure NFS:

**1.** Add the NFS share /backup and set the access level to the DCA network. The network used in this case is 172.28.8.0/22 and 172.28.12.0/22. On Data Domain:

sysadmin@dd\_890\_1# nfs add /backup 172.28.8.0/22,172.28.12.0/22

NFS export for **/backup** is added.

**2.** Ensure that the network was added correctly as shown in the following example:

On Data Domain:

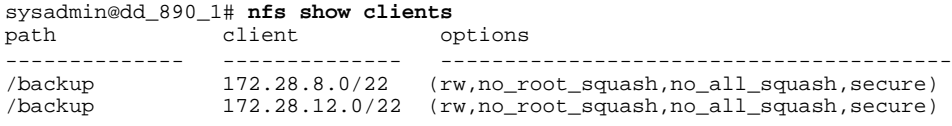

**3.** Enable NFS on the Data Domain system as follows:

On Data Domain:

sysadmin@dd\_890\_1# nfs enable

NFS server is enabled.

**4.** On the DCA Master Server, mount the /backup NFS as shown in the following example:

On the DCA:

**a.** Create a temporary mount point for the /backup.

**[root@mdw ~]#** mkdir /backup\_tmp **[root@mdw ~]#** ls -la /backup\_tmp

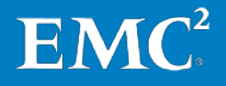

```
total 12 
drwxr-xr-x 2 root root 4096 Aug 18 13:57 . 
drwxr-xr-x 30 root root 4096 Aug 18 13:57 ..
```
**b.** Mount the **/backup** directory on the Master Server (all one line):

```
[root@mdw ~]# mount -t nfs –o 
hard,intr,nfsvers=3,tcp,rsize=32768,wsize=32768 
dd_890_1_1:/backup /backup_tmp/
```
- **5.** Create the DCA directory and all the server subdirectories.
	- Note In this case, use the usergpadmin to avoid any issues with permissions while running the gpcrondump utility.

In the following example, the directory DCA-01 and the subdirectories Master01, Master02, and Seg01 to Seg16 were created using mkdir as follows (all one line):

On the DCA:

[gpadmin@mdw ~]\$ mkdir /backup\_tmp/DCA-01;mkdir /backup\_tmp/DCA-01/Master{01,02};mkdir /backup\_tmp/DCA-01/Seg{01,02,03,04,05,06,07,08,09,10,11,12,13,14,15,16}

After all the directories are created, unmount the /**backup\_tmp** directory as follows:

On the DCA:

**[root@mdw ~]#** umount /backup\_tmp

The gpcrondump utility creates a directory named db\_dumps when the backup is started for the first time.

Each server should use a different mount point for this purpose.

We created an NFS share for each server on the Data Domain and the corresponding mount point created on each server was /backup/DCA-01. [Table 10](#page-28-0) provides an overview of the mapping of the directories in this solution.

Note: A single NFS share on Data Domain can also be used by all Master and Segment Servers. A single NFS share is recommended if the gpdbrestore option to restore individual tables from full backups will be required.

| <b>DCA server</b> | Host name | <b>NFS share on Data Domain</b> | <b>Mount point on DCA</b> |
|-------------------|-----------|---------------------------------|---------------------------|
| Master Server 01  | mdw       | /backup/DCA-01/Master01         | /backup/DCA-01            |
| Master Server 02  | smdw      | /backup/DCA-01/Master02         | /backup/DCA-01            |
| Segment Server 01 | sdw1      | /backup/DCA-01/Seg01            | /backup/DCA-01            |
| Segment Server 02 | sdw2      | /backup/DCA-01/Seg02            | /backup/DCA-01            |
| Segment Server 03 | sdw3      | /backup/DCA-01/Seg03            | /backup/DCA-01            |
| Segment Server 04 | sdw4      | /backup/DCA-01/Seg04            | /backup/DCA-01            |

<span id="page-28-0"></span>**Table 10. NFS shares and mount points** 

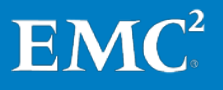

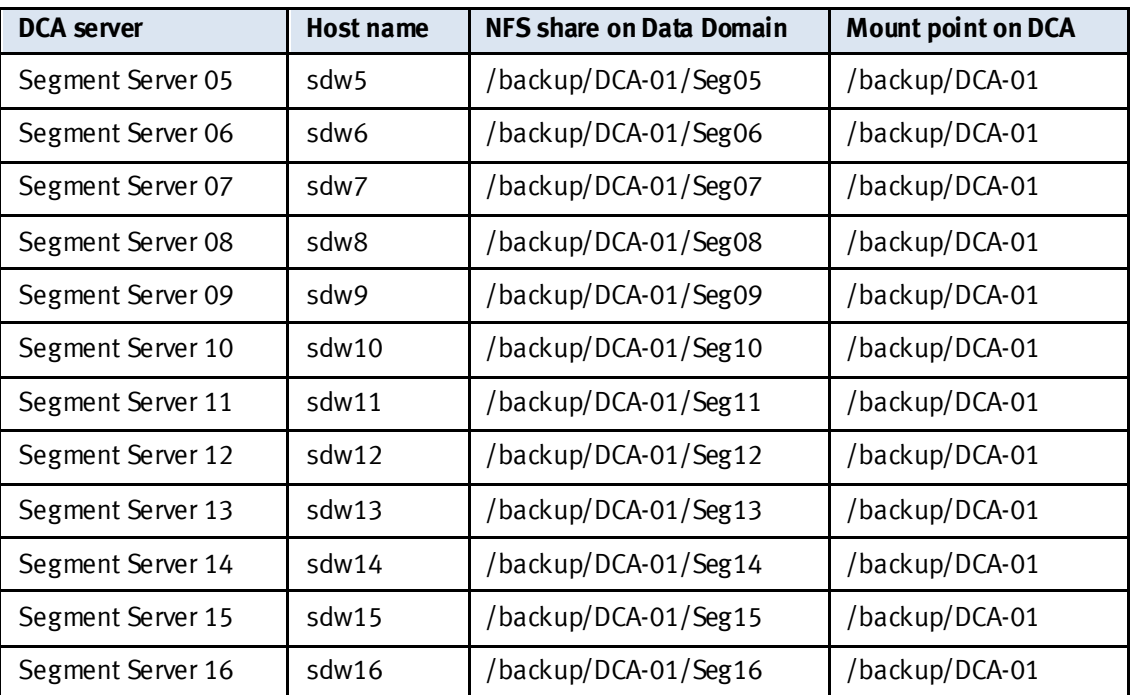

Note The mount point can be created on each DCA using the gpssh utility. The /backup directory is created by the root user but /backup/DCA-01 must be created by the gpadmin user.

The following example describes one way of creating the mount points. For more options, refer to the Data Domain Operating System (DD OS) Administration Guide.

On the DCA:

```
[root@mdw ~]# cd ~gpadmin/gpconfigs
[root@mdw gpconfigs]# gpssh -f hostfile_gpdb
=> mkdir /backup
=> mkdir /backup/DCA-01
=> chown gpadmin:gpadmin /backup/DCA-01
=> exit
```
After the mount points are created, mount the Data Domain NFS shares according to [Table 10.](#page-28-0) The following command provides an example:

On the DCA:

```
[gpadmin@mdw ~] $ gpssh -h sdw1 -v -e mount -t nfs –o 
rw,hard,tcp,rsize=1048576,wsize=1048576 dd_890_1_1:/backup/DCA-
01/Seg01 /backup/DCA-01
```
To get the best balance across both Data Domain 10 GbE interfaces (eth4a and eth4b), servers mdw and sdw1 to sdw8 should use host dd 890 1 1 (network 172.28.8.0, interface eth4a), while smdw and sdw9 to sdw16 should use host dd\_890\_1\_2 (network 172.28.12.0, interface eth4b).

Check that the directories are mounted correctly as follows:

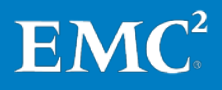

#### On the DCA:

```
[qpadmin@mdw ~]$ for NODE in `cat ~/shosts`; do qpssh -h $NODE -v
-e df -h /backup/DCA-01 ; done;
[Reset ...] 
[INFO] login sdw1<br>[sdw1] Filesystem
                               Size Used Avail Use% Mounted on
[sdw1] dd_890_1_1:/backup/DCA-01/Seg01 
                               [sdw1] 130T 4.9T 125T 4% /backup/DCA-01 
[INFO] completed successfully 
[Cleanup...] 
[Reset ...] 
[INFO] login sdw2
                               Size Used Avail Use% Mounted on
[sdw2] dd_890_1_1:/backup/DCA-01/Seg02 
                              [sdw2] 130T 4.9T 125T 4% /backup/DCA-01 
[INFO] completed successfully 
[Cleanup...] 
[ some text removed ]
[Reset ...] 
[INFO] login sdw16<br>[sdw16] Filesystem
                                Size Used Avail Use% Mounted on
[sdw16] dd_890_1_2:/backup/DCA-01/Seg16 
                                130T 4.9T 125T 4% /backup/DCA-01
[INFO] completed successfully
```
[Cleanup...]

If all the NFS shares are mounted successfully, the Data Domain system is ready to receive any backups run by the **gpcrondump** utility.

<span id="page-30-0"></span>To automate routine NFS backups, Greenplum provides the gpcrondump utility, which can be called directly or from a crontab entry. The gpcrondump utility is a wrapper for the gp\_dump command. gpcrondump also enables the backup of objects other than databases and data, such as database roles and server configuration files. **GPDB, NFS: Backing up to Data Domain from the DCA**

> By default, gpcrondump creates data dump files in the Master and each Segment instance's data directory in **<data\_directory>/db\_dumps/YYYYMMDD**. By default, the segment data dump files are compressed using **gzip.**

> For NFS backups, the **gpcrondump** utility with the -**u** parameter is required. Without the -u parameter, the backups are stored locally in the DCA array.

For the NFS solution, the intention was to send the backups to the Data Domain system so the directory used was the Data Domain NFS share created in /backup/DCA-01 as follows:

On the DCA:

[gpadmin@mdw db\_dumps]\$ pwd

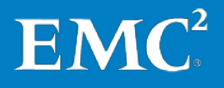

```
/backup/DCA-01/db_dumps
[qpadmin@mdw db dumps]$ ls -la
total 12
drwxrwxr-x 7 gpadmin gpadmin 382 Aug 20 15:01 .
drwxrwxr-x 4 gpadmin gpadmin 158 Aug 16 17:10 ..
drwx------ 2 gpadmin gpadmin 1342 Aug 16 19:37 20100816
drwx------ 2 gpadmin gpadmin 2608 Aug 17 19:19 20100817
drwx------ 2 gpadmin gpadmin 1563 Aug 19 23:57 20100819
drwx------ 2 gpadmin gpadmin 3328 Aug 20 15:21 20100820
```
We generated all the NFS backups by running the following command as gpadmin user:

For gpcrondump uncompressed backups:

gpcrondump -x tpch -g -G -u /backup/DCA-01 -b –a –z

Log files for the Greenplum Database management utilities are written to  $\sim$ /gpAdminLogs by default. The naming convention for management log files is:

*<script\_name>\_<date>*.log

For example: *gpcrondump\_<date>*.log

[Table 11](#page-31-0) lists the gpcrondump options used in NFS.

| <b>Parameter</b> | <b>Description</b>      |
|------------------|-------------------------|
| -х               | Database name           |
| -g               | Copy config files       |
| -G               | Dump global objects     |
| -u               | Backup target directory |
| -a               | Do not prompt           |
| -b               | Bypass disk space check |
| $-Z$             | Do not use compression  |

<span id="page-31-0"></span>**Table 11. NFS – gpcrondump options used** 

Note The gpcrondump compressed options --rsyncable are also available, but may not be suitable for environments with a high rate of random data changes. To gain the maximum benefit from EMC Data Domain deduplication technology, the gpcrondump uncompressed option  $-z$  is recommended.

You can automate parallel backups with **gpcrondump** by adding an entry to the crontab of the Master Server:

```
SHELL=/bin/bash
GPHOME=/usr/local/greenplum-db- 4.2.0.1
MASTER_DATA_DIRECTORY=/data/qpdb_master/Data-1
PATH=$PATH:$GPHOME/bin
01 0 * * * gpadmin gpcrondump -x tpch -c -g -G -a \rightarrowgpcrondump_Backup.log
```
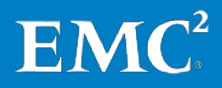

For more information, refer to the *Greenplum Database 4.2 Administrator Guide*.

<span id="page-32-0"></span>In some cases, GPDB backups over NFS can fail when the backup target becomes overwhelmed with the rate the DCA is sending data over the network. GPDB 4.1.2.3, 4.2.2.0, and versions above enable more control over the data size and writing mechanism to the NFS backup target using Direct I/O. In standard operating conditions, file systems use memory for file cache and databases use memory for database cache. With Direct I/O enabled, the file system cache is bypassed and data is transferred directly from disk to the application buffer. This effectively avoids the double caching effect and reduces CPU utilization. **Backups with** 

> Note This feature is only supported with Red Hat Enterprise Linux platforms for GPDB backups over NFS.

To enable Direct I/O, enter:

\$ gpconfig -c gp\_backup\_directIO -v on

To activate the configuration setting, enter:

\$ gpstop -u

To verify Direct I/O is enabled, enter:

\$ gpconfig –s gp\_backup\_directIO

To set the chunk size to 10 MB, enter:

\$ gpconfig -c gp\_backup\_directIO\_read\_chunk\_mb -v 10

To activate the configuration setting, enter:

\$ gpstop -u

To verify the data chunk size, enter:

\$ gpconfig –s gp\_backup\_directIO\_read\_chunk\_mb

The default chunk size is 20which should be optimal for most environments.

<span id="page-32-1"></span>**GPDB, NFS: Restoring data on the DCA from Data Domain**

**GPDB, NFS:**

**Direct I/O**

For restoring a database, Greenplum provides the gpdbrestore utility, which is a wrapper for the **gp\_restore** command.

The prerequisites for restoring data using **gpdbrestore** are:

- Backup files are created by a **gp crondump** operation.
- The Greenplum Database system is up and running.
- The Greenplum Database system has the exact same number of primary segment instances as the system that was backed up.
- The database being restored to is already created in the system.
- Note gpdbrestore is the powerful and relatively new wrapper for the gp\_restore command and is still under active qualification. This solution uses the

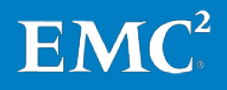

simpler gp\_restore utility. This is adequate for most customer needs, as shown in the following example.

The NFS shares on the Data Domain should be available and mounted on both Master Servers and on each Segment Server for the restore to proceed.

For example, to restore the **tpch** database backup generated by the **gpcrondump** on 20/08/2010:

**1.** Ensure that the Data Domain system can be reached from the Master Server:

On the DCA:

[gpadmin@mdw ~]\$ **ping dd\_890\_1\_1** PING dd\_890\_1\_1 (172.28.8.209) 56(84) bytes of data. 64 bytes from dd\_890\_1\_1 (172.28.8.209): icmp\_seq=1 ttl=64 time=0.105 ms 64 bytes from dd\_890\_1\_1 (172.28.8.209): icmp\_seq=2 ttl=64 time=0.103 ms [gpadmin@mdw ~]\$ **ping dd\_890\_1\_2** PING dd 890 1 2 (172.28.12.209) 56(84) bytes of data. 64 bytes from dd\_890\_1\_2 (172.28.12.209): icmp\_seq=1 ttl=64 time=0.755 ms 64 bytes from dd\_890\_1\_2 (172.28.12.209): icmp\_seq=2 ttl=64 time=0.109 ms

**2.** Ensure that the database being restored to has already been created in the system:

On the DCA: [gpadmin@mdw ~]\$ **createdb tpch**

This command fails if the database already exists.

**3.** Ensure that the database contains no objects as follows:

On the DCA:

[gpadmin@mdw ~]\$ **psql -d tpch** psql (8.2.14) Type "help" for help.

tpch=# \d No relations found.

**4.** Run the gp\_restore utility:

On the DCA:

```
[gpadmin@mdw ~]$ gp_restore -d tpch --gp-d=/backup/DCA-
01/db_dumps/20100820 --gp-k=20100820120142
```
Log files for the Greenplum Database management utilities are written to  $\sim$ /gpAdminLogs by default. The naming convention for management log files is:

```
<script_name>_<date>.log
```
For example: *gpdbrestore\_<date>.log*

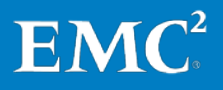

[Table 12](#page-34-1) lists the gp\_restore options used in NFS.

<span id="page-34-1"></span>**Table 12. NFS – gp\_restore options used**

| <b>Parameter</b> | <b>Description</b>                                   |
|------------------|------------------------------------------------------|
| -d               | The database name                                    |
| -gp-a            | The backup set path                                  |
|                  | The timestamp (key) of the backup set to be restored |

For more options, see the Greenplum Database 4.2 Administrator Guide.

<span id="page-34-0"></span>**GPDB, DD Boost: Configuring Data Domain and the DCA**

For DD Boost backups, the Data Domain system must be configured to enable the DCA to access the Data Domain storage unit that is used as the target for the gpcrondump utility to store the backups.

The following example shows how the system was configured using two 10 GbE interfaces with the IP addresses 172.28.8.209 and 172.28.12.209, respectively:

On Data Domain:

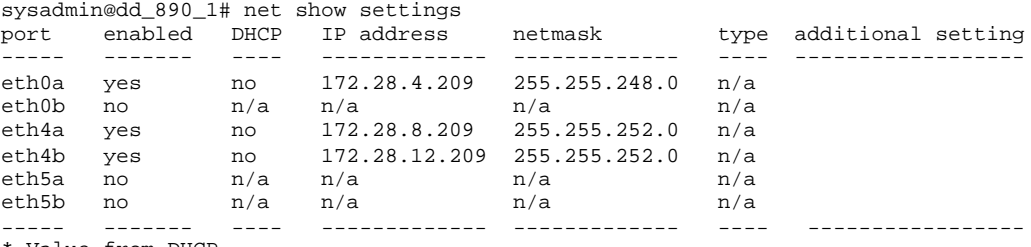

\* Value from DHCP

Also, it is very important to configure the host files on both the DCA and on the Data Domain system. The following example shows how the Data Domain host entries look on the Master and Segment Servers:

On the DCA:

```
[gpadmin@mdw ~]$ grep "Data Domain" /etc/hosts 
### Data Domain - Backup 
                 dd 889 11 # Data Domain interface eth4a,
Network 172.28.8.0<br>172.28.12.209 dd
               dd_890_1_2 # Data Domain interface eth4b,
Network 172.28.12.0
```
To add the hosts to the Data Domain system, type:

net hosts add <ipaddr> <host-list>

The following example adds both 10 GbE interfaces of the host mdw:

On Data Domain:

```
sysadmin@dd_890_1# net hosts add 172.28.8.204 mdw mdw1-1
Added "mdw mdw1-1" -> "172.28.8.204" mapping to hosts list. 
sysadmin@dd_890_1# net hosts add 172.28.12.204 mdw1-2
```
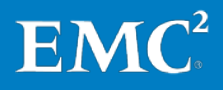

Added "mdw1-2" -> "172.28.12.204" mapping to hosts list

Repeat these instructions on both 10GbE interfaces for all Master and Segment Servers.

Perform the following steps to configure DD Boost:

**1.** Add DD Boost license.

On Data Domain:

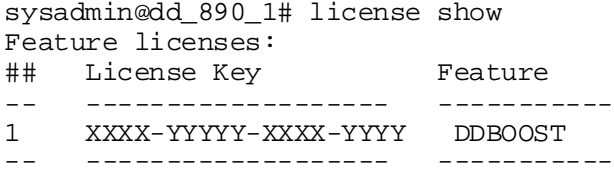

If necessary, use the following command to add the license:

On Data Domain:

sysadmin@dd\_890\_1# license add <license-code>

Where <ticense-code> is the DD Boost license key.

**2.** Enable NFS on the Data Domain system as follows:

Note: The access list for the DD Boost clients is an NFS export, so NFS must be enabled.

On Data Domain:

sysadmin@dd\_890\_1# nfs enable NFS server is enabled

**3.** Enable DD Boost access for the DCA Master and Segment Servers

The following example enables DD Boost access for mdw:

On Data Domain:

sysadmin@dd\_890\_1# ddboost access add clients mdw mdw-1 mdw-2

mdw : Added mdw-1 : Added mdw-2 : Added

Repeat this step for all Master and Segment Servers.

Ensure that all Master and Segment Servers were added correctly, as shown in the following example:

On Data Domain:

sysadmin@dd\_890\_1# ddboost access show DD Boost access allowed from the following clients: mdw mdw-1 mdw-2

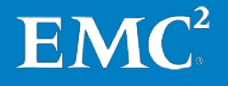
```
sdw1
sdw1-1
sdw1-2
…………………output is truncated……………
sdw16
sdw16-1
sdw16-2
```
**4.** Create a DD Boost user.

By default, the DD Boost user is sysadmin. If an individual user is required for DD Boost, refer to the Data Domain Operating System (DD OS) Administration Guide. This solution uses the sysadmin user.

**5.** Set up the DD Boost credentials to give the DCA Master and Segment servers login access to Data Domain for DD Boost backups.

Use option a orb only:

**a.** For GPDB versions above 4.2.0.0 but prior to 4.2.2.0:

#### Create a credentials file

On the DCA as the gpadmin user, create a configuration file named .ddconfig in the **/home/gpadmin** directory of the Master Server (mdw). The file should have three lines using the parameters shown i[n Table 13.](#page-36-0)

#### <span id="page-36-0"></span>**Table 13. Parameters for the credentials file**

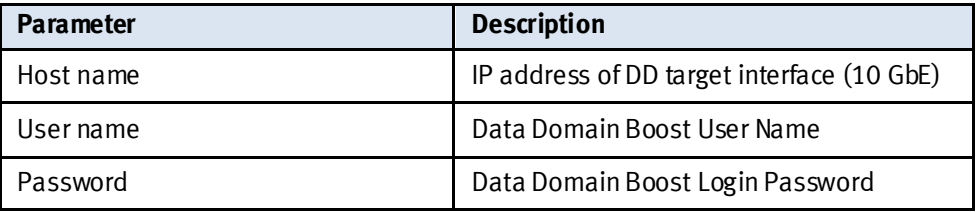

The following three lines show the content of a sample .ddconfig file:

172.28.8.209 sysadmin pa55w0rd#

#### Copy the credentials file to the Segment Servers

To get the best balance across both Data Domain 10 GbE interfaces (eth4a and eth4b), servers mdw and sdw1 to sdw8 should use the 172.28.8.0 network (interface eth4a), while smdw and sdw9 to sdw16 should use the 172.28.12.0 network (interface eth4b).

For example:

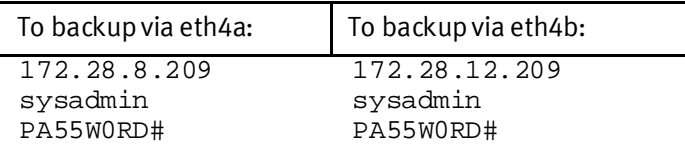

Use the gpscp command to distribute the appropriate DD Boost credentials file from the Master Server to the secondary Master and Segment Servers.

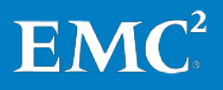

#### For example:

\$ gpscp -f hostfile /home/gpadmin/.ddconfig\_ =:/home/gpadmin/.ddconfig

#### **b.** For GPDB versions above 4.2.2.0:

Use the gpcrondump command to setup the login credentials. This process will create the encrypted login credentials on the Master and Segment servers to allow access to the Data Domain system.

For one Data Domain network interface:

gpcrondump --ddboost-host <ddboost\_hostname> --ddboost-user <ddboost\_user>

For two Data Domain network interfaces:

gpcrondump --ddboost-host <ddboost\_hostname1> --ddboost-host <ddboost\_hostname2> --ddboost-user <ddboost\_user>

For example:

On the DCA:

```
[gpadmin@mdw ~]$ gpcrondump --ddboost-host dd_890_1_1 --ddboost-
host dd_890_1_2 --ddboost-user sysadmin
Password:
Enter the password for user sysadmin.
```
Example of the output from one server:

```
[sdw16] 20121118:20:55:50|ddboost-[DEBUG]:-Libraries were loaded 
successfully
[sdw16] 20121118:20:55:50|ddboost-[INFO]:-creating LB on 
/home/gpadmin/DDBOOST_CONFIG
```
#### **6.** Enable distributed segment processing:

On Data Domain:

sysadmin@dd\_890\_1# ddboost option show Option Value ------------------------------ ------ distributed-segment-processing enabled ------------------------------ -------

If disabled, enable as follows:

On Data Domain:

sysadmin@dd\_890\_1# ddboost option set distributed-segmentprocessing enabled DD Boost option "distributed-segment-processing" set to enabled.

Note Ensure that the interface groups on Data Domain are disabled or at least not used for the DCA interfaces.

On Data Domain:

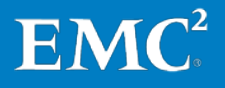

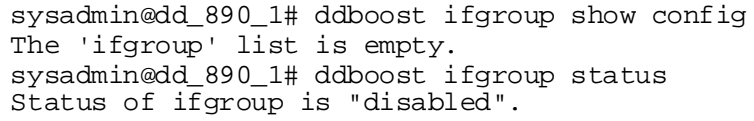

**7.** Enable DD Boost.

On Data Domain:

sysadmin@dd\_890\_1# ddboost enable DD Boost enabled.

Alternatively, as with all other DD Boost options, you can also enable DD Boost using the Enterprise Manager GUI with the Data Management > DD Boost view option.

The Data Domain system is now ready to receive DD Boost backups run by the gpcrondump utility.

To automate routine DD Boost backups, Greenplum provides the gpcrondump utility that can be called directly or from a crontab entry. The gpcrondump utility is a wrapper for the gp\_dump command. gpcrondump also enables the backup of objects other than databases and data, such as database roles and server configuration files. **GPDB, DD Boost: Backing up to Data Domain from the DCA**

> By default, gpcrondump creates data dump files in the Master and each Segment instance's data directory in <data\_directory>/db\_dumps/YYYYMMDD. The Segment data dump files are compressed using gzip.

For DD Boost backups, gpcrondump with the --ddboost parameter is required. Without the --ddboost parameter, the backups are stored locally in the DCA array.

For the DD Boost solution, the deduplication is performed on the Segment Servers before sending the data to the storage unit on the Data Domain system. This reduces network traffic and speeds up the backup.

Note A storage unit called GPDB is automatically created on the Data Domain system during the initial DD Boost backup.

All the DD Boost backups were generated by running the following command as gpadmin user:

For gpcrondump uncompressed backups with DD Boost:

gpcrondump -x tpch --ddboost -z –a

Log files for the Greenplum Database management utilities are written to  $\sim$ /gpAdminLogs by default. The naming convention for management log files is:

*<script\_name>\_<date>*.log

For example: *gpcrondump\_<date>*.log

[Table 14](#page-39-0) lists the gpcrondump options used in DD Boost.

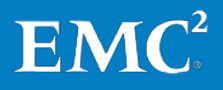

| <b>Parameter</b> | <b>Description</b>                       |
|------------------|------------------------------------------|
| -х               | Database name                            |
| --ddboost        | Use Data Domain DD Boost for this backup |
| -7               | Do not use compression                   |
|                  | Do not prompt                            |

<span id="page-39-0"></span>**Table 14. DD Boost – gpcrondump options used**

Note The gpcrondump compressed options --rsyncable are also available, but may not be suitable for environments with a high rate of random data changes. In order to gain the maximum benefit from EMC Data Domain deduplication technology, the **gpcrondump** uncompressed option -z is recommended.

It is also possible to automate parallel backups with **gpcrondump** by adding an entry to the crontab of the Master Server:

```
SHTJ = /bin/bashGPHOME=/usr/local/greenplum-db- 4.2.0.1
MASTER_DATA_DIRECTORY=/data/qpdb_master/Data-1
PATH=$PATH:$GPHOME/bin
01 0 * * * qpadmin qpcrondump -x tpch -c -q -c -a \rightarrowgpcrondump_Backup.log
```
For more information, refer to the Greenplum Database 4.2 Administrator Guide.

**GPDB, DD Boost: Restoring data on the DCA from Data Domain**

For restoring a database using DD Boost, Greenplum provides the **gpdbrestore** utility, which is a wrapper for the **gp\_restore** command.

The prerequisites for restoring data with DD Boost using **gpdbrestore** are:

- Backup files were created by a gpcrondump -ddboost operation.
- The Greenplum database system is up and running.
- The Greenplum database system has the exact same number of primary and segment instances as the system that was backed up.
- The database to which the data is being restored is already created in the system.

For example, to restore the tpch database backup generated by the gpcrondump on 14/12/2011:

**1.** Ensure that the Data Domain system can be reached from the Master Server:

On the DCA:

```
[gpadmin@mdw ~]$ ping dd_890_1_1
PING dd 890 1 1 (172.28.8.209) 56(84) bytes of data.
64 bytes from dd_890_1_1 (172.28.8.209): icmp_seq=1 ttl=64 
time=0.105 ms
64 bytes from dd_890_1_1 (172.28.8.209): icmp_seq=2 ttl=64 
time=0.103 ms
[gpadmin@mdw ~]$ ping dd_890_1_2
PING dd_890_1_2 (172.28.12.209) 56(84) bytes of data.
```
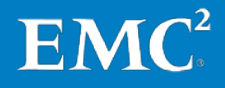

Backup and Recovery of the EMC Greenplum Data Computing Appliance Greenplum Database, Greenplum HD, Greenplum Chorus, Greenplum UAP, EMC Data Domain Systems, Network File System, EMC Data Domain Boost 40

```
64 bytes from dd_890_1_2 (172.28.12.209): icmp_seq=1 ttl=64 
time=0.755 ms
64 bytes from dd_890_1_2 (172.28.12.209): icmp_seq=2 ttl=64 
time=0.109 ms
```
**2.** Make sure the database to which the data is being restored has already been created in the system:

On the DCA:

[gpadmin@mdw ~]\$ **createdb tpch**

Note This command fails if the database already exists.

**3.** Ensure that the database contains no objects as follows:

On the DCA:

```
[gpadmin@mdw ~]$ psql -d tpch
psql (8.2.14)
Type "help" for help.
tpch=# \d
No relations found.
```
#### **4.** Run the gpdbrestore utility:

On the DCA:

[gpadmin@mdw ~]\$ gpdbrestore -t 20111214224212 –ddboost -a

Log files for the Greenplum Database management utilities are written to  $\sim$ /gpAdminLogs by default. The naming convention for management log files is:

<script\_name>\_<date>.log

For example: *gpdbrestore\_<date>*.log

[Table 15](#page-40-0) lists the gpdbrestore options used in DD Boost.

<span id="page-40-0"></span>**Table 15. DD Boost – gpdbrestore options used**

| <b>Parameter</b> | <b>Description</b>                        |  |
|------------------|-------------------------------------------|--|
|                  | Timestamp key                             |  |
| --ddboost        | Use Data Domain DD Boost for this restore |  |
| -a               | Do not prompt                             |  |

For more options, see the Greenplum Database 4.2 Administrator Guide.

### **Backup schedule**

Data Domain's SISL scaling architecture ensures balanced backup and restore speeds.

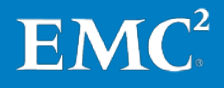

The backup schedule for this solution uses full backups every day. The advantage of this schedule is that when a recovery is required, just a single restore is required, as incremental or differential restores are not needed. This greatly improves the RTO.

Data Domain systems support both full and incremental backups. However, the gpcrondump command can perform a full backup only. Therefore, EMC recommends that you perform a full backup to Data Domain since the recovery and restore process is simple and fast. This is because only a single restore is required, regardless of where in the schedule the data restore is required.

Note With Data Domain systems, it is also possible to do a hot backup while running query and ingest loads. For more information, refer to the *Greenplum* Database 4.2 Administrator Guide.

**Greenplum HD, NFS: Configuring Data Domain and the DCA for backups**

For backups of the DCA Greenplum HD modules, the Data Domain system must also be configured to enable the Greenplum HD servers to access the NFS directories that are used as a target for the DistCp utility to store the backups.

The following example shows how the system was configured using two 10 GbE interfaces with the IP addresses 172.28.8.209 and 172.28.12.209, respectively.

### On Data Domain:

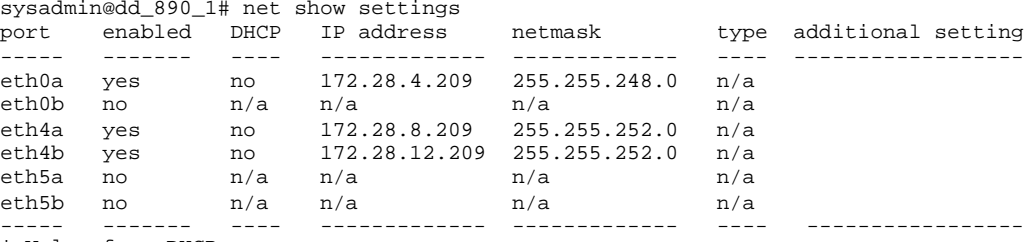

\* Value from DHCP

It is very important also to configure the host files on both the DCA Greenplum HD servers and the Data Domain system. The following example shows how the Data Domain host entries look on the Greenplum HD Servers.

On the DCA Greenplum HD modules:

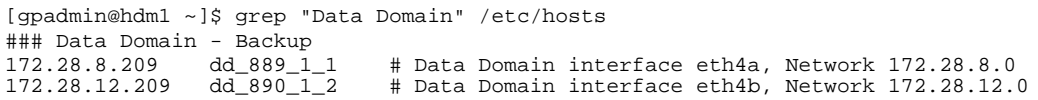

To add the hosts to the Data Domain system, use the following command:

net hosts add <ipaddr> <host-list>

The following example adds both 10 GbE interfaces for hosts hdm1 and hdw1.

On Data Domain:

```
sysadmin@dd_890_1# net hosts add 172.28.9.250 hdm1-1
Added "hdm1-1" -> "172.28.9.250" mapping to hosts list. 
sysadmin@dd_890_1# net hosts add 172.28.13.250 hdm1-2
Added "hdm1-2" -> "172.28.13.250" mapping to hosts list
```
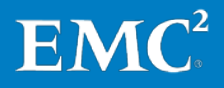

sysadmin@dd\_890\_1# net hosts add 172.28.10.1 hdw1-1 Added "hdw1-1" -> " 172.28.10.1" mapping to hosts list. sysadmin@dd 890  $1\#$  net hosts add  $172.28.14.1$  hdw1-2  $\overline{\text{Added}}$  "hdw1-2" -> " 172.28.14.1" mapping to hosts list

Repeat with both 10 GbE interfaces for all Greenplum HD Servers.

Perform the following steps to configure NFS:

**1.** Add the NFS share **/backup** and set the access level to the DCA network.

The networks used in this case are as follows:

- For the Greenplum HD Master Servers, **172.28.9.0/22** and **172.28.13.0/22**
- For the Greenplum HD Worker Servers, **172.28.10.0/22** and **172.28.14.0/22**

On Data Domain:

sysadmin@dd\_890\_1# nfs add /backup 172.28.9.0/22,172.28.13.0/22 sysadmin@dd\_890\_1# nfs add /backup 172.28.10.0/22,172.28.14.0/22

NFS export for **/backup** is added.

**2.** Ensure that the network was added correctly as shown in the following example:

On Data Domain:

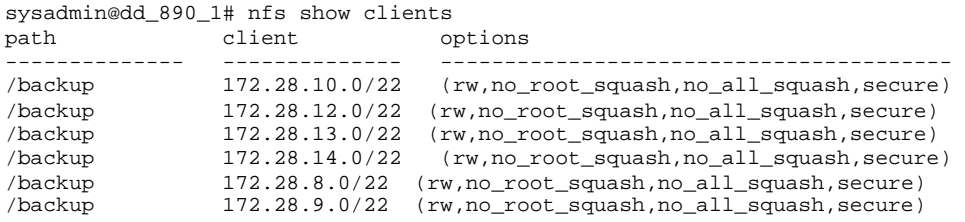

Note **172.28.8.0/22** and **172.28.12.0/22**were added previously for the Greenplum Database and the Data Domain network.

**3.** Enable NFS on the Data Domain system as follows:

On Data Domain:

sysadmin@dd\_890\_1# nfs enable

The NFS server is enabled.

**4.** On the DCA Master Server, mount the **/backup** NFS as shown in the following example:

On the DCA:

**a.** Create a temporary mount point for the **/backup** directory.

```
[root@mdw ~]# mkdir /backup_tmp 
[root@mdw ~]# ls -la /backup_tmp 
total 12 
drwxr-xr-x 2 root root 4096 Aug 18 13:57 . 
drwxr-xr-x 30 root root 4096 Aug 18 13:57 ..
```
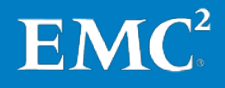

**b.** Mount the **/backup** directory on the Master Server (all one line):

```
[root@mdw ~]# mount -t nfs –o 
hard,intr,nfsvers=3,tcp,rsize=32768,wsize=32768 
dd_890_1_1:/backup /backup_tmp/
```
- **5.** Create the DCA directory and all the server subdirectories.
	- Note In this case, use the user gpadmin to avoid any issues with permissions while running the **DistCp** utility.

In the following example, the directory DCA-01 and the subdirectory HD were created using **mkdir** as follows (all one line):

On the DCA:

```
[gpadmin@mdw ~]$ mkdir /backup_tmp/DCA-01;mkdir 
/backup_tmp/DCA-01/HD;
```
**6.** After all the directories are created, unmount the **/backup\_tmp** directory as follows:

On the DCA:

[root@mdw ~]# umount /backup\_tmp

We created a single NFS share on Data Domain and the mount point created on each server was **/backup/DCA-01**[. Table 16](#page-43-0) outlines the mapping of the directories in this solution.

| <b>DCA</b> server      | <b>Host name</b> | <b>NFS share on Data</b><br>Domain | <b>Mount point on DCA</b> |
|------------------------|------------------|------------------------------------|---------------------------|
| Greenplum HD Master 01 | hdm1             | /backup/DCA-01/HD                  | /backup/DCA-01            |
| Greenplum HD Master 02 | hdm2             | /backup/DCA-01/HD                  | /backup/DCA-01            |
| Greenplum HD Master 03 | hdm3             | /backup/DCA-01/HD                  | /backup/DCA-01            |
| Greenplum HD Master 04 | hdm4             | /backup/DCA-01/HD                  | /backup/DCA-01            |
| Greenplum HD Worker 01 | hdw1             | /backup/DCA-01/HD                  | /backup/DCA-01            |
| Greenplum HD Worker 02 | hdw <sub>2</sub> | /backup/DCA-01/HD                  | /backup/DCA-01            |
| Greenplum HD Worker 03 | hdw3             | /backup/DCA-01/HD                  | /backup/DCA-01            |
| Greenplum HD Worker 04 | hdw4             | /backup/DCA-01/HD                  | /backup/DCA-01            |
| Greenplum HD Worker 05 | hdw <sub>5</sub> | /backup/DCA-01/HD                  | /backup/DCA-01            |
| Greenplum HD Worker 06 | hdw6             | /backup/DCA-01/HD                  | /backup/DCA-01            |
| Greenplum HD Worker 07 | hdw7             | /backup/DCA-01/HD                  | /backup/DCA-01            |
| Greenplum HD Worker 08 | hdw <sub>8</sub> | /backup/DCA-01/HD                  | /backup/DCA-01            |

<span id="page-43-0"></span>**Table 16. NFS share and mount points** 

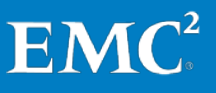

### Note You can create the mount point on each DCA using the gpssh utility. The owner of the /backup directory must be root. The owner of the /backup/DCA-01 directory must be gpadmin.

The following example describes one way of creating the mount points. For more options, refer to the *Data Domain Operating System (DD OS) Administration Guide.* 

On the DCA Master Server (mdw):

```
[root@mdw ~]# cd ~gpadmin/gpconfigs
[root@mdw gpconfigs]# gpssh -f hostfile_hadoop
=> mkdir /backup
=> mkdir /backup/DCA-01
=> chown gpadmin:gpadmin /backup/DCA-01
=> exit
```
After the mount point is created, mount the Data Domain NFS share according to [Table 16.](#page-43-0) The following command provides an example.

#### On the DCA:

```
[root@mdw gpconfigs]# gpssh -h hdm1 -v -e mount -t nfs -o 
rw,hard,intr,tcp,rsize= 1048576,wsize= 1048576 
dd_890_1_1:/backup/DCA-01/HD /backup/DCA-01
```
To get the best balance across both Data Domain 10 GbE interfaces (eth4a and eth4b), servers hdm1, hdm3, hdw1, hdw3, hdw5, and hdw7 should use host dd\_890\_1\_1 (network 172.28.8.0, interface eth4a), while hdm2, hdm4, hdw2, hdw4, hdw6, and hdw8 should use host dd 890 1 2 (network 172.28.12.0, interface eth4b).

Check that the directories are mounted correctly.

On the DCA:

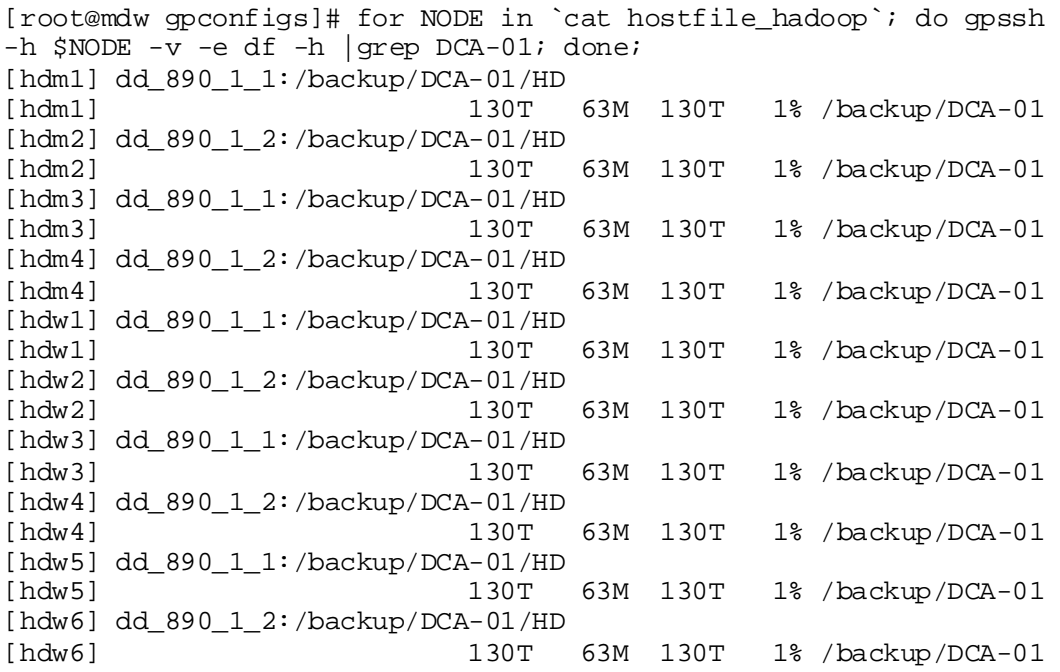

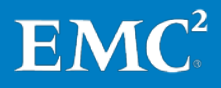

[hdw7] dd\_890\_1\_1:/backup/DCA-01/HD [hdw7] 130T 63M 130T 1% /backup/DCA-01 [hdw8] dd\_890\_1\_2:/backup/DCA-01/HD 1% /backup/DCA-01

If all the NFS shares are mounted successfully, the Data Domain system is ready to receive any backups run by the **DistCp** utility.

## **Greenplum HD, NFS: Backing up to Data Domain from the DCA**

**DistCp**, which was designed for Hadoop inter- and intra-cluster copying, can be used for Greenplum HD backups via NFS. The **DistCp** utility can be called directly or from a **crontab** entry.

**DistCp** uses a distributed copy from the source Greenplum HD cluster to the destination. For the Greenplum HD backup solution, the intention was to send the backups to Data Domain so the directory we used was the Data Domain NFS share created on **/backup/DCA-01/HD**.

We generated all the Greenplum HD NFS backups by running the following command as user **gpadmin** on the Greenplum HD Master server (hdm1):

[gpadmin@hdm1 ~]\$ hadoop distcp hdfs://hdm1:8020/user/gpadmin file:///backup/DCA-01/<YYYYMMDDhhmm>

To take advantage of Data Domain's deduplication technology, we used a script to create a new target directory <YYYYMMDDhhmm> on the Data Domain NFS share for each individual backup. This way, Data Domain takes care of any duplication in subsequent backups.

Note Attempting to send subsequent backups to the same target directory may result in **DistCp** skipping previously copied files even if they have changed since the previous backup.

[Table 17](#page-45-0) lists some of the DistCp options.

| <b>Parameter</b>       | <b>Description</b>                                                                                                  |
|------------------------|----------------------------------------------------------------------------------------------------|
| -p                     | Preserve status                                                                                                    |
| ٠i                     | Ignore failures                                                                                                    |
| -log <logdir></logdir> | Write logs to <logdir></logdir>                                                                                     |
| -m <num maps=""></num> | Maximum number of simultaneous copies                                                                               |
| -overwrite             | Overwrite destination                                                                                               |
| -update                | Overwrite if the source size is different from the destination size                                                 |
| -skipcrccheck          | Do not use CRC check to determine if source is different from<br>destination. Relevant only if -update is specified |

<span id="page-45-0"></span>**Table 17. Some distcp options**

We observed task failing errors during the **DistCp** jobs as in the following example:

INFO mapred.JobClient: Task Id : attempt\_201206060707\_0009\_m\_000007\_0, Status : FAILED

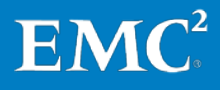

Task attempt\_201206060707\_0009\_m\_000007\_0 failed to report status for 601 seconds. Killing!

This only becomes a problem if the same **distcopy** task fails more times than the maximum attempts allowed. Should this occur, the remaining map tasks are cancelled resulting in an incomplete backup. The following options can be considered for the initial backup to avoid failing tasks.

The -m parameter can be used especially for the initial backup to Data Domain. The -m parameter limits the maximum number of simultaneous copies. This is useful to ensure the backup target is not overwhelmed as all data needs to be written to Data Domain during the initial backup. If -m is not specified, DistCp will attempt to schedule work, the minimum being (total\_bytes / bytes.per.map OR 20 \* num\_task\_trackers), where bytes.per.map defaults to 256 MB.

For example:

```
[gpadmin@hdm1 ~]$ hadoop distcp –m 40 
hdfs://hdm1:8020/user/gpadmin file:///backup/DCA-01/<YYYYMMDDhhmm>
```
The Greenplum HD configuration parameter mapred.task.timeout can also be changed for the initial backup. The mapred.task.timeout determines the number of milliseconds before a task is terminated if it does not read an input, write an output, or update its status string.

Note The mapred.task.timeout is a global parameter. Before making this change, you need to understand the potential impact on other tasks. Set mapred.task.timeout back to the default value as soon as possible.

The **mapred.task.timeout** can be changed as follows:

**1.** As usergpadmin, connect to the DCA master server:

```
[gpadmin@mdw ~]$ scp hdm1:/opt/dca/etc/hadoop_conf/mapred-
site.xml .
```
**2.** Change these values from:

```
<property>
<name>mapred.task.timeout</name>
<value>600000</value>
</property>
```
To the following:

```
<property>
<name>mapred.task.timeout</name>
<value>1800000</value>
</property>
```
**3.** Update mapred-site.xml on all nodes in the Greenplum HD cluster:

```
[gpadmin@mdw ~]$ cd gpconfigs
[gpadmin@mdw gpconfigs]$ gpscp -f hostfile_hadoop 
/home/gpadmin/mapred-site.xml 
=:/opt/dca/etc/hadoop_conf/mapred-site.xml
```
**4.** Stop and restart the Greenplum HD cluster.

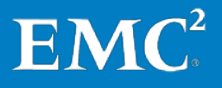

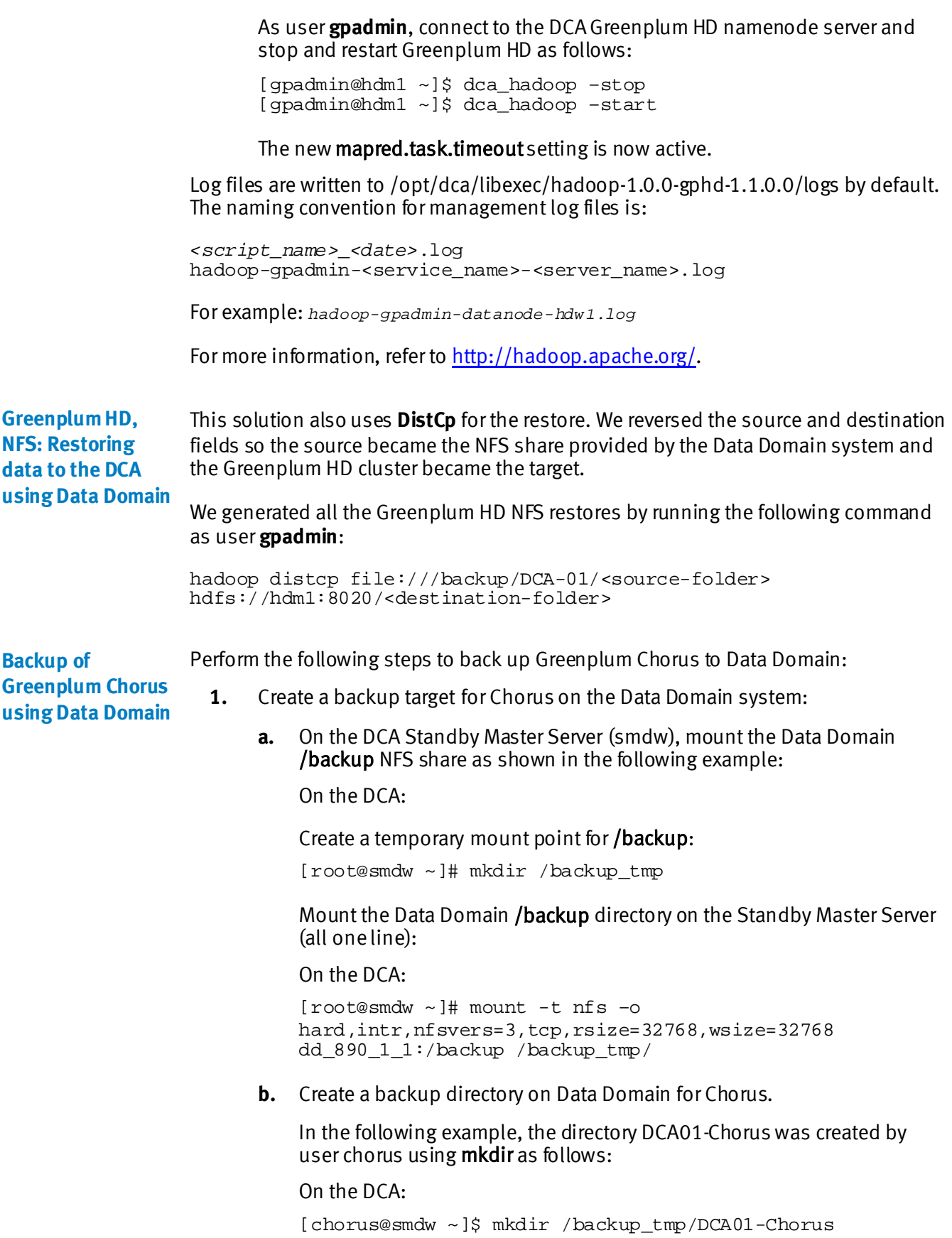

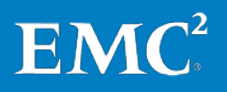

After the Chorus backup directory is created, unmount the **/backup\_tmp** directory as follows:

On the DCA:

[root@smdw ~]# umount /backup\_tmp

**c.** Create a mount point to mount the Chorus backup share on the Standby Master Server.

On the DCA:

```
[root@smdw ~]# mkdir /backup
[root@smdw ~]# mkdir /backup/DCA01-Chorus
[root@smdw ~]# chown chorus:chorus /backup/DCA01-Chorus
```
**d.** Mount the /backup/DCA01-Chorus share on the Standby Master Server (all one line):

**[root@smdw ~]#** mount -t nfs –o hard,intr,nfsvers=3,tcp,rsize=32768,wsize=32768 dd\_890\_1\_1:/backup/DCA01-Chorus /backup/DCA01-Chorus

**2.** On the DCA Standby Master Server, change the user to chorus:

[root@smdw ~]# su - chorus

**3.** Change the directory to **chorus install path**:

[chorus@smdw ~]\$ cd /usr/local/greenplum-chorus

**4.** Source the path chorus\_path.sh:

[chorus@smdw chorus]\$ source chorus path.sh

**5.** Back up Greenplum Chorus to Data Domain using the following syntax: chorus\_control.sh backup [-d backup\_dir] [-r rolling\_days]

### **Notes**

- Chorus should be runningwhen you run the backup.
- Chorus binary backup file greenplum chorus\_backup\_YYYYMMDD\_HHMMSS.tar is dumped to the specified backup directory.
- You can control the expiry time by setting rolling days.
- If no backup directory is specified, a default backup directory /data/greenplum-chorus/bak is created and used.

The following example backs up Chorus to /backup/DCA01-Chorus (the Data Domain share) and automatically removes all Chorus backup files more than 30 days old:

```
[chorus@smdw greenplum-chorus]$ chorus_control.sh backup -d 
/backup/DCA01-Chorus -r 30
Backing up chorus data...
```
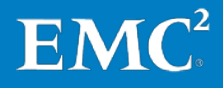

```
/usr/local/greenplum-chorus/releases/2.2.0.0.1379-
5e2c3529e/vendor/bundle/jruby/1.9/gems/jdbc-postgres-
9.0.801/lib/jdbc/postgres.rb:4 warning: already initialized constant 
VERSION
Dumping database contents...
Compressing assets...
Created backup archive file: /backup/DCA01-
Chorus/greenplum_chorus_backup_20121122_150141.tar
Removing backups more than 30 days old...
```
To restore Greenplum Chorus, complete the following steps.

**Greenplum Chorus using Data Domain**

**Restore of** 

Note The restore process has three main steps.

- **1.** Stop Chorus:
	- **a.** If Chorus is running, stop Chorus as follows:

[root@smdw ~]# su – chorus

**b.** Change directory to the Chorus installation directory:

```
[chorus@smdw ~]$ cd /usr/local/greenplum-chorus
[chorus@smdw chorus]$ source chorus_path.sh
[chorus@smdw chorus]$ chorus control.sh stop
```
**2.** Restore Greenplum Chorus to Data Domain using the following syntax:

chorus\_control.sh restore backup\_filename

The following example restores Chorus from/backup/DCA01-Chorus (the Data Domain share) using a Chorus backup from date <sup>20121122</sup> and time\_150141:

```
[chorus@smdw greenplum-chorus]$ chorus_control.sh restore /backup/DCA01-
    Chorus/greenplum_chorus_backup_20121122_150141.tar
Restoring chorus data...
Setting maximum database connections to 75
[production] postgres started as pid 26839
/usr/local/greenplum-chorus/releases/2.2.0.0.1379-
    5e2c3529e/vendor/bundle/jruby/1.9/gems/jdbc-postgres-
     9.0.801/lib/jdbc/postgres.rb:4 warning: already initialized 
    constant VERSION
** Invoke backup:restore (first_time)
** Execute backup:restore
Continuing will overwrite existing assets and data. It is strongly 
    advised that
you have a recent backup available before performing a restore.
Are you sure you want to continue? (Y/N):
y
Deleting existing assets...
Restoring backed up assets...
Restoring database...
[production] stopping postgres (Stopped)
Restore of /backup/DCA01-
   Chorus/greenplum_chorus_backup_20121122_150141.tar completed.
To start Chorus, run the following commands:
```

```
source /usr/local/greenplum-chorus/chorus path.sh
```
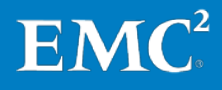

 chorus\_control.sh start [chorus@smdw greenplum-chorus]\$ chorus\_control.sh start Setting maximum database connections to 75 [production] postgres started as pid 27284 [production] Worker started as pid 27407 [production] Scheduler started as pid 27594 [production] Solr started as pid 27743 on port 8983 [production] Writing nginx config... [production] nginx started as pid 27958 [production] updating jetty config... [production] starting jetty...

### **3.** Start Chorus with the recovered instance:

[root@smdw ~]# su – chorus [chorus@smdw ~]\$ cd /usr/local/greenplum-chorus [chorus@smdw chorus]\$ source chorus\_path.sh [chorus@smdw chorus]\$ chorus control.sh start

Greenplum Chorus is now restored and you can log in to Chorus as usual. For more information, refer to the Greenplum Chorus 2.2 Installation Guide.

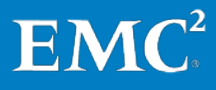

## **GPDB, NFS test results**

The test objectives were to validate the success of data backup and restore over NFS by: **Test objectives**

- Comparing Data Domain compression rates
- Quantifying the Data Domain deduplication ratio using increased data loads
- Quantifying the impact of running read queries and write queries on the database while running backups
- Quantifying the successful restoration of data with the time to complete the restores

[Table 18](#page-51-0) outlines the data backup and restore test scenarios in this solution. **Test scenarios**

| Test | <b>Description</b>                                                                                                    |
|------|----------------------------------------------------------------------------------------------------|
| 1    | Perform full backup to Data Domain via NFS with Greenplum backup<br>compression off, and with Data Domain using <b>lz</b> , gzfast, and gz local<br>compression options, to determine the best compression option to use. |
|      | Perform full backup to Data Domain via NFS with Greenplum backup<br>compression off and Data Domain <b>z</b> compression over a simulated week<br>of full backups.                                                        |
| 3    | Perform full backup to Data Domain via NFS with Greenplum backup<br>compression off and Data Domain <b>Iz</b> compression with:<br>Query load running<br>Ingest load running                                              |
| 4    | Perform a restore of the Greenplum database via NFS from a Greenplum<br>uncompressed backup.                                                                                                    |

<span id="page-51-0"></span>**Table 18. GPDB, NFS backup and restore test scenarios**

In Test 1, we performed a full backup to Data Domain via NFS with Greenplum compression off and with Data Domain using  $\mathsf{I}z$ , gzfast, and gz. **Test 1 results**

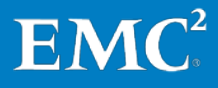

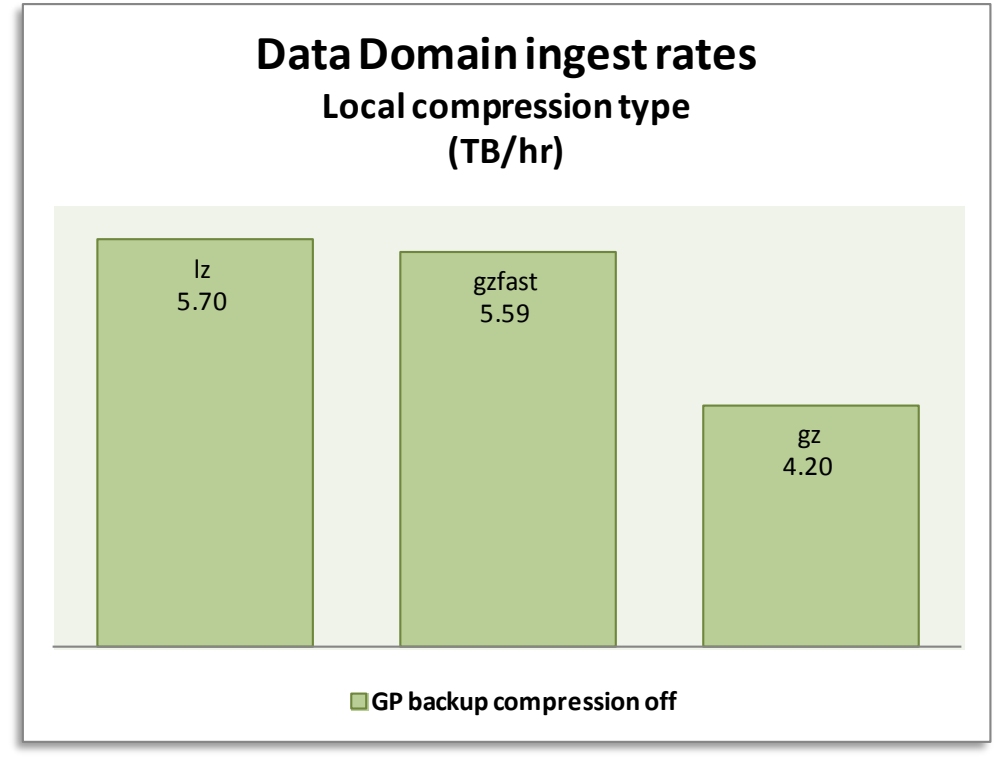

[Figure 3](#page-52-0) shows the comparison of **lz, gzfast**, and **gz** types of NFS test results.

<span id="page-52-0"></span>**Figure 3. GPDB, NFS - Comparison of lz, gzfast, and gz**

Note that the Data Domain ingest rate refers to the speed at which the DD890 was able to accept incoming backup data.

For the NFS solution, the choice was to use a lighter compression type. lz was selected as it gives the best performance. We performed the test on a 2.59 TB database, where an incremental data load of 5 percent was applied since the previous backup.

In Test 2, we performed a full backup to Data Domain with Greenplum backup compression off and Data Domain lz compression. **Test 2 results**

> [Figure 4](#page-53-0) illustrates the 5 percent daily increase in the source database size over seven days on the DCA with an uncompressed backup of an uncompressed database. To simulate the real-life expectancies and data growth of a data warehouse, an incremental data load of 5 percent was applied between backups.

Note The Direct I/O feature was enabled for this test and the chunk size was set to 20. For more information, see section [GPDB, NFS: Backups with Direct I/O.](#page-32-0)

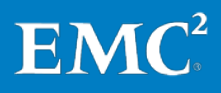

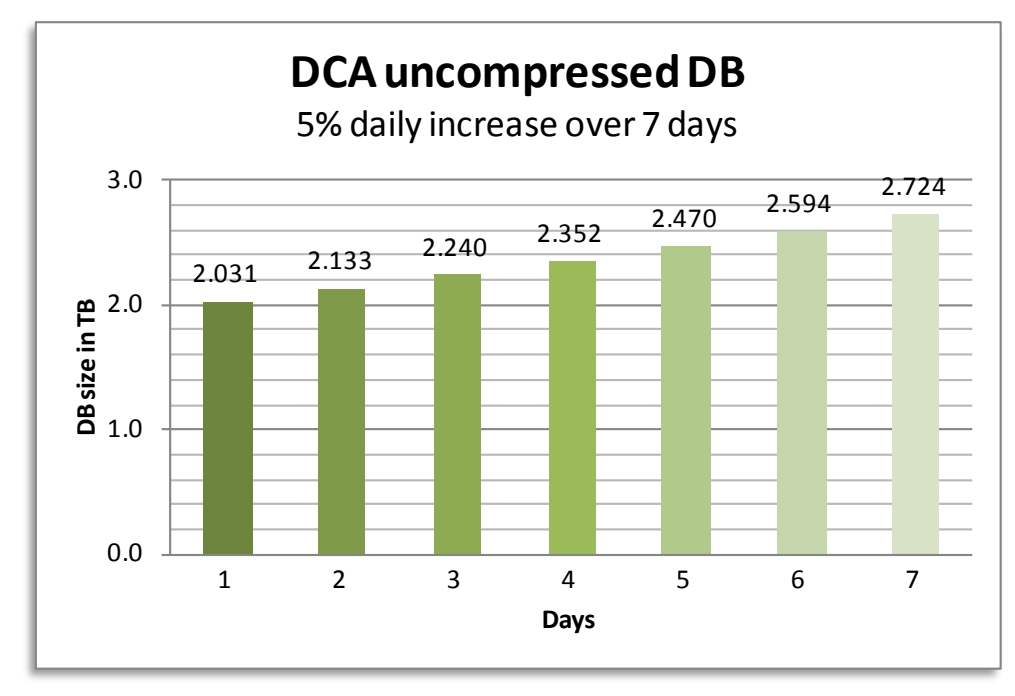

<span id="page-53-0"></span>**Figure 4. GPDB, NFS - Five percent daily increase over a simulated seven days with an uncompressed database**

[Figure 5](#page-53-1) illustrates the backup duration in minutes on the DCA with an uncompressed backup of an uncompressed database, based on the 5 percent daily increase. The first backup takes more time to complete because it is the first time the data is being written to the Data Domain system.

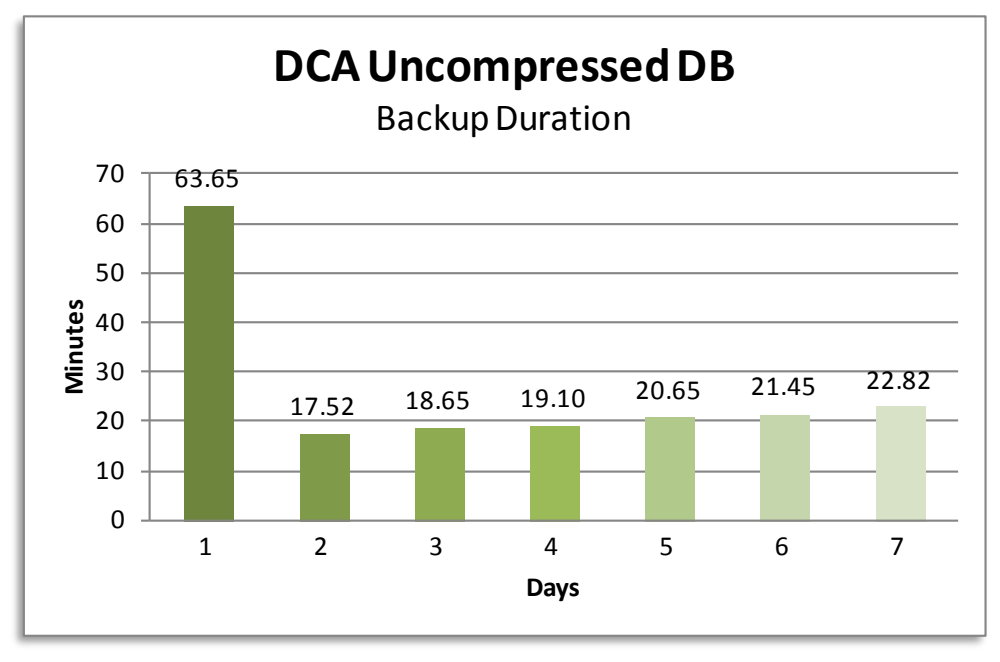

<span id="page-53-1"></span>**Figure 5. GPDB, NFS -Backup durationwith gpcrondump uncompressed backup**

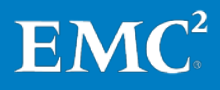

[Figure 6](#page-54-0) illustrates the backup rate in TB/hour with an uncompressed backup of an uncompressed database. As seen previously in the backup duration test, the throughput is slower on the first backup. Using **gpcrondump** uncompressed backups with Data Domain's deduplication technology results in an average backup speed of 6.91 TB/hour for backups 2 to 7.

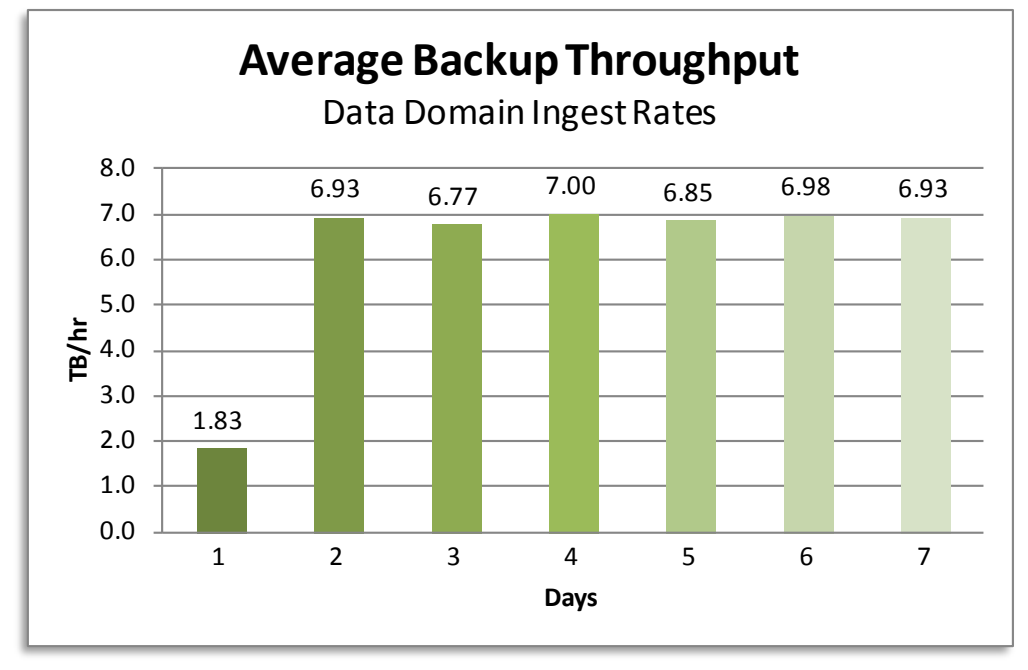

<span id="page-54-0"></span>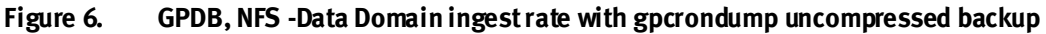

Due to the strength of Data Domain deduplication technology, there was an average 34.2x storage saving for each nightly backup. Shortly after the nightly database backups began, the savings were significant. For example, on the second day, a full backup of 1,971 GiBibytes (GiB) used 58.6 GiB, resulting in a 33.6x storage reduction.

[Figure 7](#page-55-0) illustrates the tremendous incremental savings that can be achieved on a daily basis. Over time, the savings are even greater.

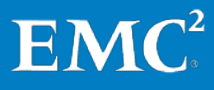

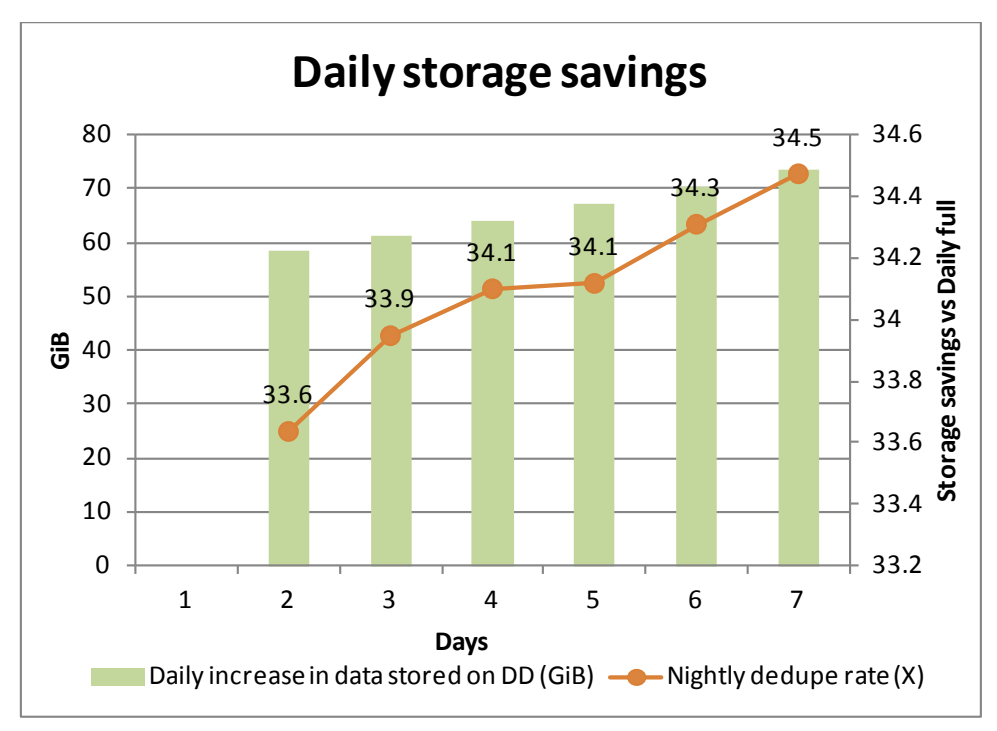

<span id="page-55-0"></span>**Figure 7. GPDB, NFS -Storage savings after seven days**

Note During all the backup tests, the DCA was idle.

[Figure 8](#page-56-0) illustrates the cumulative effect of this storage savings over a seven-day backup cycle. After seven days of running the backup, 15,362 GiBof data was backed up; however, only 1,361.6 GiB of storage was needed on the Data Domain deduplication storage system, resulting in a 11.3x storage saving. This 91.1 percent storage saving represents a significant saving in backup infrastructure and facility costs. Regular backups of large data warehouses are far more sustainable and much less costly than before.

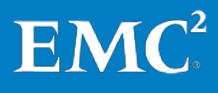

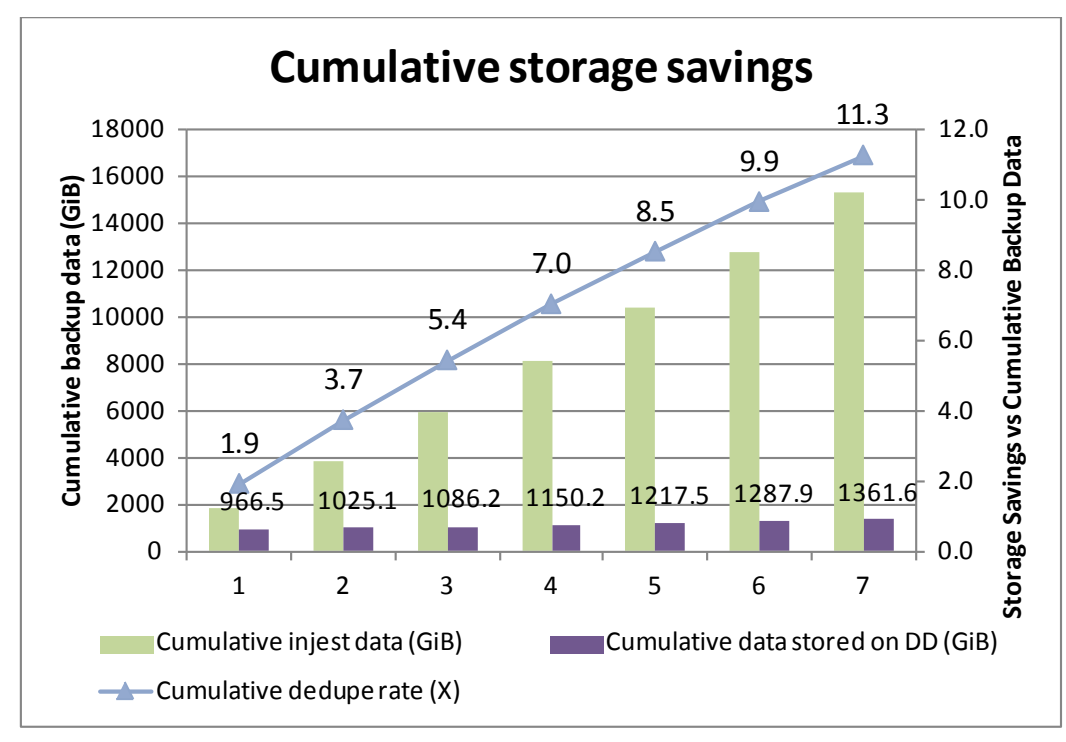

<span id="page-56-0"></span>**Figure 8. GPDB, NFS - Cumulative storage savings over seven days**

Note There is roughly a 5.5 percent difference between the daily database sizes reported using Greenplum utilities i[n Figure 4](#page-53-0) versus the actual data saved to the Data Domain system, as noted in [Figure 8.](#page-56-0) The reason for this difference is that **gpcrondump** extracts the actual data from the Greenplum database for backing up to the Data Domain system. The 5.5 percent is additional Greenplum overhead that is not required for a successful backup or restore.

#### In Test 3, we performed a full backup to the Data Domain system with a query load and an ingest load running against the DCA. No incremental data was applied since the previous backup. The query and ingest loads were not performed at the same time. The intention was to demonstrate the impact while a backup job was running. **Test 3 results**

[Figure 9](#page-57-0) illustrates the DCA database size before and after the ingest load. The amount of data backed up was 2.03 TB and the database went from 2.03 TB to 2.29 TB while the backup was performed.

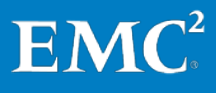

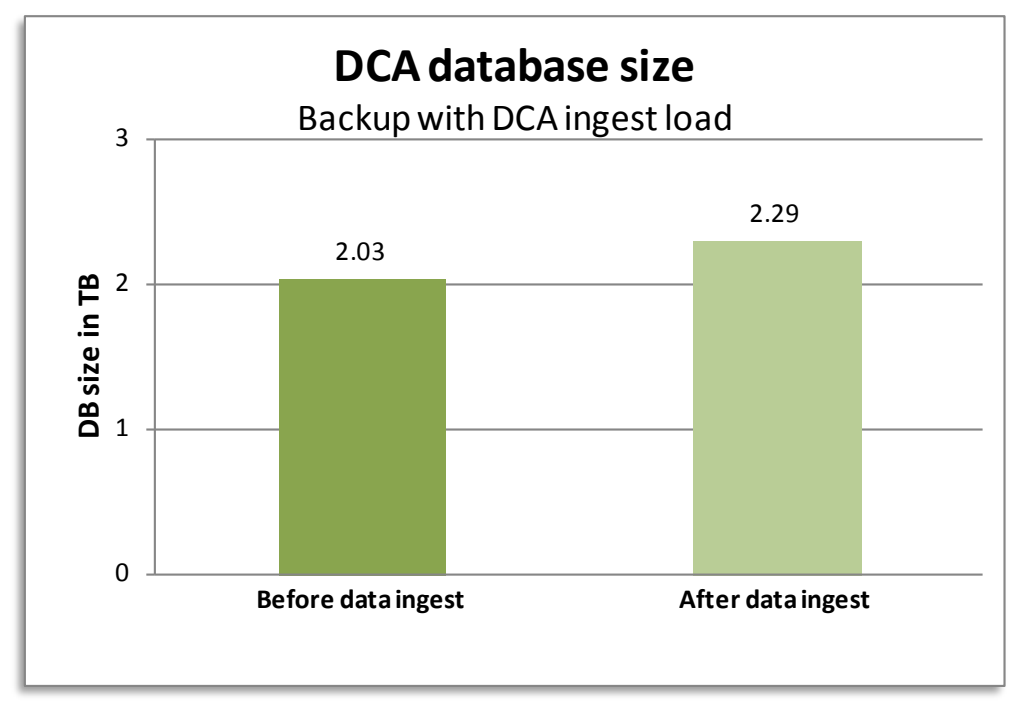

<span id="page-57-0"></span>**Figure 9. GPDB, NFS - Database size before and after the ingest load**

[Figure 10](#page-57-1) compares the DCA backup duration in minutes with no load, query load, and ingest load running. As illustrated, under a concurrent query load, the NFS backup performance is somewhat degraded. NFS backup performance under a full ingest load, which is a write-intensive process, is less affected, with no operational issues.

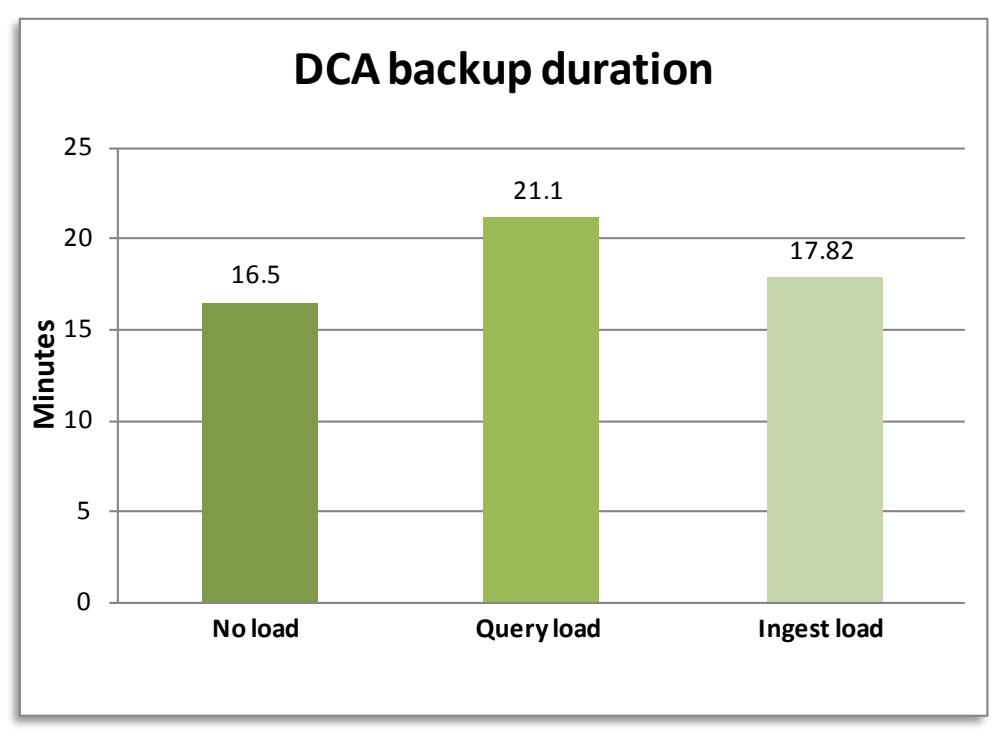

<span id="page-57-1"></span>**Figure 10. GPDB, NFS -Backup duration under varying conditions**

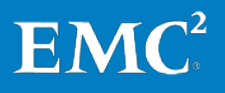

Backup and Recovery of the EMC Greenplum Data Computing Appliance Greenplum Database, Greenplum HD, Greenplum Chorus, Greenplum UAP, EMC Data Domain Systems, Network File System, EMC Data Domain Boost 58 [Figure 11](#page-58-0) compares the Data Domain average ingest rates with no load, query load, and ingest load running.

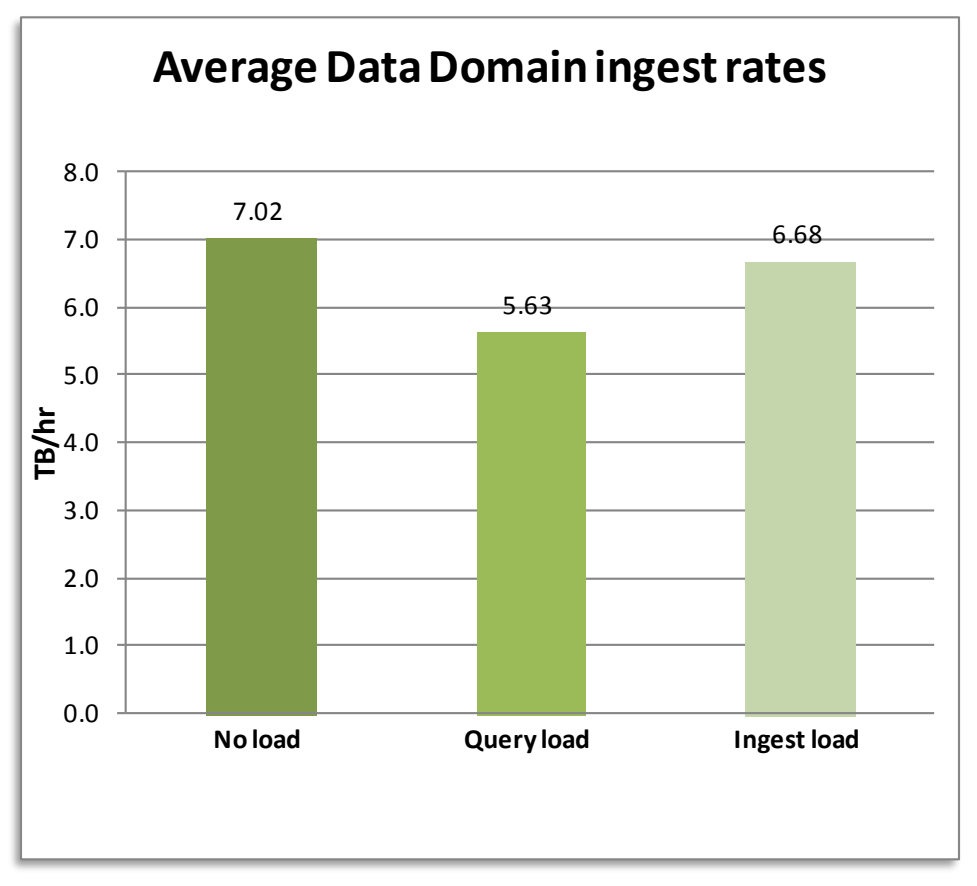

<span id="page-58-0"></span>**Figure 11. GPDB, NFS –Average Data Domain ingest rate under varying conditions**

In Test 4, we performed a restore of the Greenplum databaseusing the Greenplum uncompressed backup set from previous tests. **Test 4 results**

The Test 4 DCA restore with uncompressed data produced the following results:

- The restore of a 2.72 TB database from an uncompressed backup was achieved in 30.12 minutes.
- The average restore throughput of a Greenplum uncompressed backup was 5.43 TB/hour.

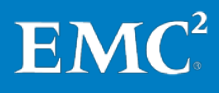

## **GPDB, DD Boost test results**

The test objectives were to validate the success of a DD Boost data backup and restore by: **Test objectives**

- Comparing Data Domain compression rates
- Quantifying the Data Domain deduplication ratio using increased data loads
- Quantifying the impact of running read queries and write queries on the database while running backups
- Quantifying the successful restoration of data with the time to complete the restores

[Table 19](#page-59-0) outlines the data backup and restore test scenarios in this solution. **Test scenarios**

<span id="page-59-0"></span>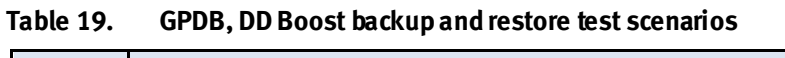

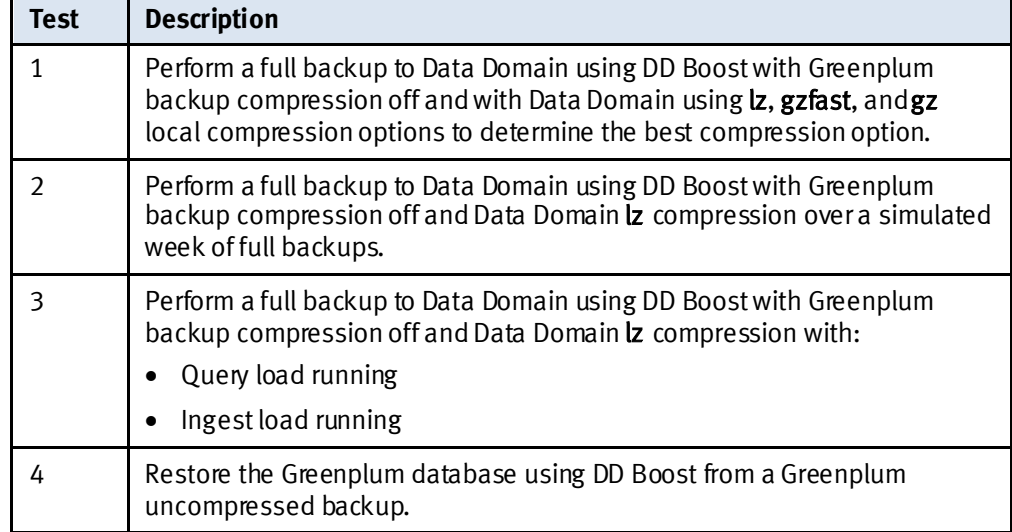

Test 1 comprised a full backup to Data Domain using DD Boost, with Greenplum compression off and with Data Domain using  $\mathsf{I}z$ , gzfast, and gz. **Test 1 results**

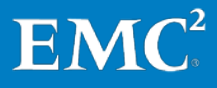

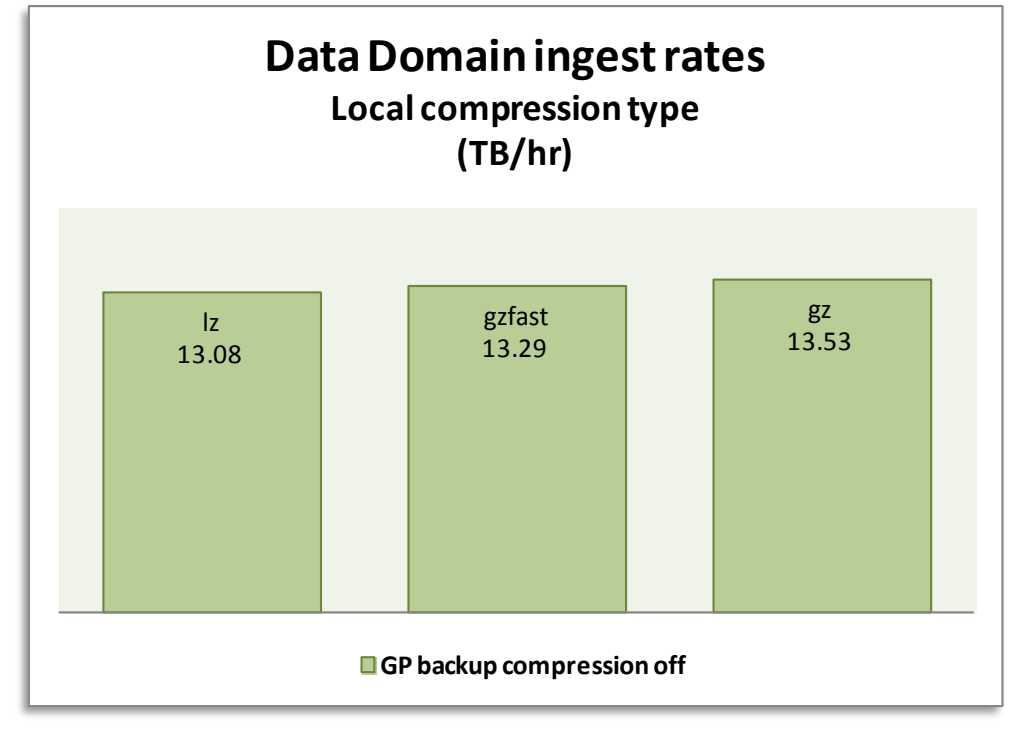

[Figure 12](#page-60-0) shows the **lz, gzfast**, and **gz** DD Boost test results.

#### <span id="page-60-0"></span>**Figure 12. GPDB, DDBoost: Comparison of lz, gzfast, and gz**

The Data Domain ingest rate refers to the speed at which the DD890 was able to accept incoming backup data.

For the DD Boost solution, gz provides the best backup and restore performance as well as increased storage savings. Because this is a global setting, the choice was to use the default and lighter compression option lz. In most cases, the Data Domain system is also used for other backup jobs and using gz can have a significant effect on their performance. We performed the test on a 2.59 TB database, where an incremental data load of 5 percent was applied since the previous backup.

Test 2 comprised a full backup to Data Domain,with Greenplum compression off, using Data Domain lz compression. **Test 2 results**

> [Figure 13](#page-61-0) illustrates the 5 percent daily increase in the source database size over seven days on the DCA with an uncompressed backup of an uncompressed database. To simulate the real-life expectancies and data growth of a data warehouse, we applied an incremental data load of 5 percent between backups.

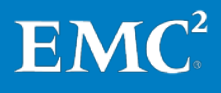

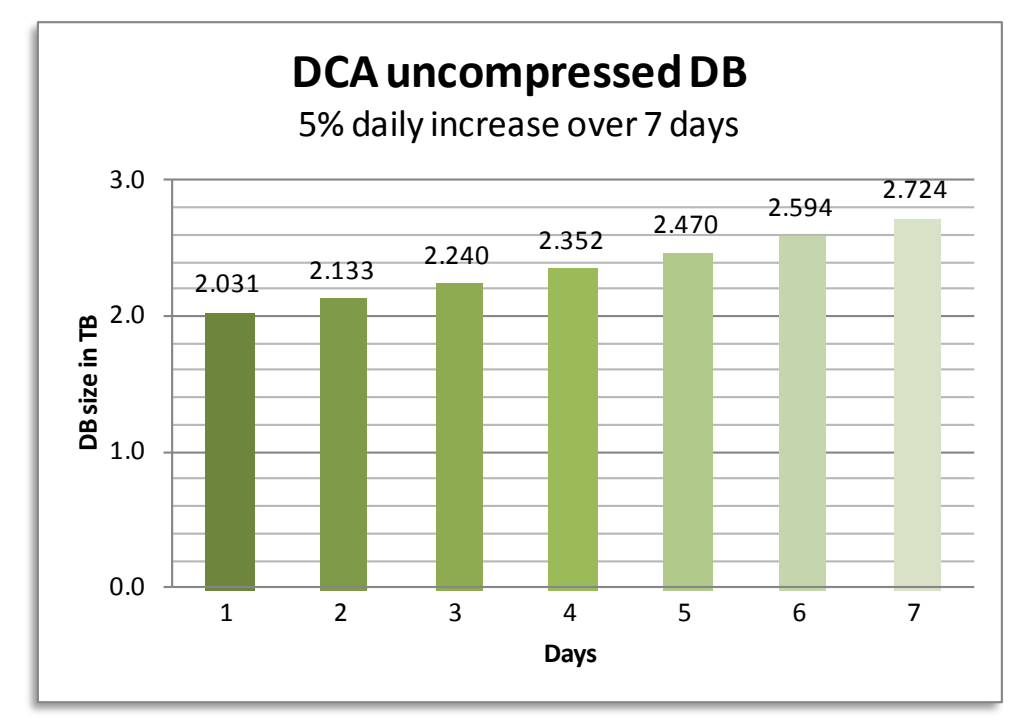

### <span id="page-61-0"></span>**Figure 13. GPDB, DD Boost: Five percent daily increase over a simulated seven days with an uncompressed database**

[Figure 14](#page-61-1) illustrates the backup duration in minutes on the DCA with an uncompressed backup of an uncompressed database, based on the 5 percent daily increase. The first backup takes more time to complete because it is the first time the data is being written to the Data Domain system.

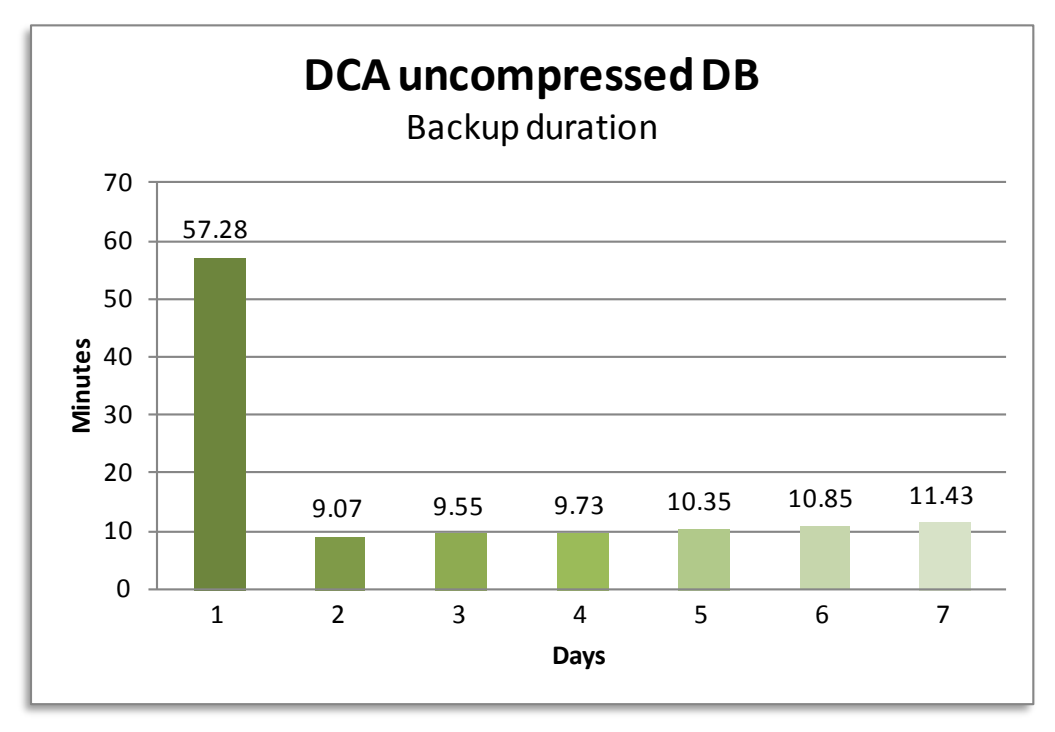

<span id="page-61-1"></span>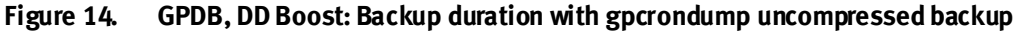

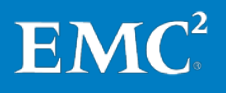

Backup and Recovery of the EMC Greenplum Data Computing Appliance Greenplum Database, Greenplum HD, Greenplum Chorus, Greenplum UAP, EMC Data Domain Systems, Network File System, EMC Data Domain Boost 62 [Figure 15](#page-62-0) illustrates the backup rate in TB/hour with an uncompressed backup of an uncompressed database. As seen previously in the backup duration test, the throughput is slower on the first backup. The combination of **gpcrondump** uncompressed backups and Data Domain's deduplication technology results in an average backup speed of 13.08 TB/hour for backups 2 to 7.

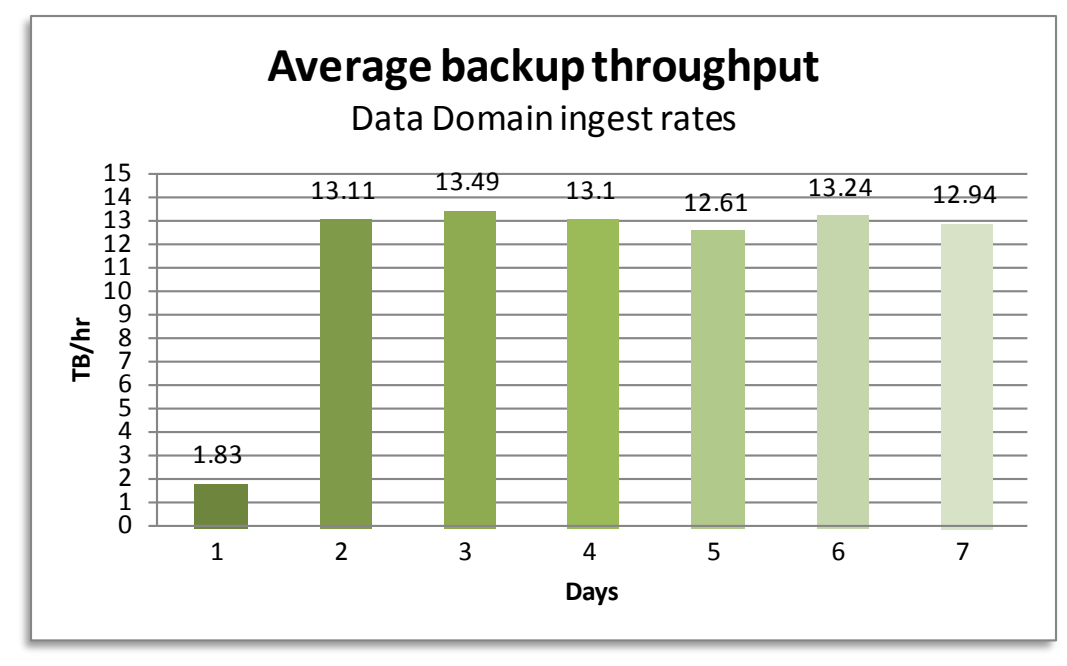

#### <span id="page-62-0"></span>**Figure 15. GPDB, DD Boost: Data Domain ingest rate with gpcrondump uncompressed backup**

Due to the strength of Data Domain's deduplication technology, there was an average 34.5x storage saving for each nightly backup. Shortly after the nightly database backups began, the savings were significant. For example, on the second day, a full backup of the 1,971.5 GiB used 59 GiB, resulting in a 33.4x storage reduction.

[Figure 16](#page-63-0) illustrates the tremendous incremental savings that can be achieved on a daily basis. Over time, the savings are even greater.

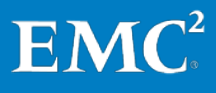

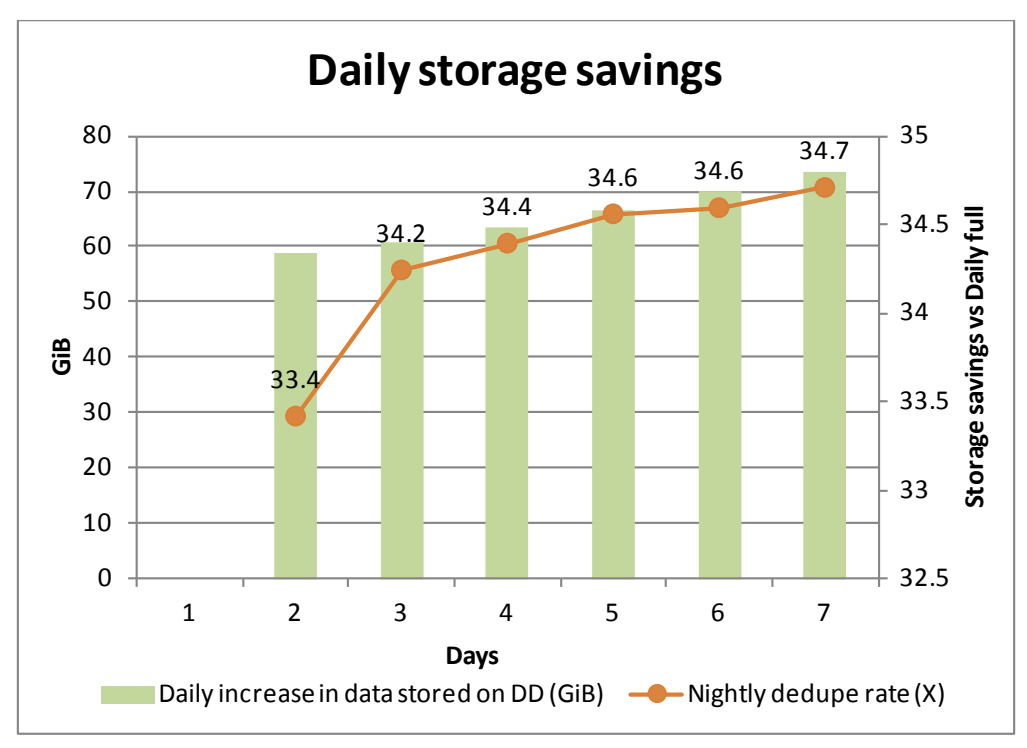

<span id="page-63-0"></span>**Figure 16. GPDB, DD Boost: Storage saving after seven days**

Note During all the backup tests, the DCA was idle.

[Figure 17](#page-64-0) illustrates the cumulative effect of this storage saving over a seven-day backup cycle. After seven days of running the backup, 15,363.2 GiB of data was backed up; however, only 1,354.9 GiB of storage was needed on the Data Domain deduplication storage system, resulting in a 11.3x storage saving. This 91.2 percent storage saving represents a significant saving in backup infrastructure and facility costs. Regular backups of large data warehouses are far more sustainable and much less costly than before.

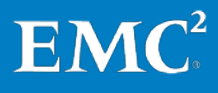

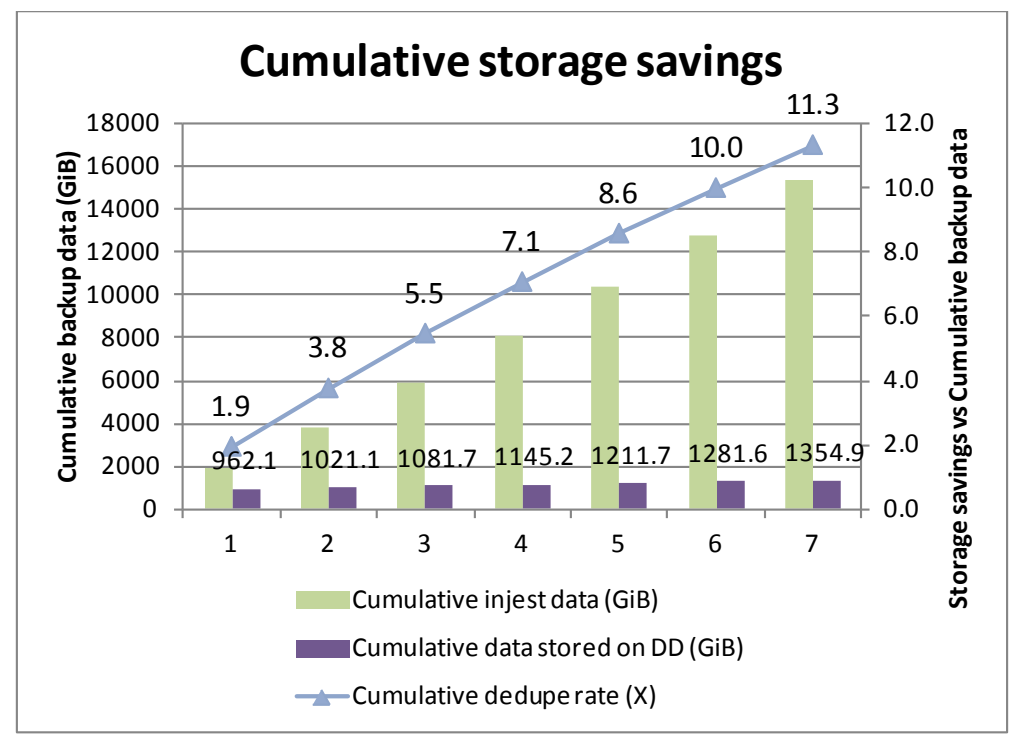

<span id="page-64-0"></span>**Figure 17. GPDB, DD Boost: Cumulative storage savings over seven days**

There is roughly a 5.5 percent difference between the daily database sizes reported using Greenplum utilities i[n Figure 13](#page-61-0) versus the actual data saved to the Data Domain system as noted in [Figure 17.](#page-64-0) This is because gpcrondump extracts the actual data from the Greenplum database for backing up data to the Data Domain system. The 5.5 percent is additional Greenplum overhead that is not required for a successful backup or restore.

Test 3 comprised a full backup to the Data Domain system with a query load and an ingest load running against the DCA. No incremental data was applied since the previous backup. The query and ingest loads were not performed at the same time. The intention was to demonstrate the impact while a backup job was running. **Test 3 results**

> [Figure 18](#page-65-0) illustrates the DCA database size before and after the ingest load. The amount of data backed up was 2.03 TB and the database went from 2.03 TB to 2.42 TB while we performed the backup.

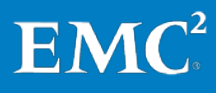

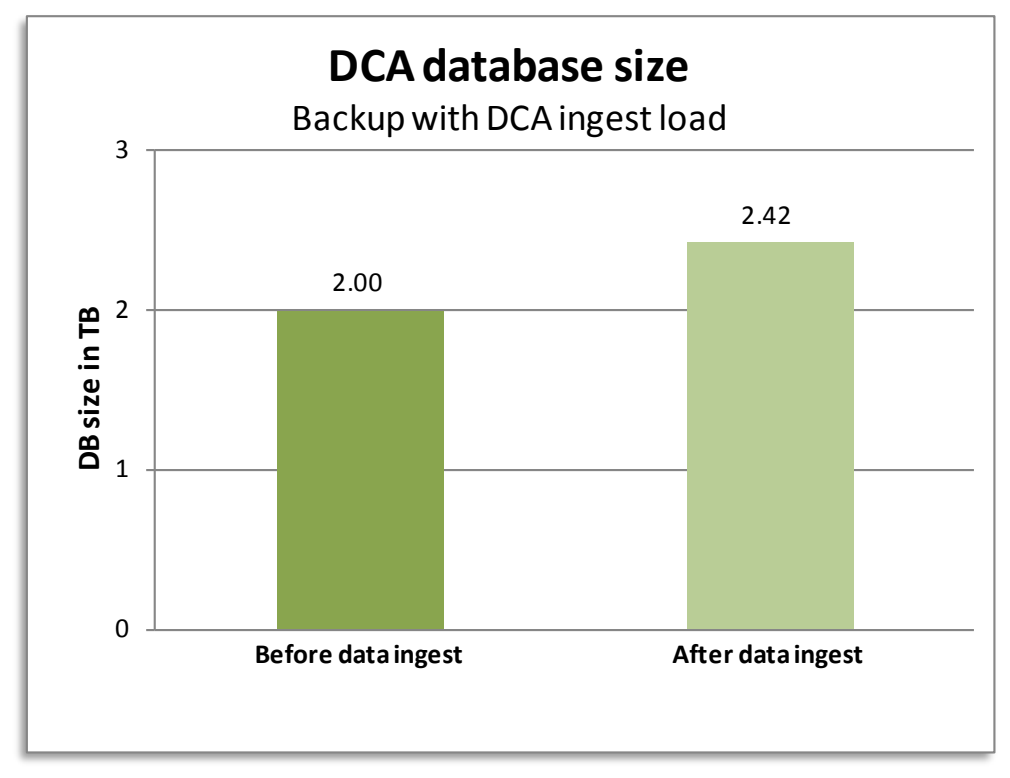

<span id="page-65-0"></span>**Figure 18. GPDB, DD Boost: Database size before and after the ingest load**

[Figure 19](#page-65-1) compares the DCA backup duration in minutes with no load, query load, and ingest load running. As illustrated, under a concurrent query load, DD Boost backup performance is degraded. DD Boost backup performance under a full ingest load, which is a write-intensive process, is less affected, with no operational issues.

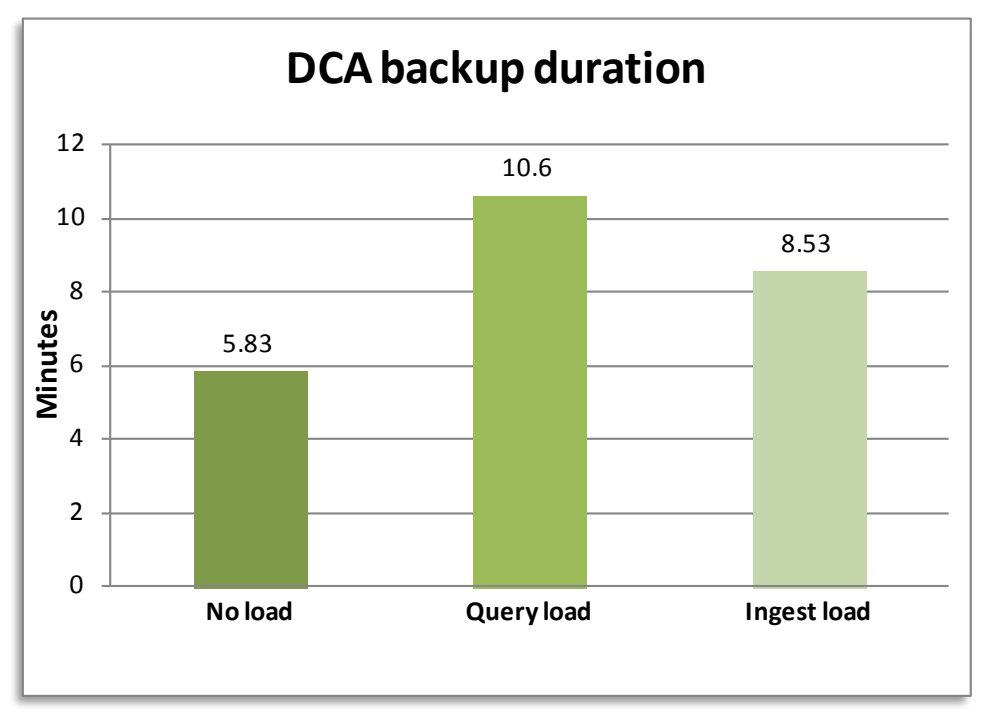

<span id="page-65-1"></span>**Figure 19. GPDB, DD Boost: Backup duration under varying conditions**

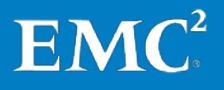

[Figure 20](#page-66-0) compares the Data Domain average ingest rates with no load, query load, and ingest load running.

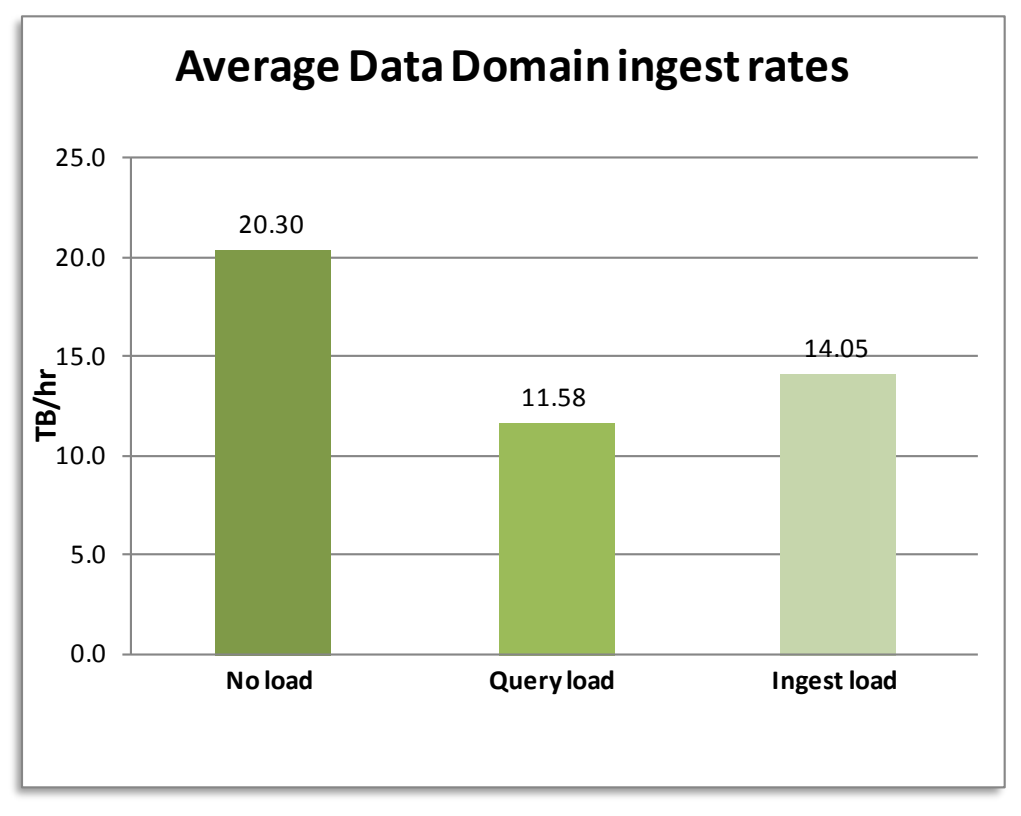

<span id="page-66-0"></span>**Figure 20. GPDB, DD Boost: Average Data Domain ingestrate under varying conditions**

In Test 4, we performed a restore of the Greenplum database using the Greenplum uncompressed backup set from previous tests. **Test 4 results**

The Test 4 DCA restore with uncompressed data produced the following results:

- The restore of a 2.72 TB database from an uncompressed backup was achieved in 27.72 minutes.
- The average restore throughput of a Greenplum uncompressed backup was 5.9 TB/hour.

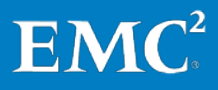

## **Greenplum HD, NFS test results**

The test objectives were to validate the success of data backup and restore over NFS by quantifying: **Test objectives**

- The Data Domain deduplication ratio using increased data loads
- The successful restoration of data with the time to complete the restores

[Table 20](#page-67-0) outlines the data backup and restore test scenarios in this solution. **Test scenarios**

<span id="page-67-0"></span>**Table 20. NFS – Greenplum HD backup and restore test scenarios**

| Test | <b>Description</b>                                                                                                    |
|------|----------------------------------------------------------------------------------------------------|
|      | Perform a full backup to Data Domain via NFS with Hadoop file system (HDFS)<br>uncompressed data and Data Domain Iz compression over a simulated week of<br>full backups. |
|      | Perform a restore of HDFS uncompressed data via NFS.                                                                                                    |

In Test 1, we performed a full backup to Data Domain using **DistCp** with the default number of simultaneous copies and Data Domain **lz** compression. We also set the Greenplum HD configuration parameter mapred.task.timeout to the default value. **Test 1 results**

> [Figure 21](#page-67-1) illustrates a 5 percent daily increase in the source data over seven days on the DCA HDFS for backups of uncompressed data. To simulate the real-life expectancies and data growth of a data warehouse, we applied an incremental data load of 5 percent between backups.

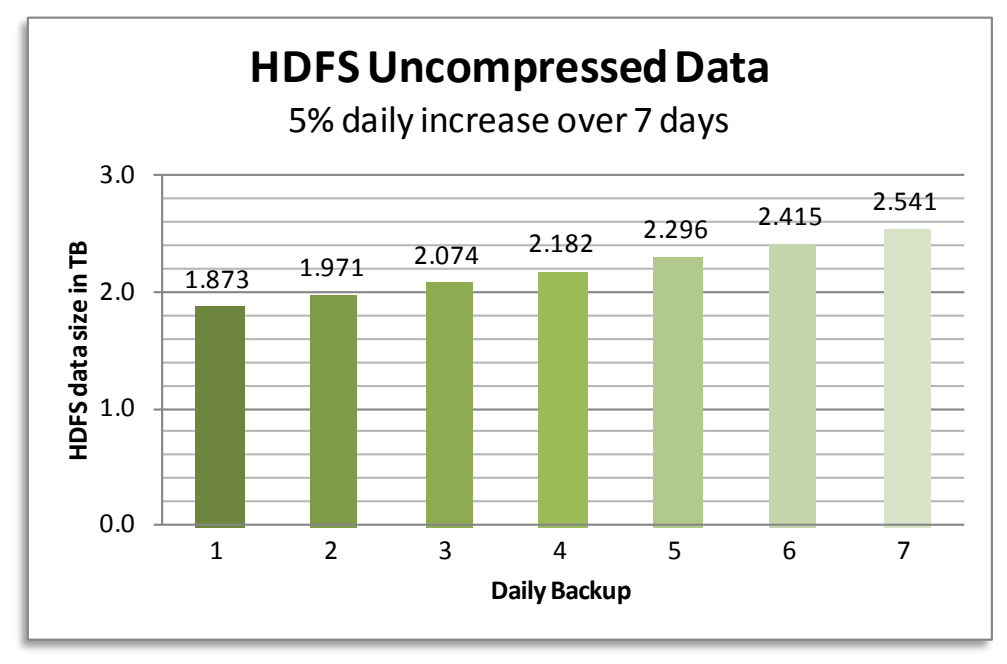

<span id="page-67-1"></span>**Figure 21. Greenplum HD, NFS: Five percent daily increase over a simulated seven days with uncompressed data**

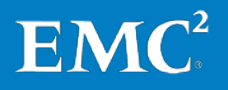

[Figure 22](#page-68-0) illustrates the backup duration in minutes on the DCA with a backup of uncompressed data, based on the 5 percent daily increase. The first backup takes more time to complete because it is the first time the data is being written to the Data Domain system.

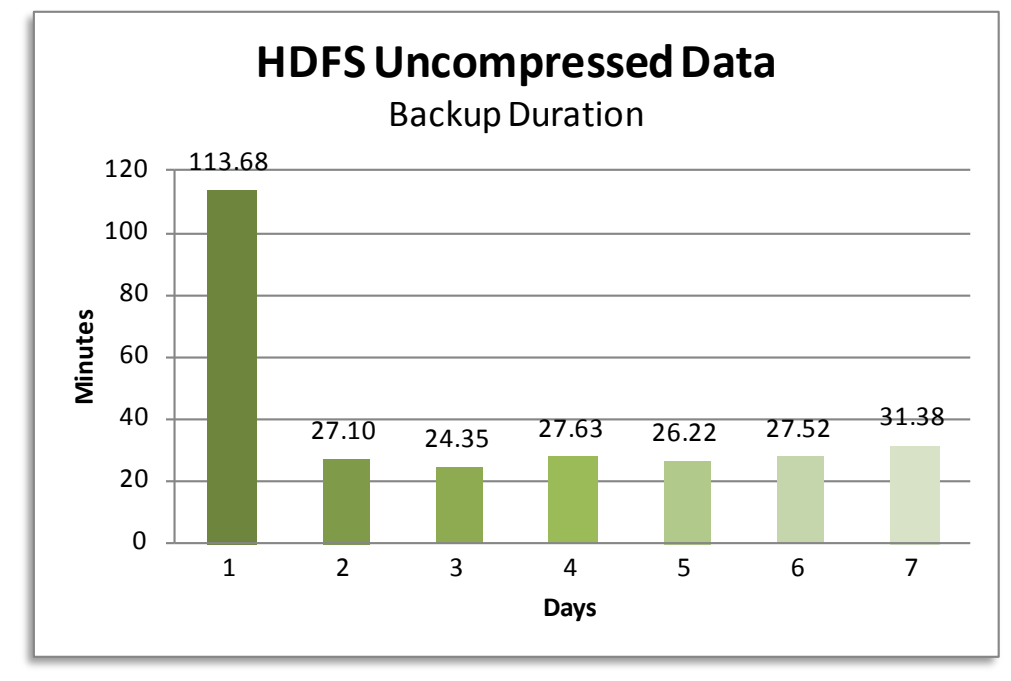

<span id="page-68-0"></span>**Figure 22. Greenplum HD, NFS: Backup duration with DistCp**

[Figure 23](#page-68-1) illustrates the backup rate in TB/hour with uncompressed data. As seen previously in the backup duration test, the throughput is slower on the first backup. Using **DistCp** with Data Domain's deduplication technology results in an average backup speed of 5.37 TB/hour for backups 2 to 7.

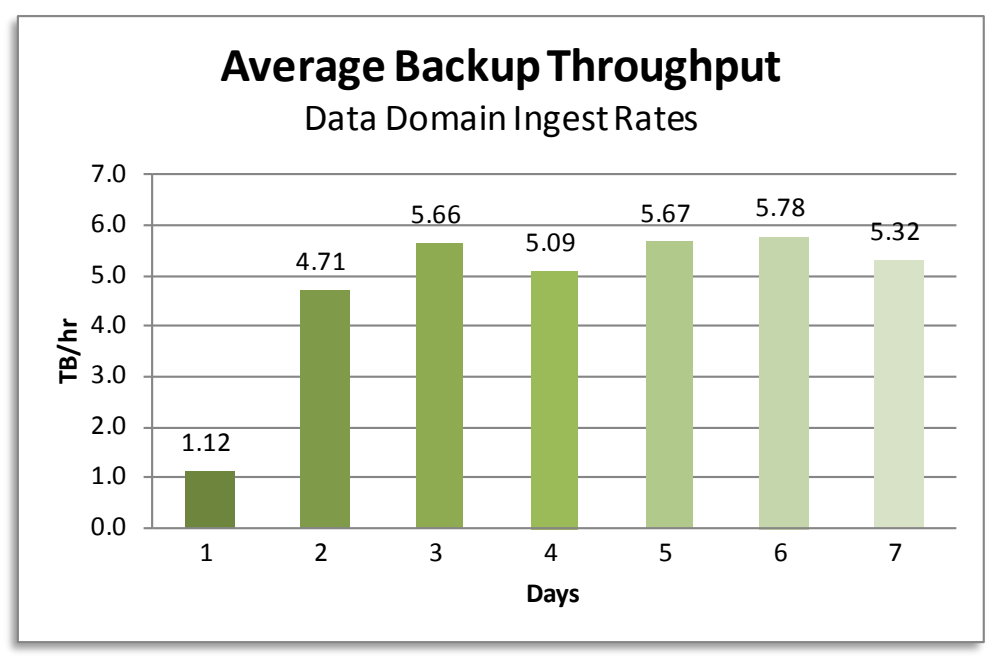

<span id="page-68-1"></span>**Figure 23. Greenplum HD, NFS: Data Domain ingest rate with DistCp**

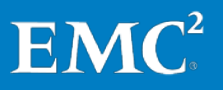

Backup and Recovery of the EMC Greenplum Data Computing Appliance Greenplum Database, Greenplum HD, Greenplum Chorus, Greenplum UAP, EMC Data Domain Systems, Network File System, EMC Data Domain Boost 69 Due to the strength of Data Domain deduplication technology, there was an average 32.9x storage saving for each nightly backup. Shortly after the nightly backups began, the savings were significant. For example, on the second day, a full backup of 1,986.3 GiBused only 62.4 GiB, resulting in a 31.8x storage reduction.

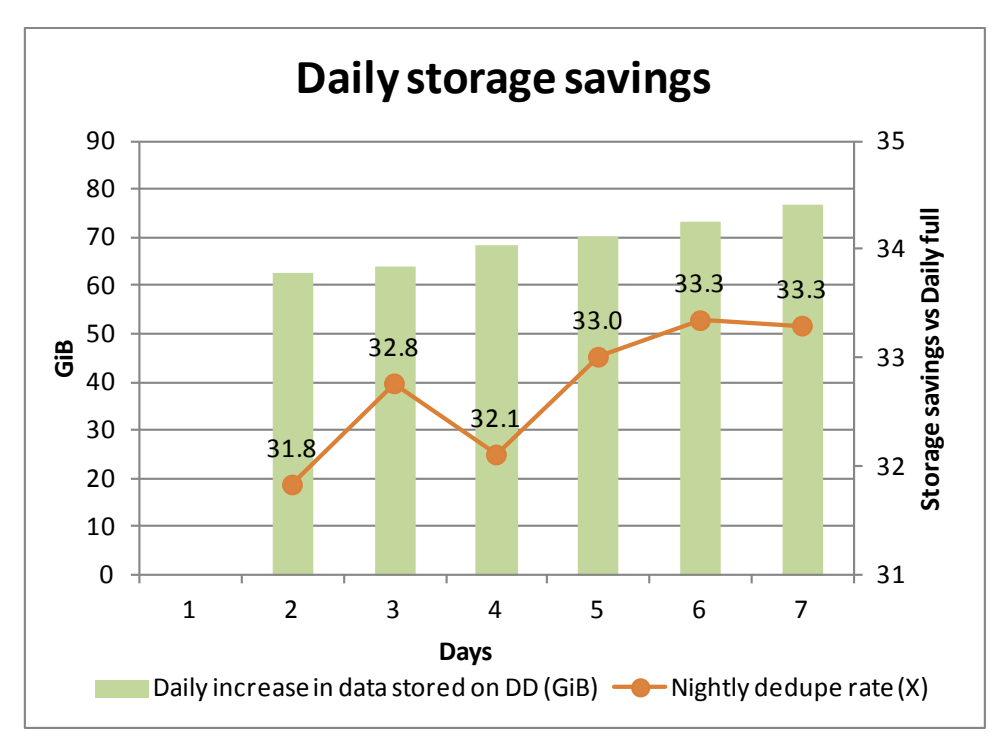

[Figure 24](#page-69-0) illustrates the tremendous incremental savings that can be achieved on a daily basis. Over time, the savings are even greater.

<span id="page-69-0"></span>**Figure 24. Greenplum HD, NFS: Storage saving after seven days**

Note During all the backup tests, the DCA was idle.

[Figure 25](#page-70-0) illustrates the cumulative effect of this storage saving over a seven-day backup cycle. After seven days of running the backup, 15,471.8GiB of data was backed up; however, only 1,382.7 GiB of storage was needed on the Data Domain deduplication storage system, resulting in a 11.2x storage savings. This 91.1 percent storage saving represents a significant saving in backup infrastructure and facility costs. Regular backups of large data warehouses are far more sustainable and much less costly than before.

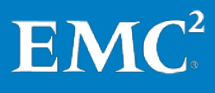

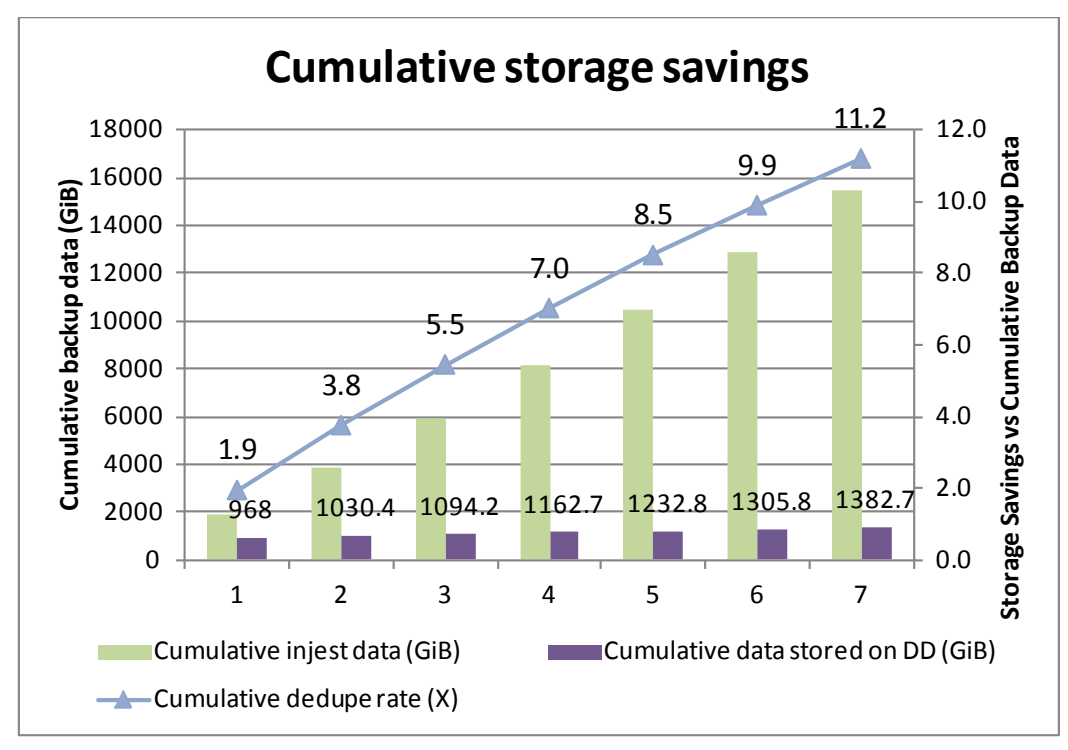

<span id="page-70-0"></span>**Figure 25. Greenplum HD, NFS: Cumulative storage savings over seven days**

In Test 2, we performed a restore of the Greenplum HD data using the backup data set from Test 1. **Test 2 results**

The DCA restore with uncompressed data produced the following results:

- The restore of a 2.54 TB uncompressed data set was achieved in 31.38 minutes.
- The average restore throughput of the uncompressed data set was 3.62 TB/hour.

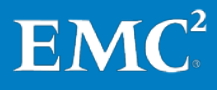

# **Conclusion**

EMC provides leading-edge technology to support the backup and recovery of the Greenplum DCA. This white paper demonstrates how a Data Domain deduplication storage system achieves this in the most simple, efficient, and cost-effective manner. **Summary**

With this backup and recovery solution for the DCA, organizations can achieve:

- Faster backup and restores with minimized backup windows and maximized end-to-end recovery performance
- Efficient use of both infrastructure and people to support the business, leading to reduced operational and infrastructure costs
- Operational simplicity through ease of integration and management

The EMC Data Domain deduplication storage system provides cost-effective, longterm, onsite retention and protection of business-critical data and enables WANefficient networked disaster recovery. **Findings**

With this solution, companies can expect to achieve:

- Operational ease and efficiency through the use of MPP architecture to efficiently back up, in parallel, across the network to the Data Domain system.
- Major space saving advantages using Data Domain inline deduplication—in this case, test results with DD Boost demonstrate a saving of 34.5x on nightly backup, and 11.3x cumulative saving over a week of uncompressed backups to the Data Domain system. One of the key benefits of Data Domain deduplication storage systems is to reduce the need for excessive amounts of backup storage.
- Fast restore times for returning uncompressed and deduplicated data to the DCA. The test results with DD Boost demonstrate that the combination of gpcrondump and Data Domain deduplication technology results in a backup of 13.08 TB/hour and a restore of 5.90 TB/hour. This enables the backup and recovery of a Greenplum full-rack DCA (36 TB uncompressed database) in under 2.75 and 6.1 hours respectively.
- Efficient backup and recovery of the Hadoop Distributed File System. The test results for Greenplum HD NFS backups demonstrate that the combination of DistCp and Data Domain deduplication technology provides an average backup of 5.37 TB/hour and a restore of 3.62 TB/hour.

Other observations from the test cycle:

- The gpcrondump compressed backup option --rsyncable, especially for NFS backups,will provide greater backup and restore throughput. However, this is only suitable for environments that make little or no changes to existing data. To gain the maximum benefit of EMC Data Domain deduplication technology, the gpcrondump uncompressed option -z is recommended.
- For gpcrondump NFS backups, when mounting the NFS shares on the DCA, EMC recommends using an rsize= 1048576 and wsize= 1048576 for best performance.

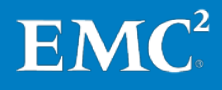
- When running DD Boost backups of the Greenplum DCA, a significant drop in backup throughput was observed when running a query load or an ingest load in parallel.
- For DD Boost backups, if the Data Domain system is dedicated to DCA backups, you should consider Data Domain gz compression.
- The gpcrondump uncompressed DD Boost backups have a significant performance improvement over gpcrondump uncompressed NFS backups.
- The rate of change directly affects the average Data Domain ingest rate. For this solution the backup performance varied as follows

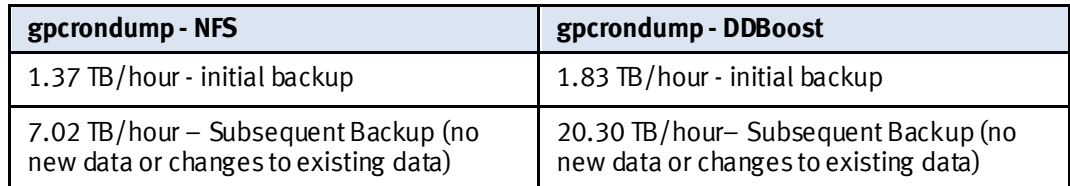

For this solution the Data Domain ingest rate varied between these values depending on the rate of change to existing data and the percentage of new data added since the previous backup.

- For NFS backups with DirectIO enabled, no significant improvements or degradation to the backup performance are observed.
- A DCA expansion causes a reseed of the data so the first gpcrondump backup performed after the expansion should be treated as new backup regardless of previous backups of the old DCA configuration. It should be highlighted that a longer backup window will be required.
- Although the DD890 with DDOS 5.1 was used for this solution preliminary backup tests with the DD890 (DD0S 5.2) and the DD990 (DDOS 5.2) were also performed and the following performance gains were observed.

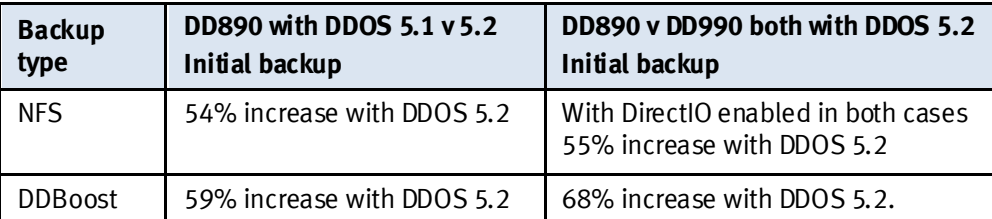

Subsequent backups, however, will not see as substantial a difference as the performance increase is only observed for changed or new data added since the previous backup. Data previously backed up will see a similar performance on both the DD890 and DD990. Therefore the larger the rate of change, the more the performance difference is observed.

• For Greenplum HD backups using the **DistCp** utility, task failures may be observed, especially during the initial backup. As long as the failed tasks complete successfully on subsequent retries, there is no impact. If necessary, the number of simultaneous copies and the mapred.task.timeout can be used to prevent task failures.

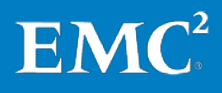

As the key findings show, the Data Domain DD890 has been used in this solution to provide an effective, disk-based backup target that significantly minimizes storage usage while providing long-term retention. Retention of many backups can be managed more easily and cost effectively when using the Data Domain deduplication storage system.

Note This white paper provides one example of results from using a Data Domain deduplication storage system. However, customer environments differ considerably in terms of backup polices and backup windows, so the rate of data change and data retention and deduplication ratios can vary. Therefore, each environment must be reviewed individually to size the Data Domain system to address each customer's particular requirements. Interested customers should contact their EMC representative or partner for more information.

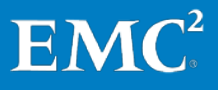

## **References**

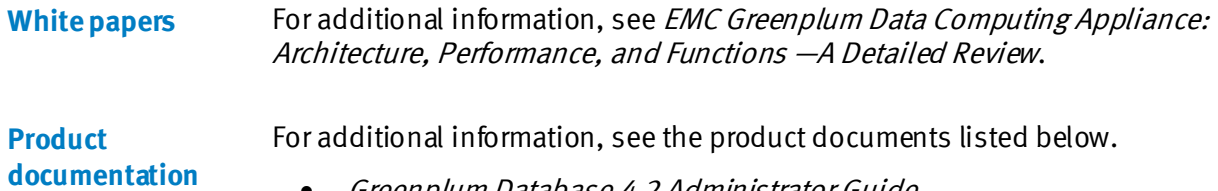

- Greenplum Database 4.2 Administrator Guide
- Greenplum Chorus 2.2 Installation Guide
- Greenplum Data Computing Appliance Getting Started Guide
- Greenplum Data Computing Appliance Administration Guide
- Data Domain Operating System (DD OS) Administration Guide
- Data Domain Operating System (DD OS) Initial Configuration Guide
- Data Domain Installation and Setup Guide

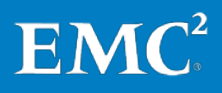

## **Supporting information**

```
After logging into the switch, run the following commands:
                 i-sw-1:admin> cmsh
                 i-sw-1#show run
                 Ports 18 and 19 will look like this:
                 interface TenGigabitEthernet 0/18
                  channel-group 2 mode active type brocade
                  no shutdown
                  lacp timeout short
                 !
                 interface TenGigabitEthernet 0/19
                  channel-group 2 mode active type brocade
                  no shutdown
                  lacp timeout short
                 To setup ports 18 and 19 as switch ports, run the following commands:
                 i-sw-1#config t
                 Enter configuration commands, one per line. End with CNTL/Z.
                 i-sw-1(config)#no interface Port-channel 2
                 i-sw-1(config)#interface TenGigabitEthernet 0/18
                 i-sw-1(conf-if-te-0/18)#switchport
                 i-sw-1(conf-if-te-0/18)#switchport mode access
                 i-sw-1(conf-if-te-0/18)#vlan classifier activate group 2 vlan 199
                 i-sw-1(conf-if-te-0/18)#no shutdown
                 i-sw-1(conf-if-te-0/18)#spanning-tree edgeport
                 i-sw-1(conf-if-te-0/18)#spanning-tree edgeport bpdu-guard
                 i-sw-1(conf-if-te-0/18)#interface TenGigabitEthernet 0/19
                 i-sw-1(conf-if-te-0/19)#switchport
                 i-sw-1(conf-if-te-0/19)#switchport mode access
                 i-sw-1(conf-if-te-0/19)#vlan classifier activate group 2 vlan 199
                 i-sw-1(conf-if-te-0/19)#no shutdown
                 i-sw-1(conf-if-te-0/19)#spanning-tree edgeport
                 i-sw-1(conf-if-te-0/19)#spanning-tree edgeport bpdu-guard
                 i-sw-1(conf-if-te-0/19)#exit
                 i-sw-1(config)#exit
                 i-sw-1#write mem
                 Overwrite the startup config file (y/n): y
                 Building configuration... 
                 i-sw-1#show run
                 Ports 18 and 19 will now look like this:
                 interface TenGigabitEthernet 0/18
                  switchport
                  switchport mode access
                  vlan classifier activate group 2 vlan 199
                  no shutdown
                  spanning-tree edgeport
                  spanning-tree edgeport bpdu-guard
                 !
                 interface TenGigabitEthernet 0/19
                  switchport
                  switchport mode access
Interconnect 1: 
Converting ports 
18 and 19 from a 
LAG to switch 
ports
```
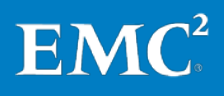

Backup and Recovery of the EMC Greenplum Data Computing Appliance Greenplum Database, Greenplum HD, Greenplum Chorus, Greenplum UAP, EMC Data Domain Systems, Network File System, EMC Data Domain Boost 76

vlan classifier activate group 2 vlan 199 no shutdown spanning-tree edgeport spanning-tree edgeport bpdu-guard Plug the sfp into Port 19; then connect the fiber cable from Port 19 to Data Domain eth4a, for example. After logging into the switch, run the following commands: i-sw-2:admin> cmsh i-sw-2#show run Ports 18 and 19 will look like this: interface TenGigabitEthernet 0/18 channel-group 2 mode active type brocade no shutdown lacp timeout short ! interface TenGigabitEthernet 0/19 channel-group 2 mode active type brocade no shutdown lacp timeout short To setup ports 18 and 19 as switch ports, run the following commands: i-sw-2#config t Enter configuration commands, one per line. End with CNTL/Z. i-sw-2(config)#no interface Port-channel 2 i-sw-2(config)#interface TenGigabitEthernet 0/18 i-sw-2(conf-if-te-0/18)#switchport i-sw-2(conf-if-te-0/18)#switchport mode access i-sw-2(conf-if-te-0/18)#vlan classifier activate group 2 vlan 299 i-sw-2(conf-if-te-0/18)#no shutdown i-sw-2(conf-if-te-0/18)#spanning-tree edgeport i-sw-2(conf-if-te-0/18)#spanning-tree edgeport bpdu-guard i-sw-2(conf-if-te-0/18)#interface TenGigabitEthernet 0/19 i-sw-2(conf-if-te-0/19)#switchport i-sw-2(conf-if-te-0/19)#switchport mode access i-sw-2(conf-if-te-0/19)#vlan classifier activate group 2 vlan 299 i-sw-2(conf-if-te-0/19)#no shutdown i-sw-2(conf-if-te-0/19)#spanning-tree edgeport i-sw-2(conf-if-te-0/19)#spanning-tree edgeport bpdu-guard i-sw-2(conf-if-te-0/19)#exit i-sw-2(config)#exit i-sw-2#write mem Overwrite the startup config file  $(y/n)$ : y Building configuration... i-sw-2#show run Ports 18 and 19 will now look like this: interface TenGigabitEthernet 0/18 switchport **Interconnect 2: Converting ports 18 and 19 from a LAG to switch** 

switchport mode access vlan classifier activate group 2 vlan 299 no shutdown spanning-tree edgeport

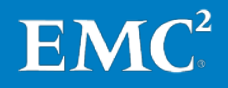

**ports**

```
spanning-tree edgeport bpdu-guard
!
interface TenGigabitEthernet 0/19
switchport
switchport mode access
vlan classifier activate group 2 vlan 299
no shutdown
 spanning-tree edgeport
 spanning-tree edgeport bpdu-guard
```
Plug the sfp into Port 19; then connect the fiber cable from Port 19 to Data Domain eth4b, for example.

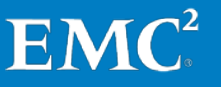